# **iSupplier - Chinese Created on 9/18/2016 10:05:00 PM**

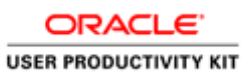

# **Table of Contents**

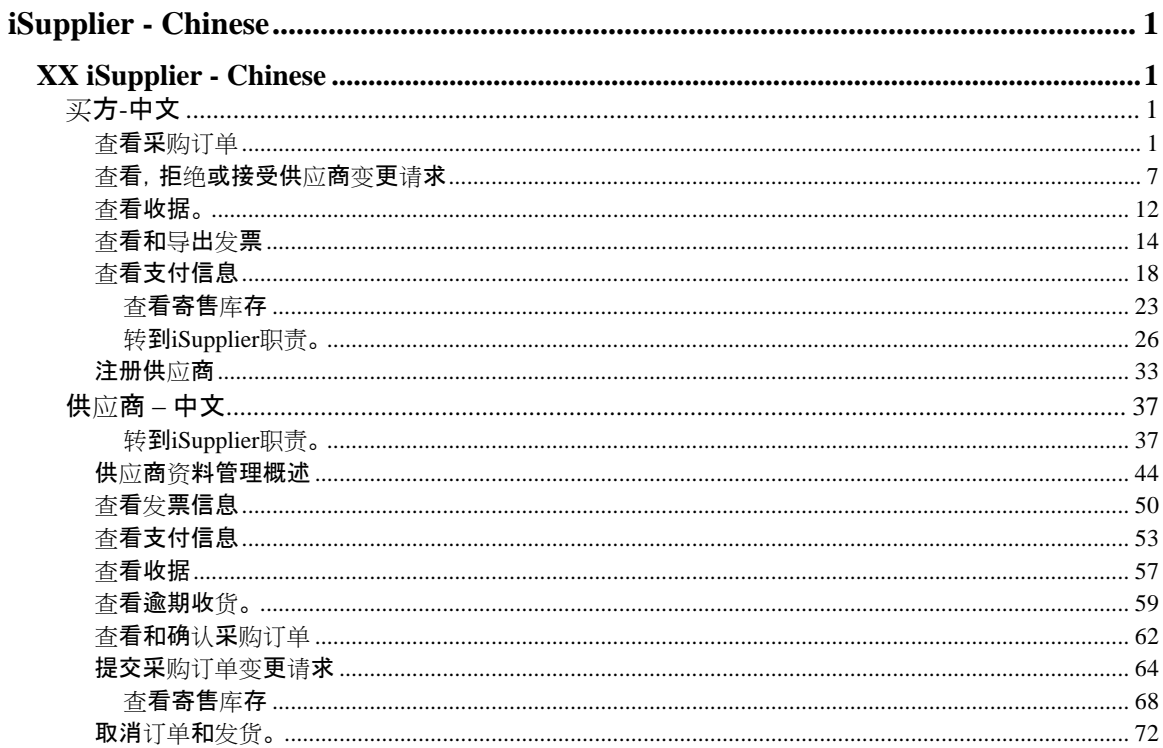

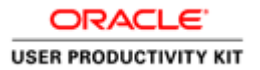

# <span id="page-2-0"></span>**iSupplier - Chinese**

# <span id="page-2-1"></span>**XX iSupplier - Chinese**

<span id="page-2-2"></span>买方-中文

# <span id="page-2-3"></span>查看采购订单

## **Procedure**

此任务说明如何查看采购订单。

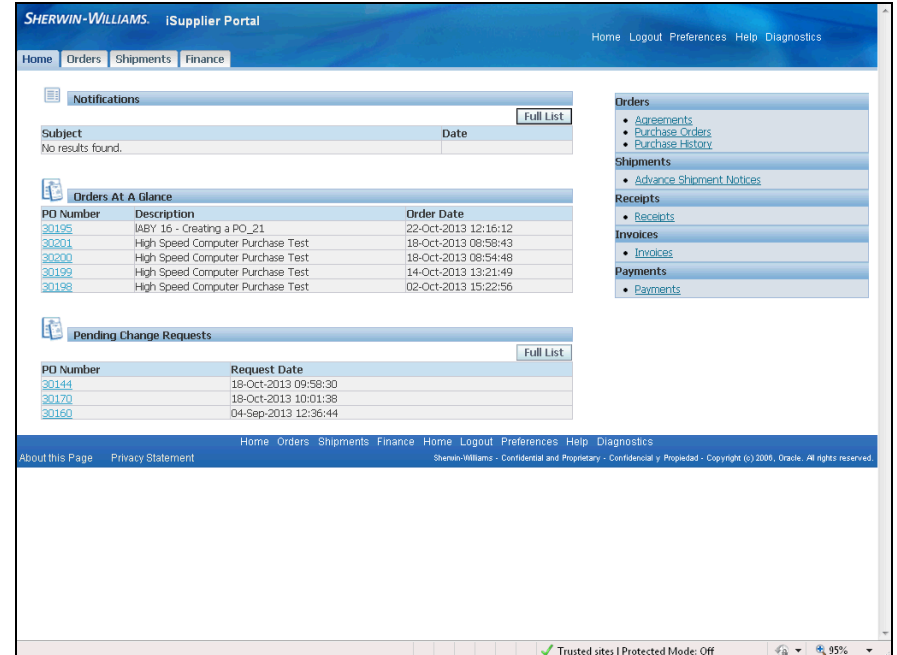

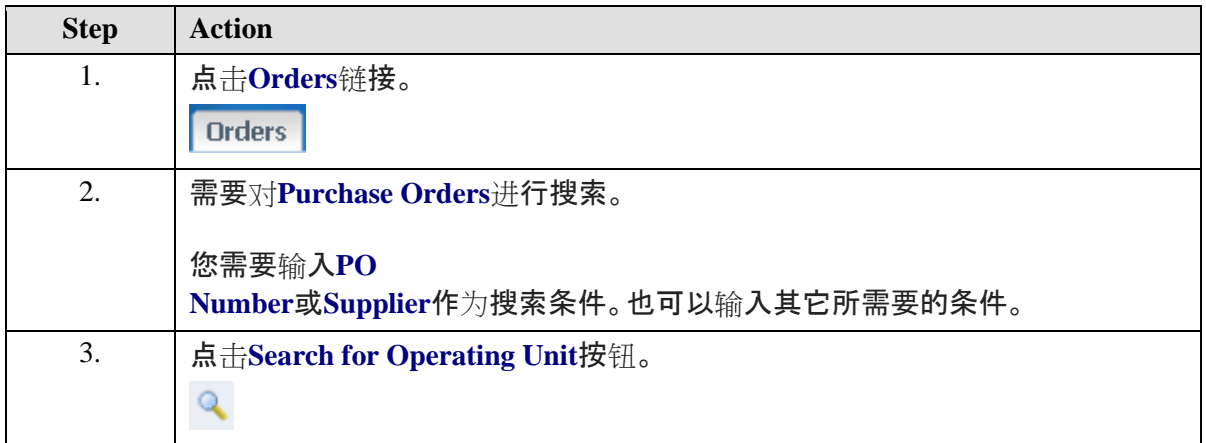

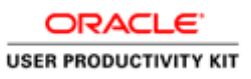

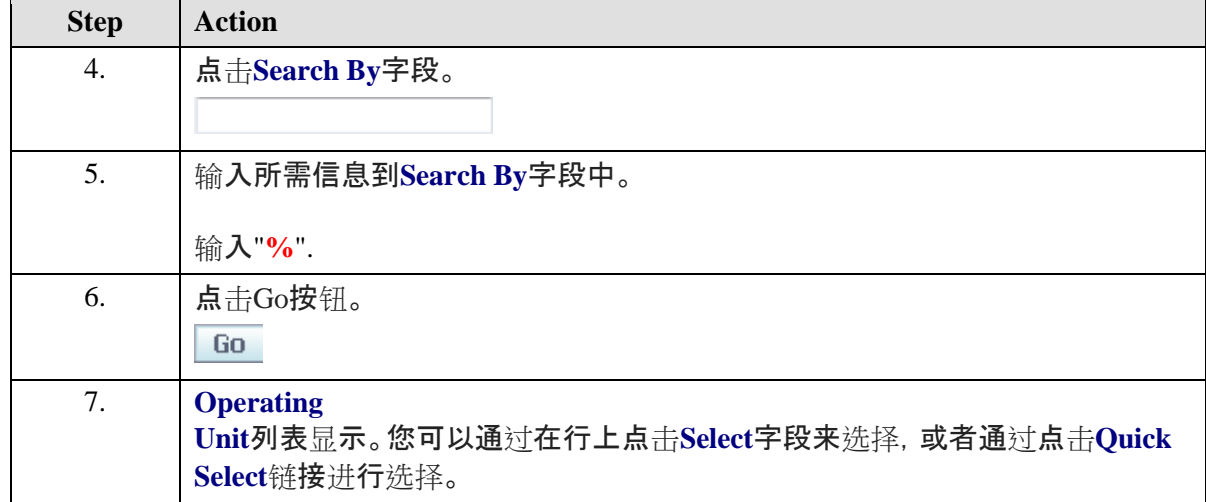

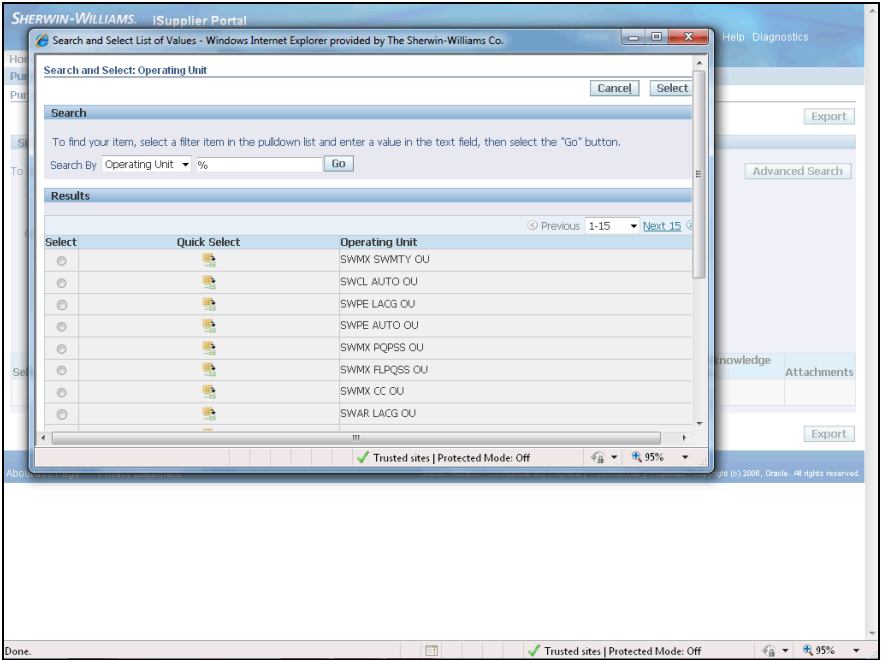

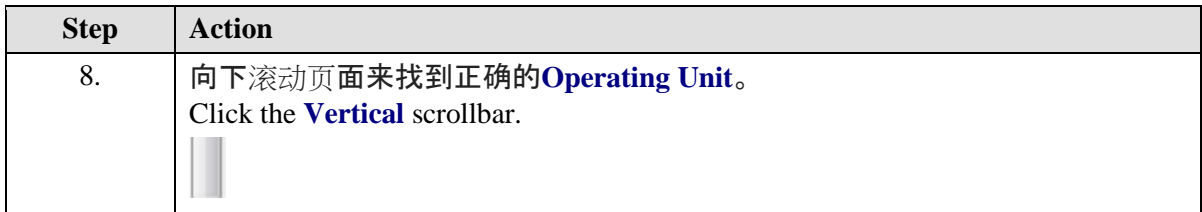

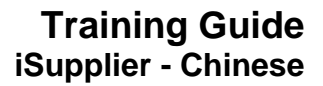

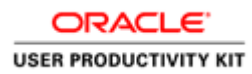

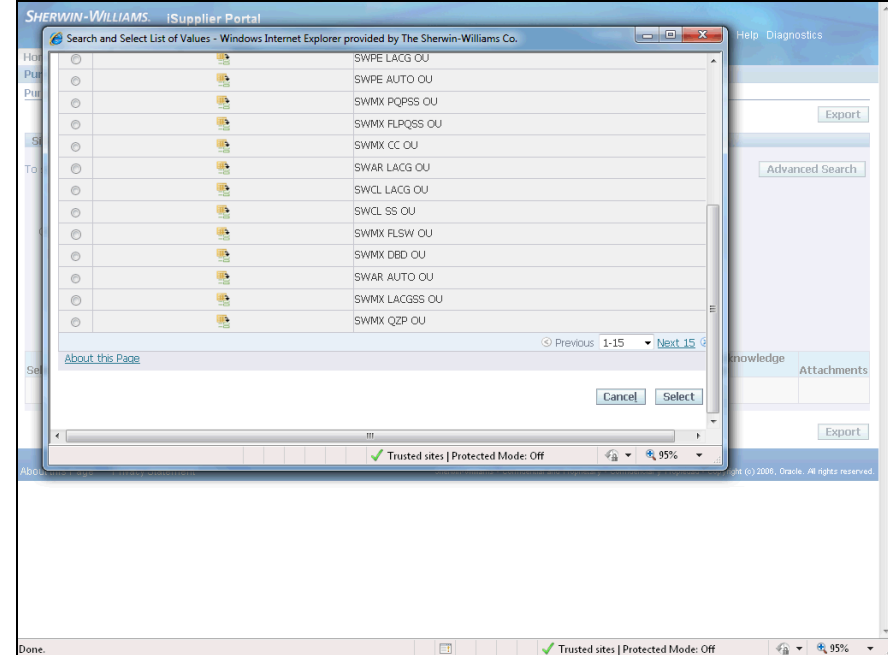

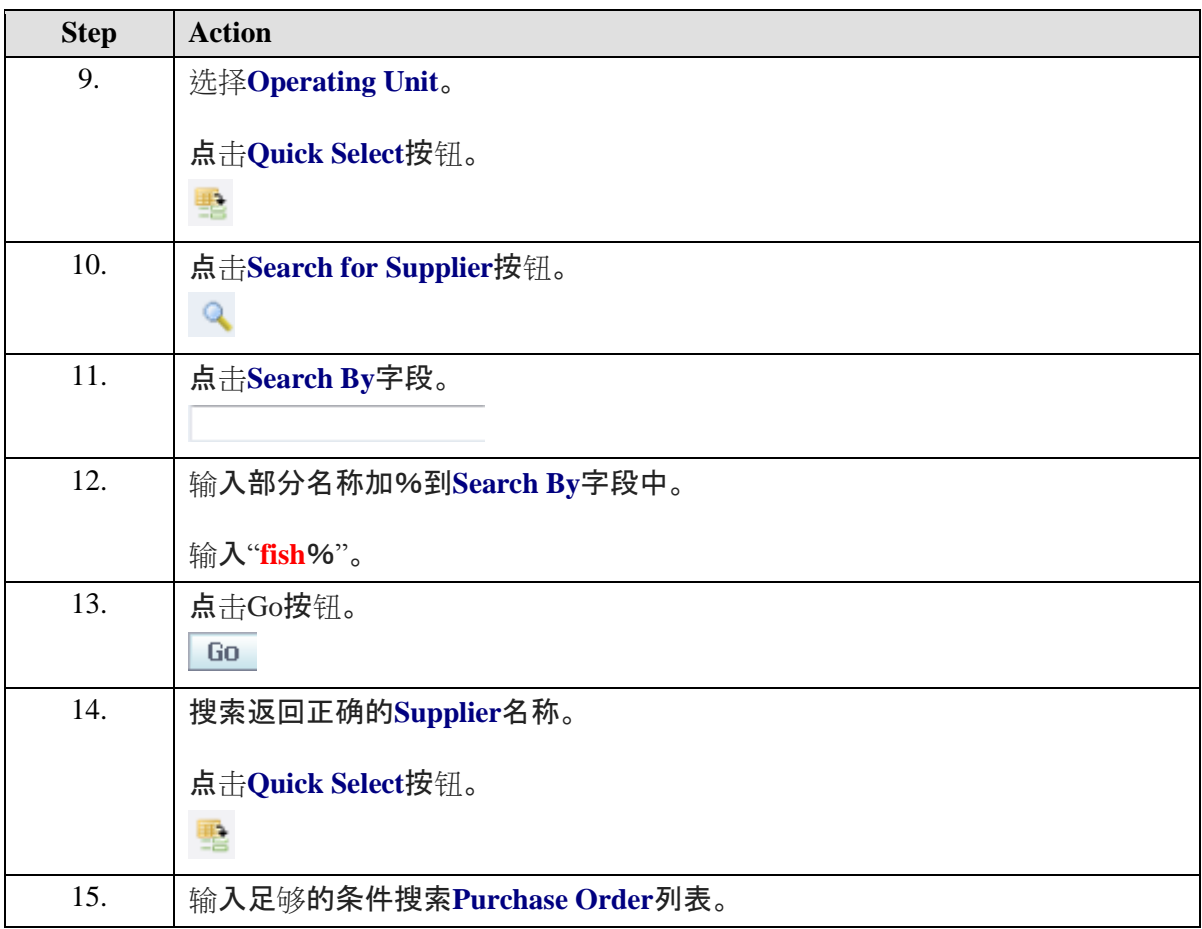

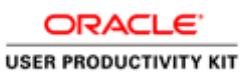

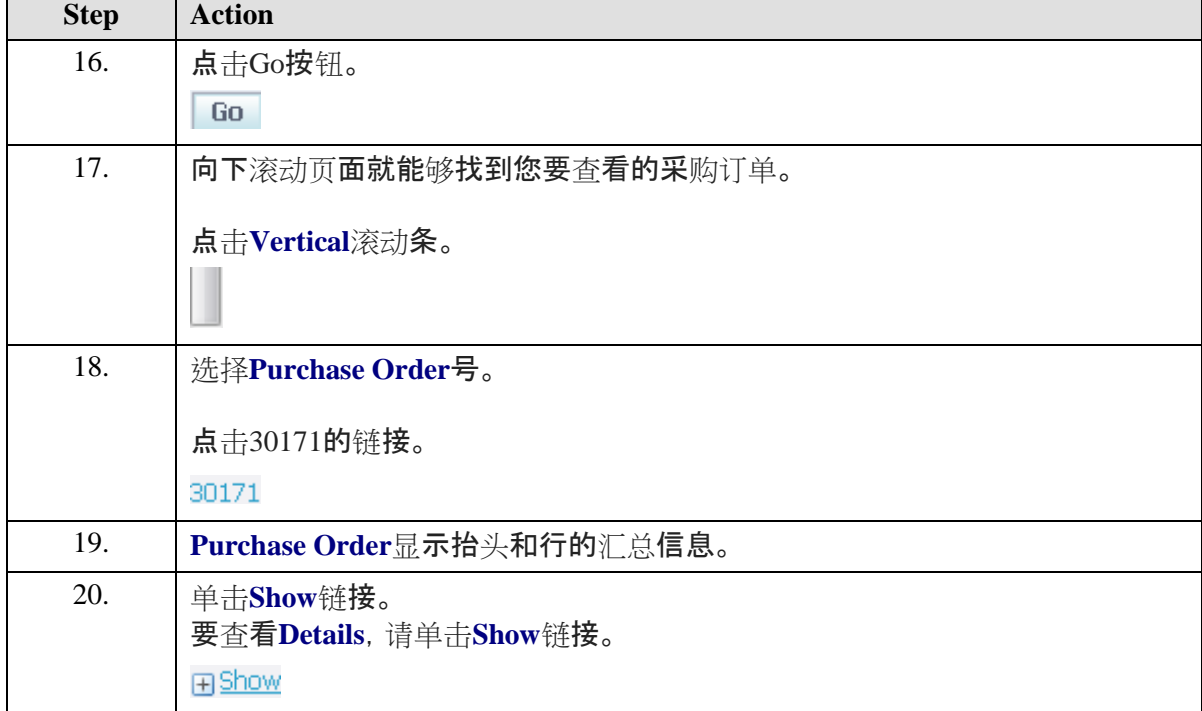

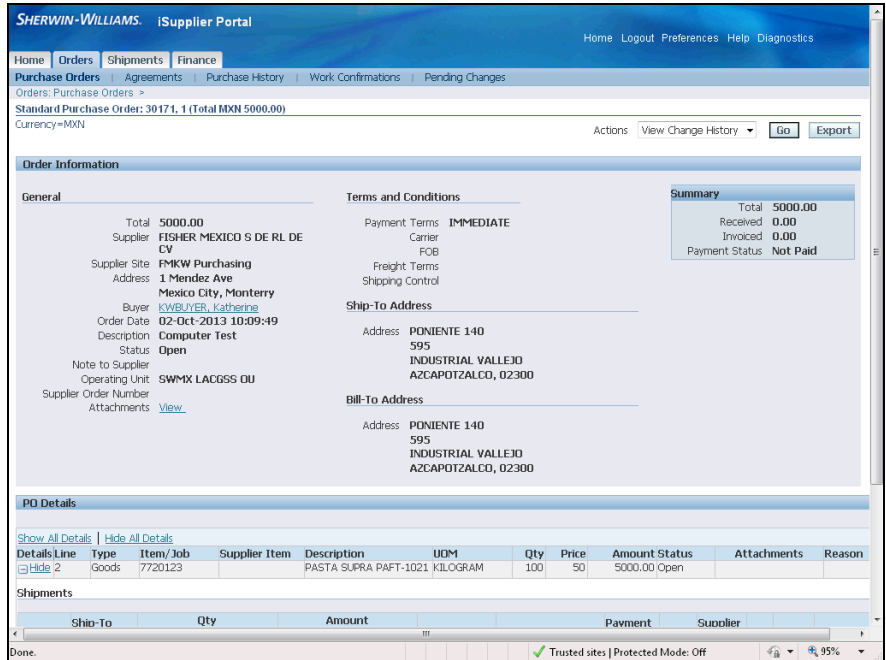

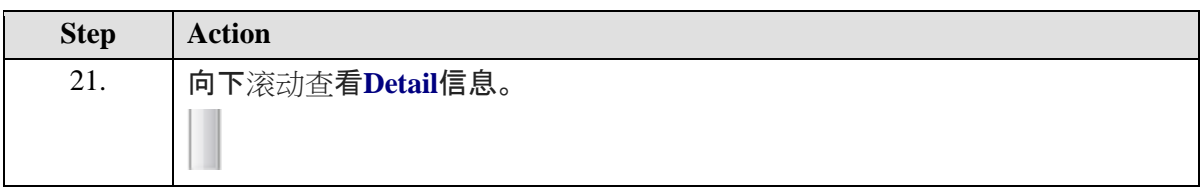

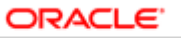

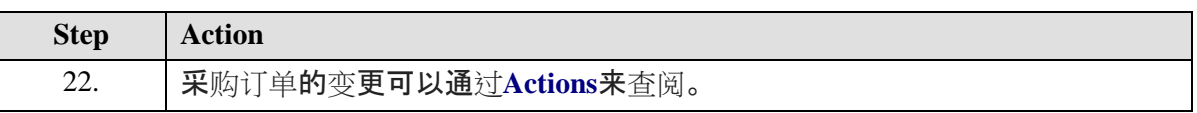

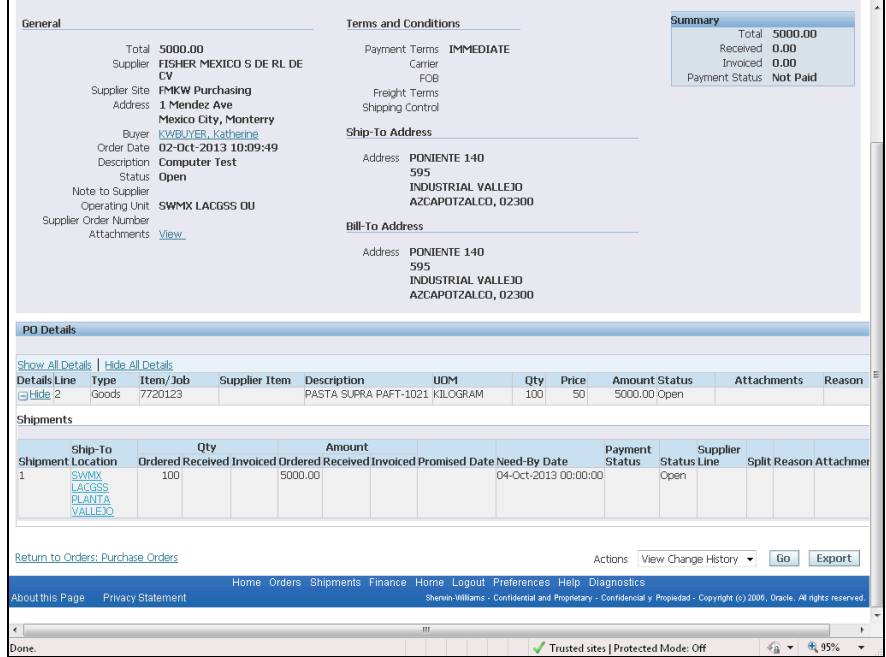

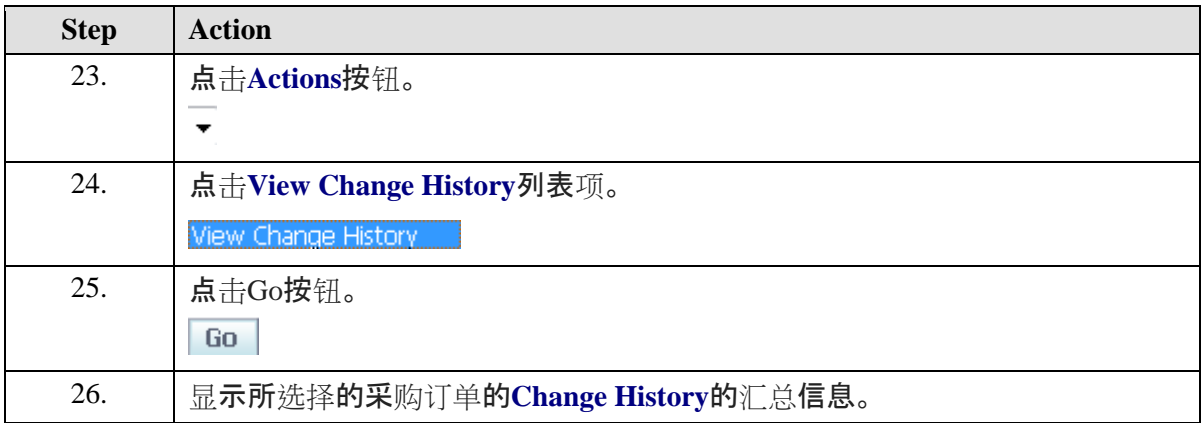

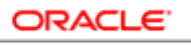

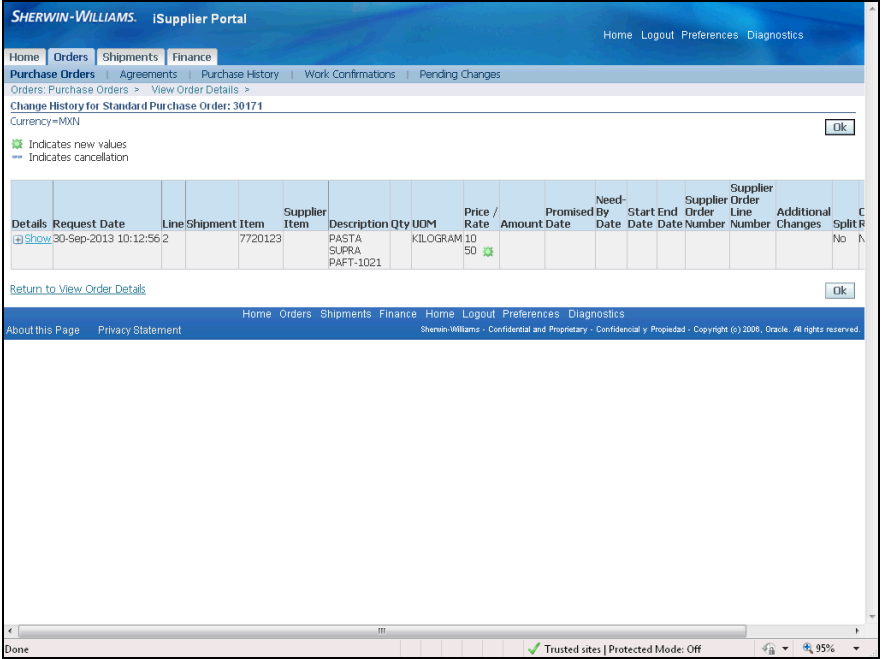

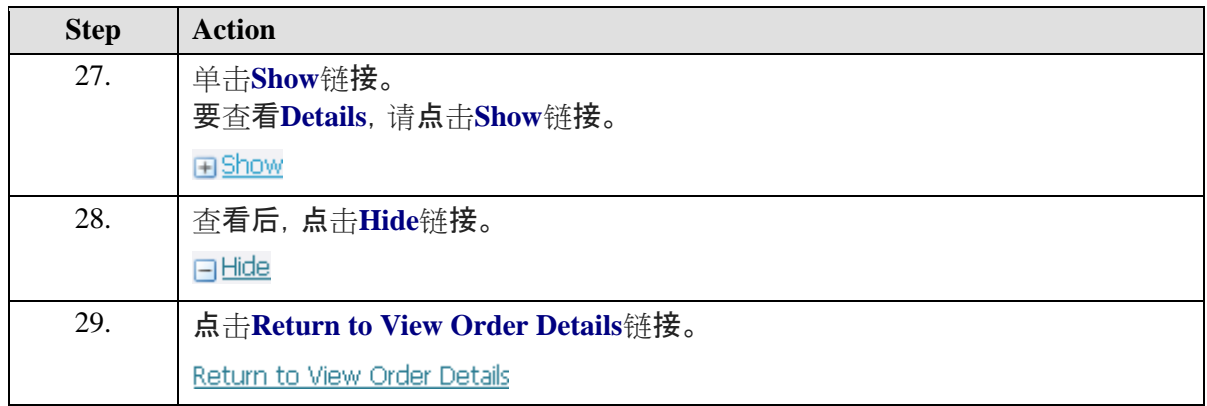

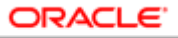

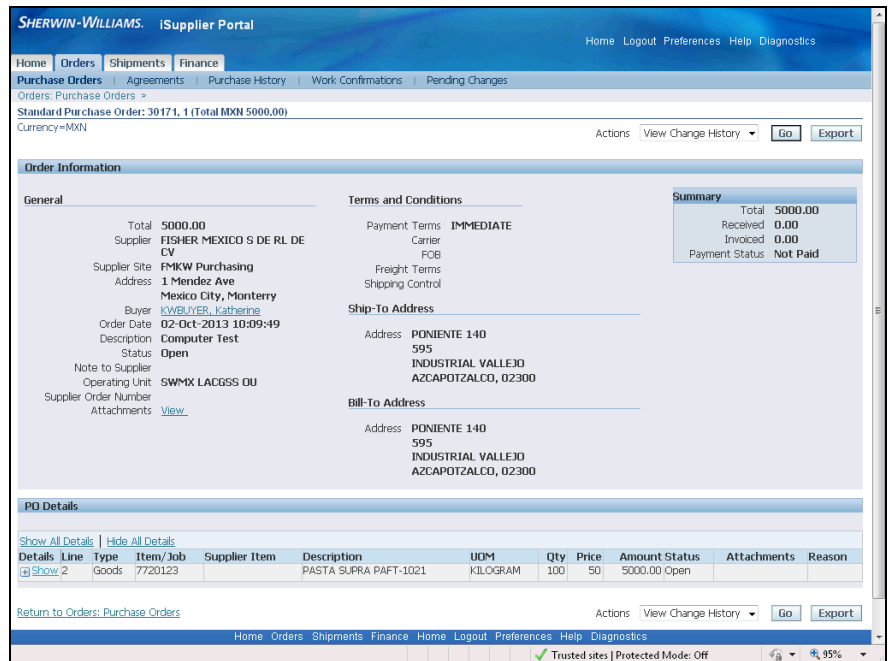

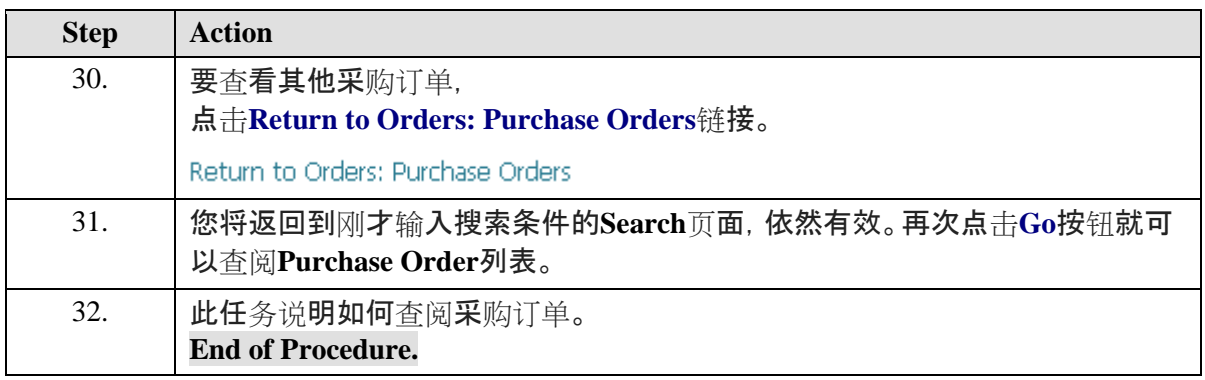

# <span id="page-8-0"></span>查看,拒绝或接受供应商变更请求

### **Procedure**

此任务说明如何查看并接受或拒绝供应商变更请求。

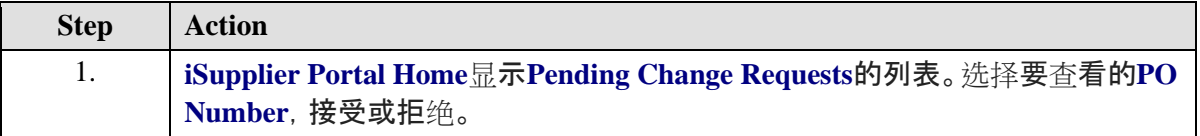

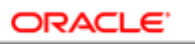

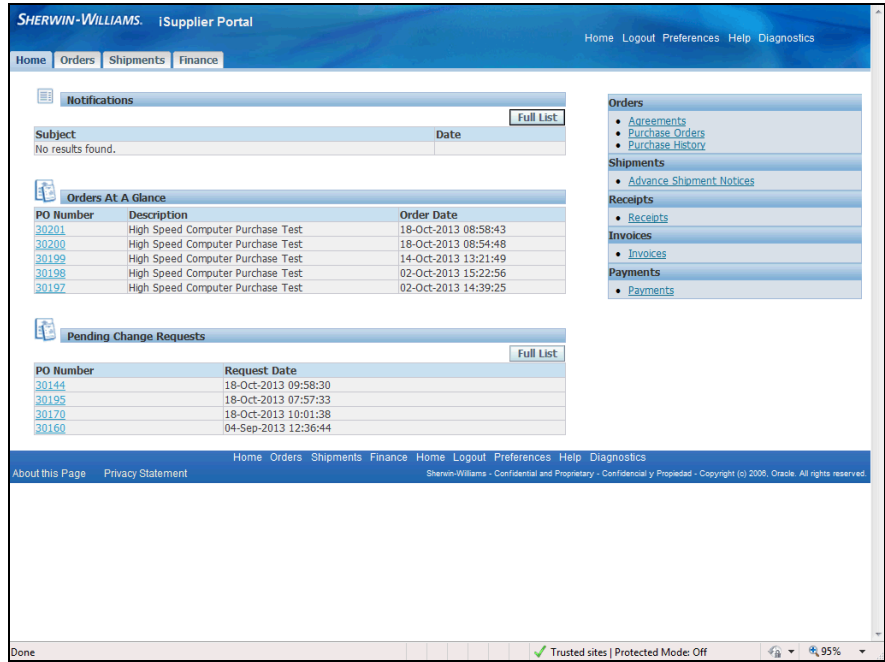

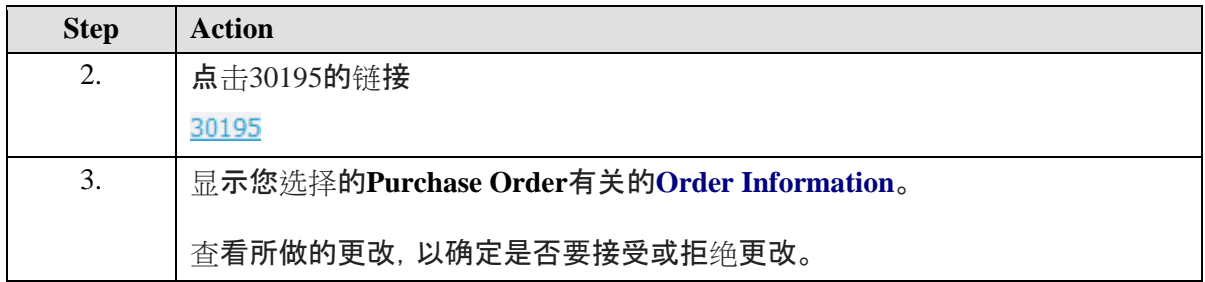

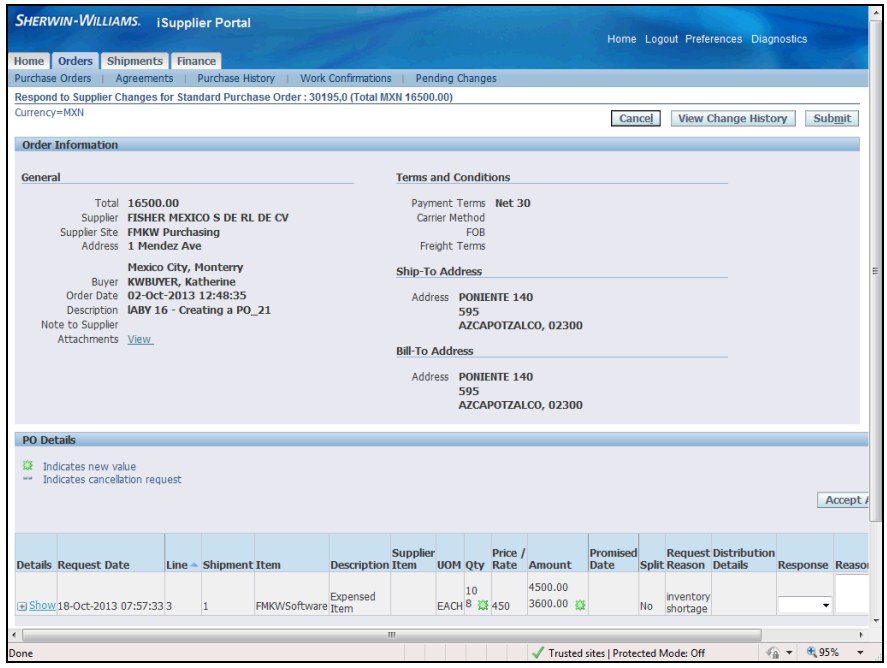

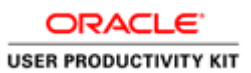

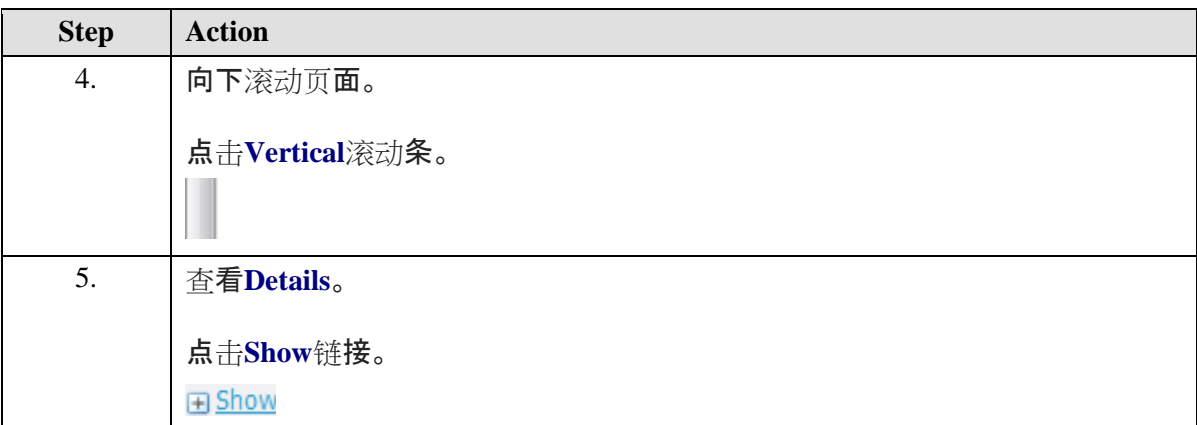

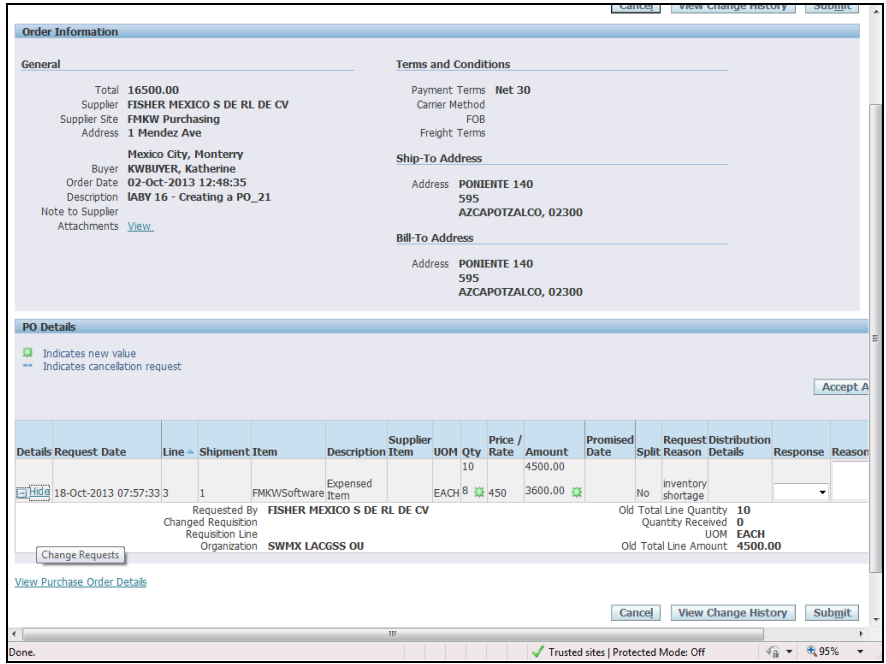

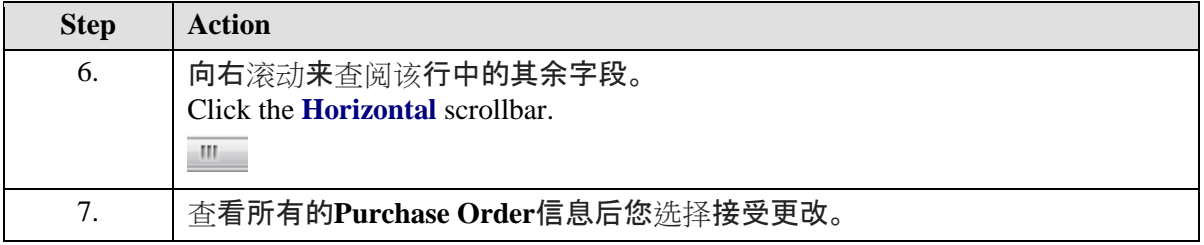

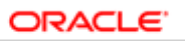

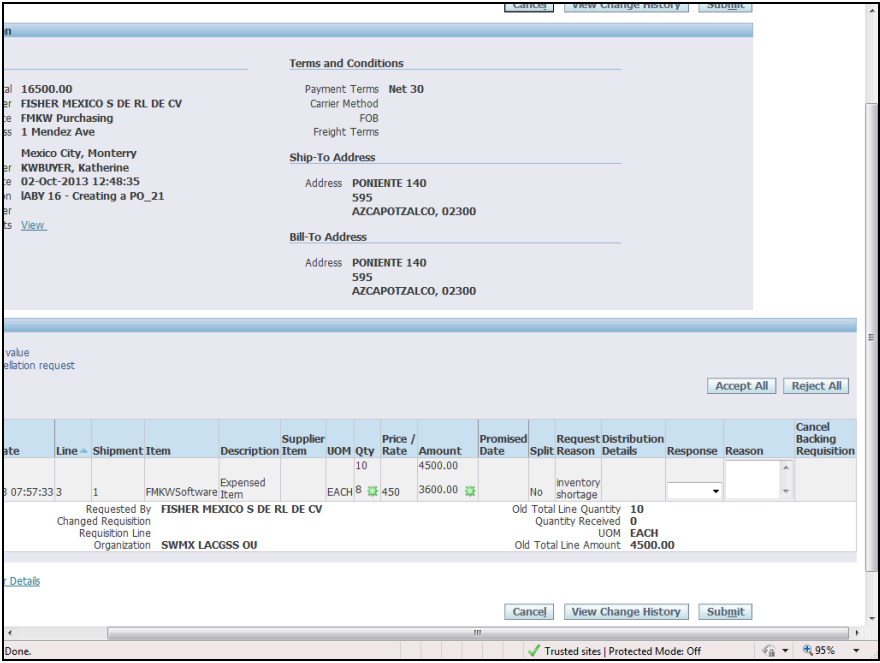

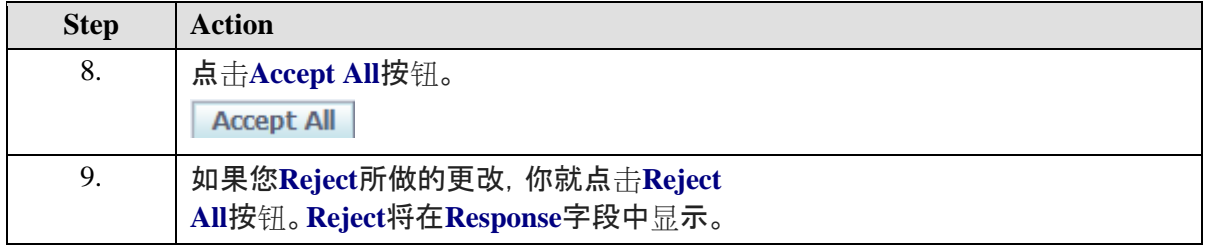

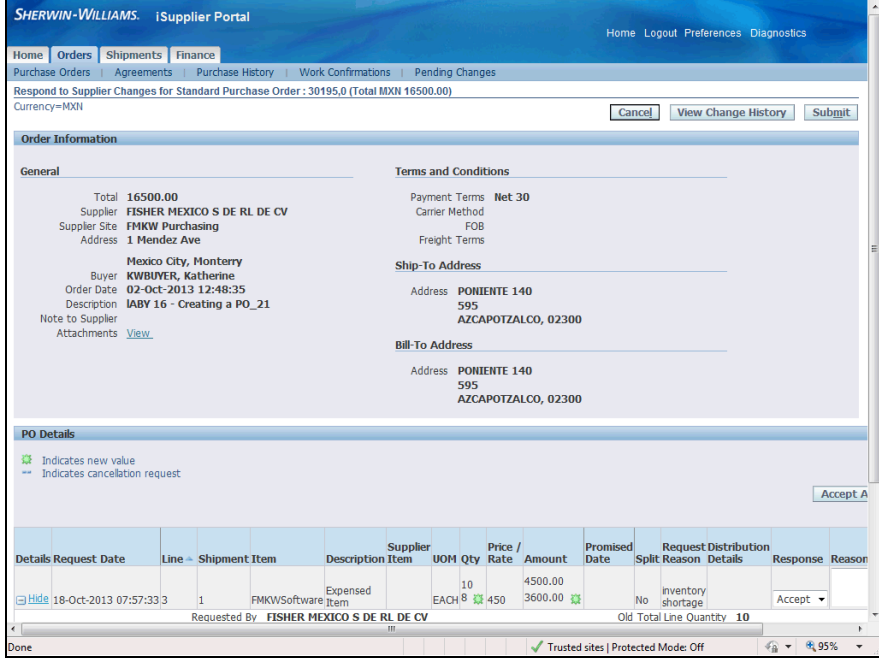

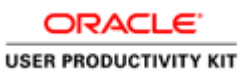

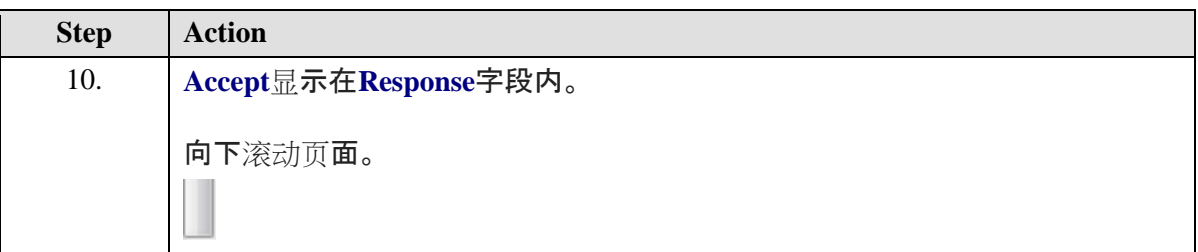

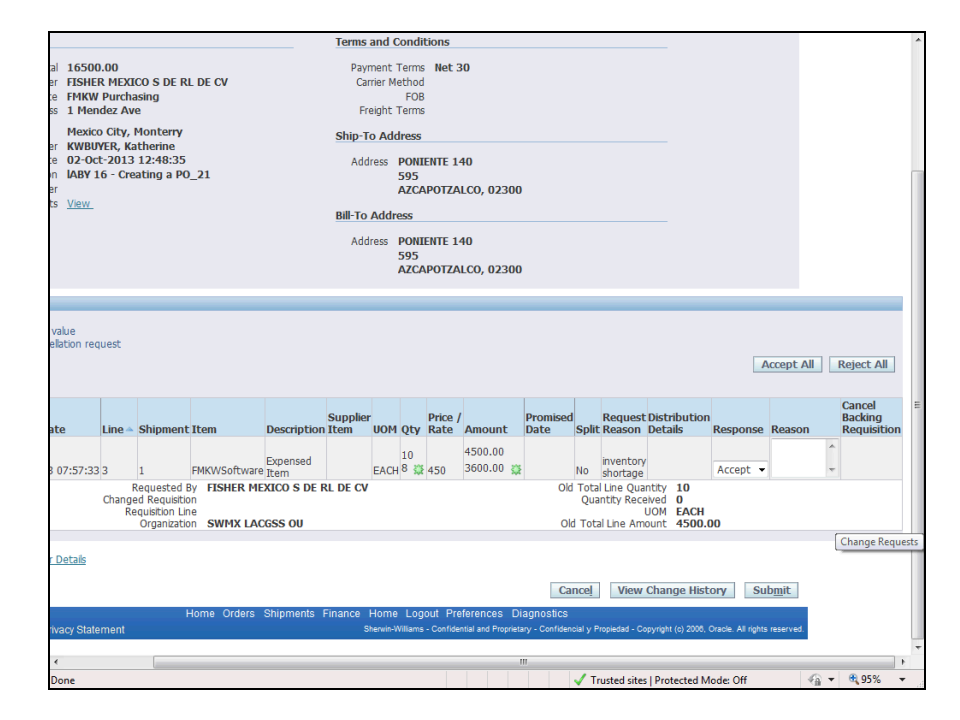

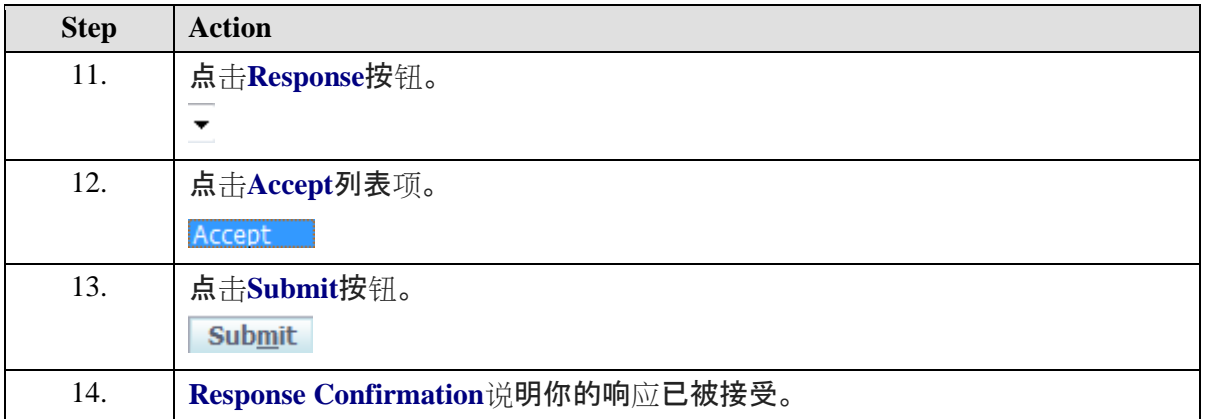

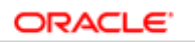

**USER PRODUCTIVITY KIT** 

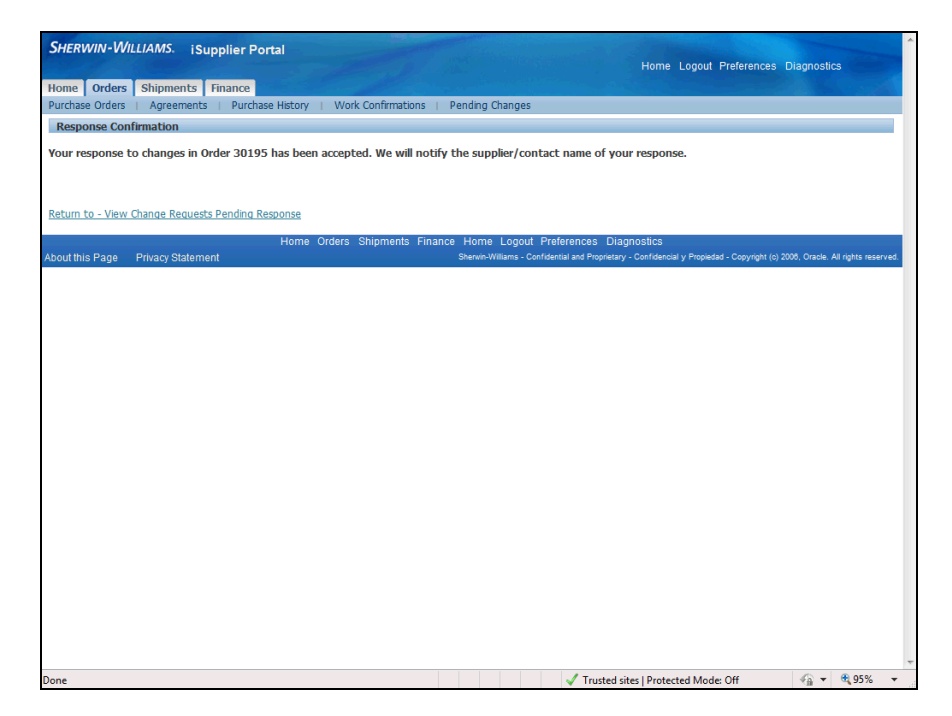

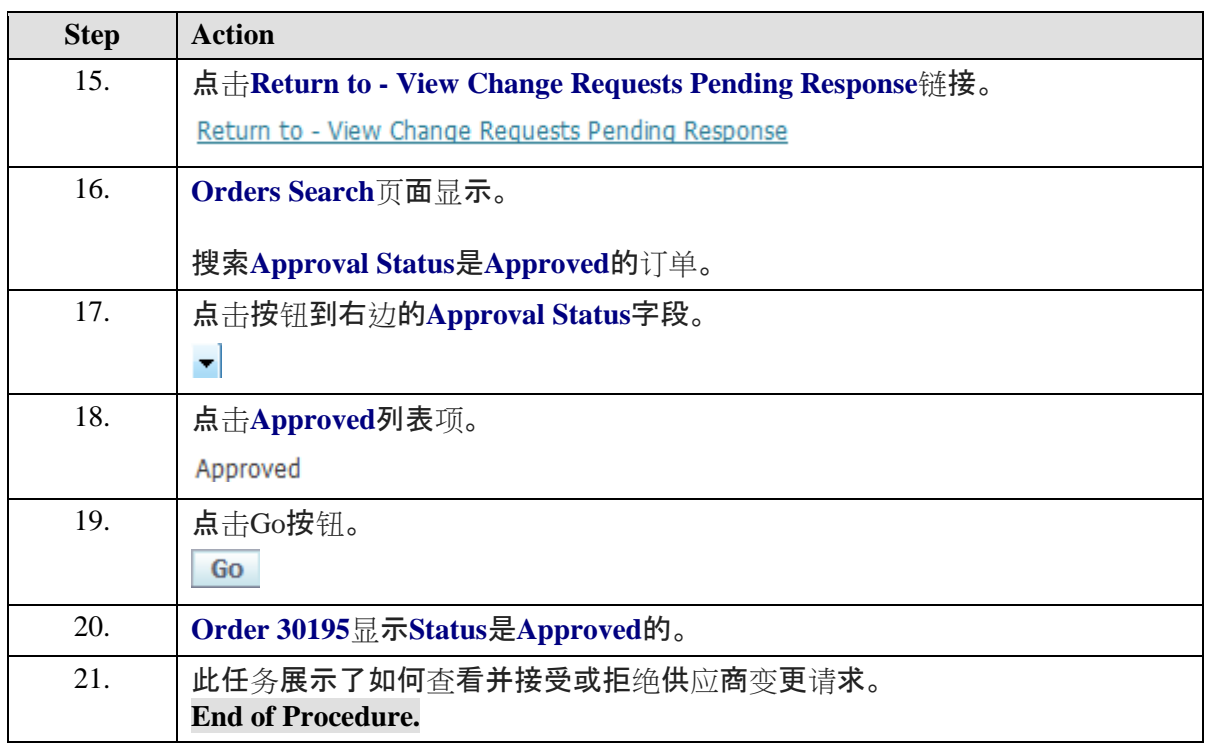

# <span id="page-13-0"></span>查看收据。

### **Procedure**

此任务说明如何查看收据。

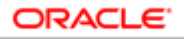

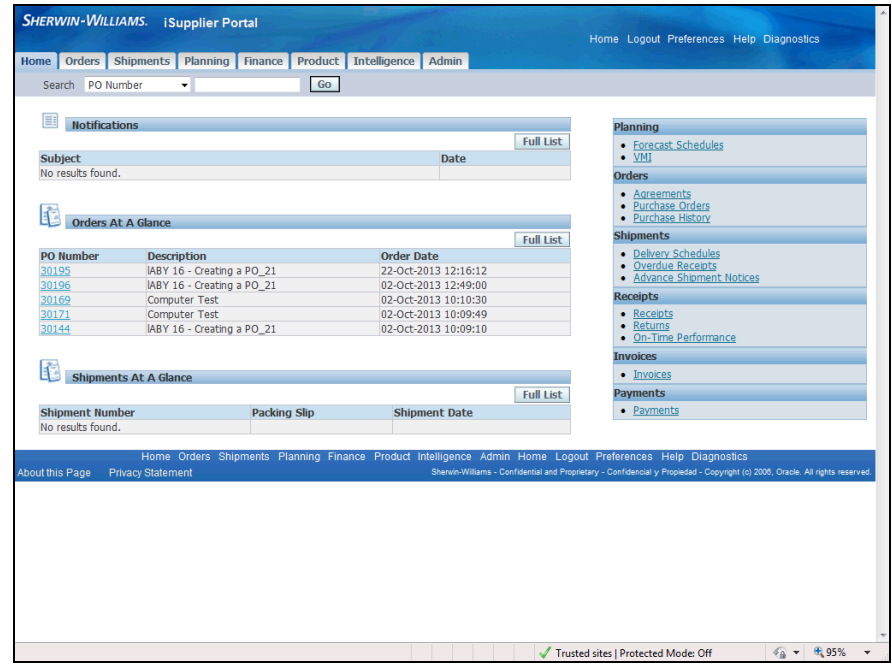

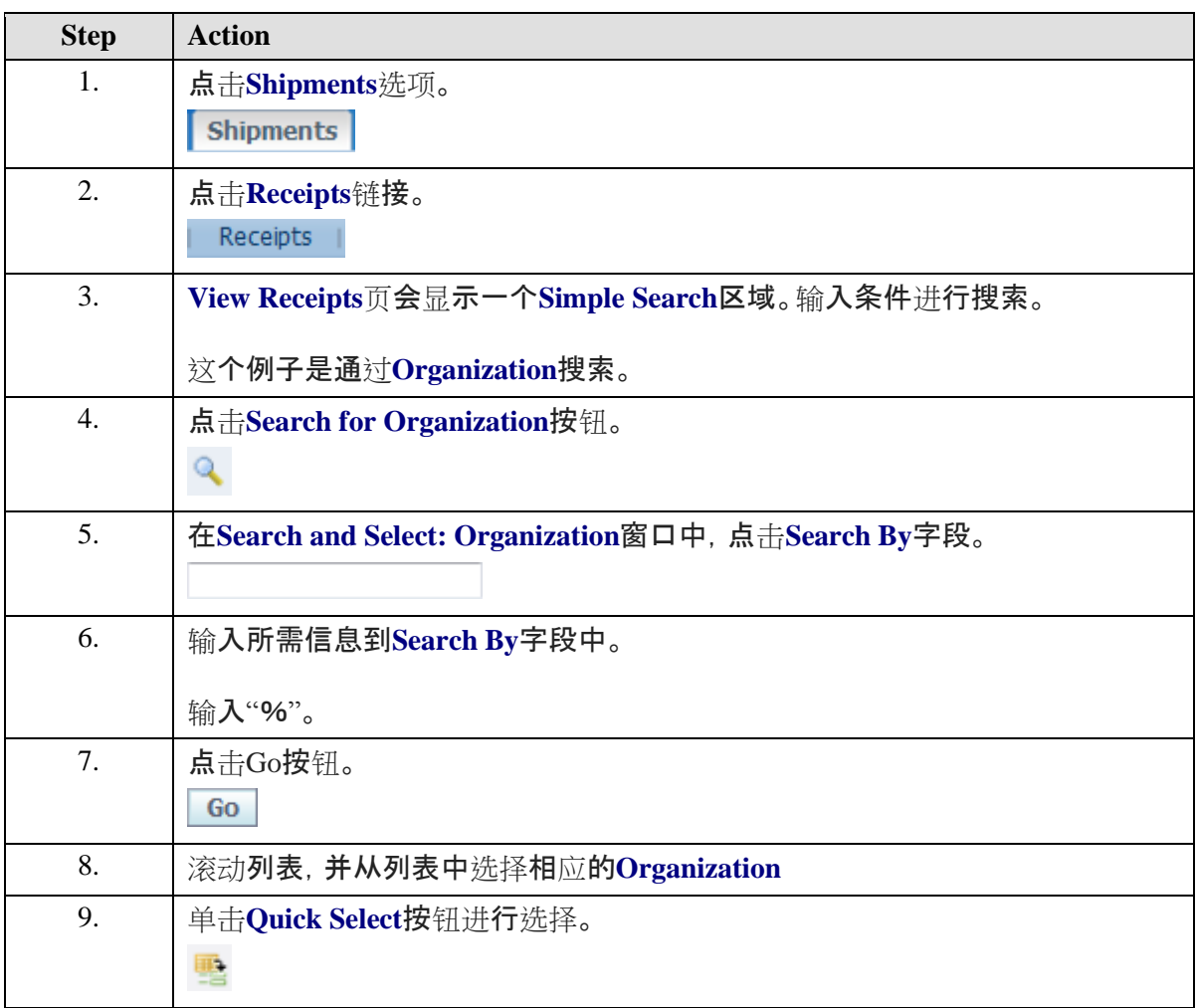

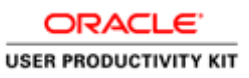

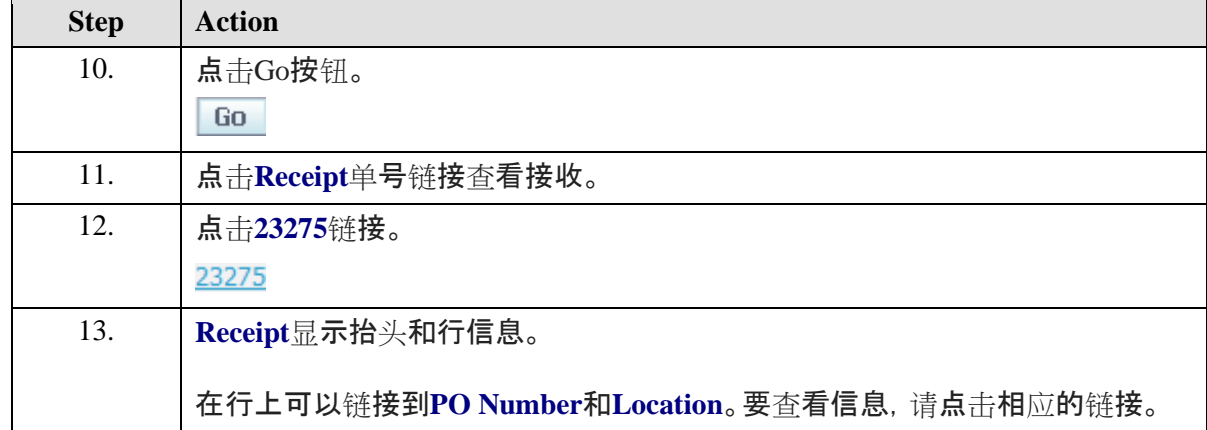

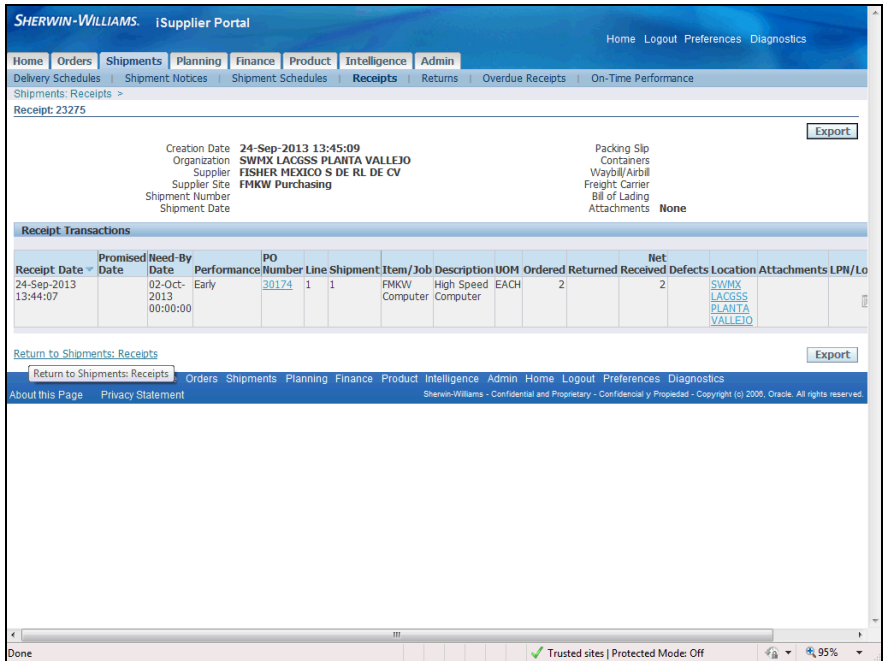

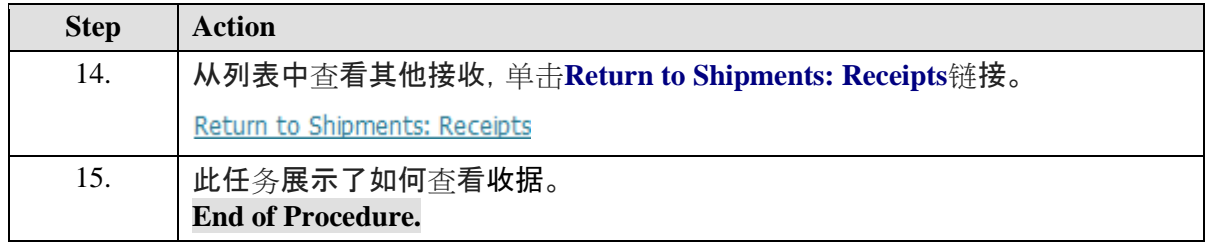

## <span id="page-15-0"></span>查看和导出发票

## **Procedure**

此任务说明如何查看和导出发票信息。

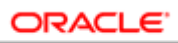

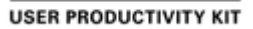

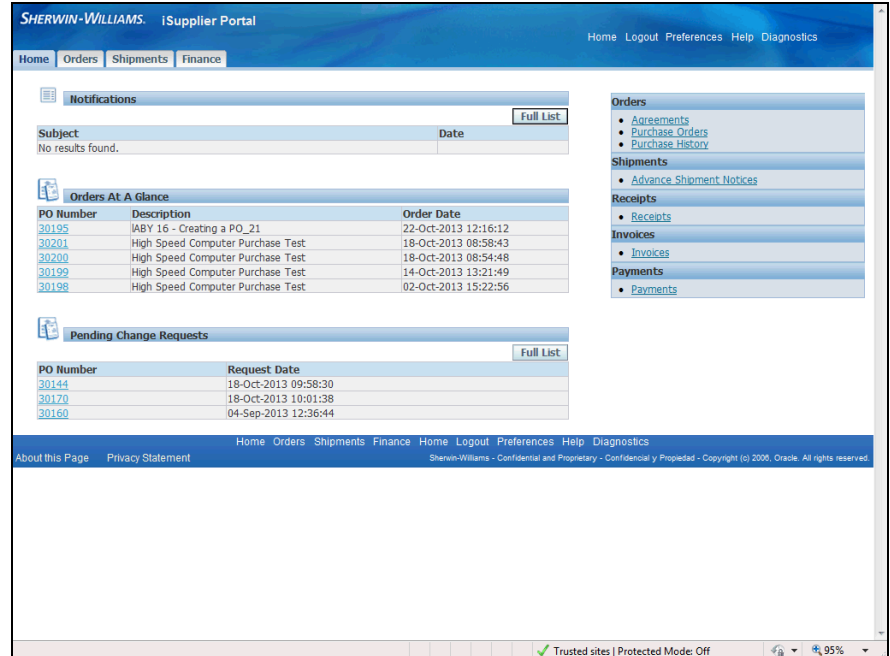

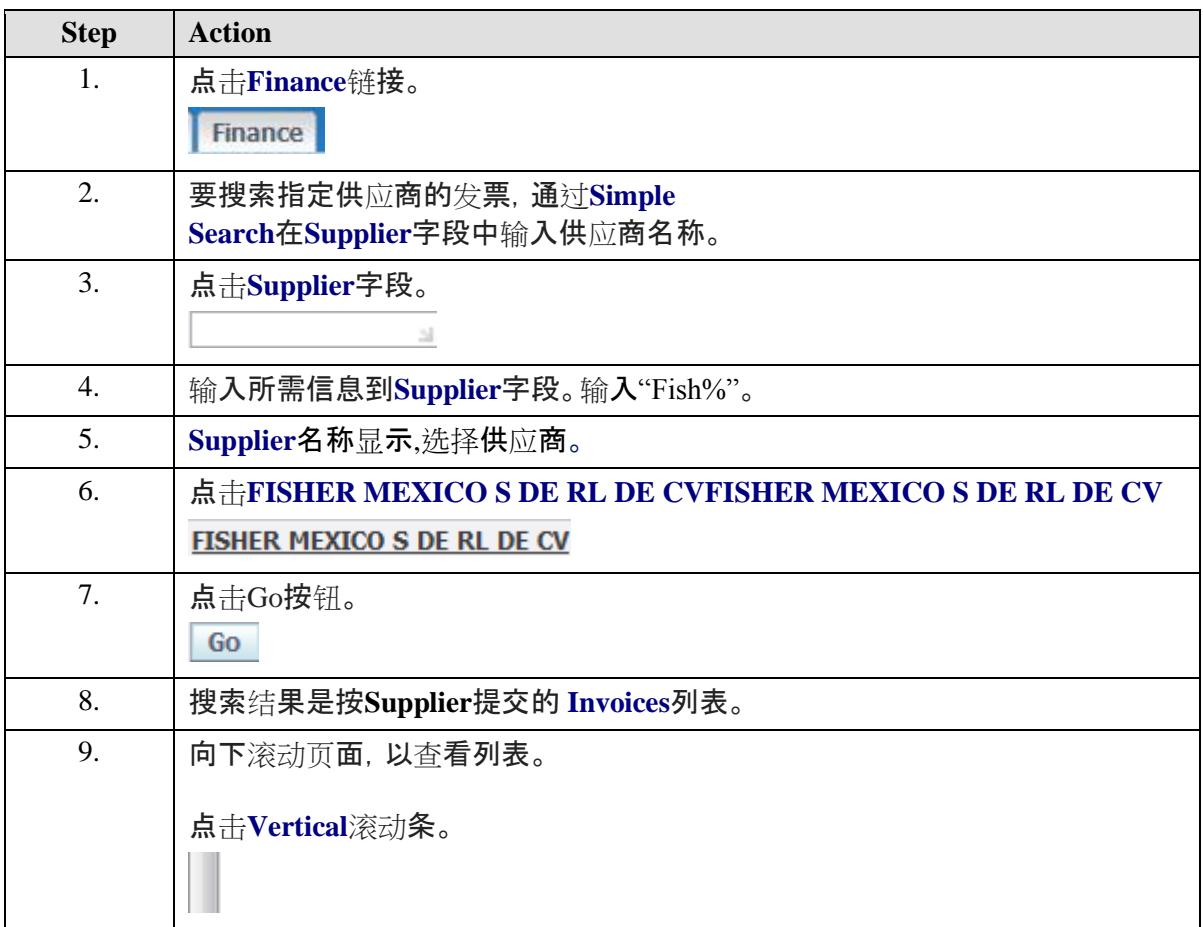

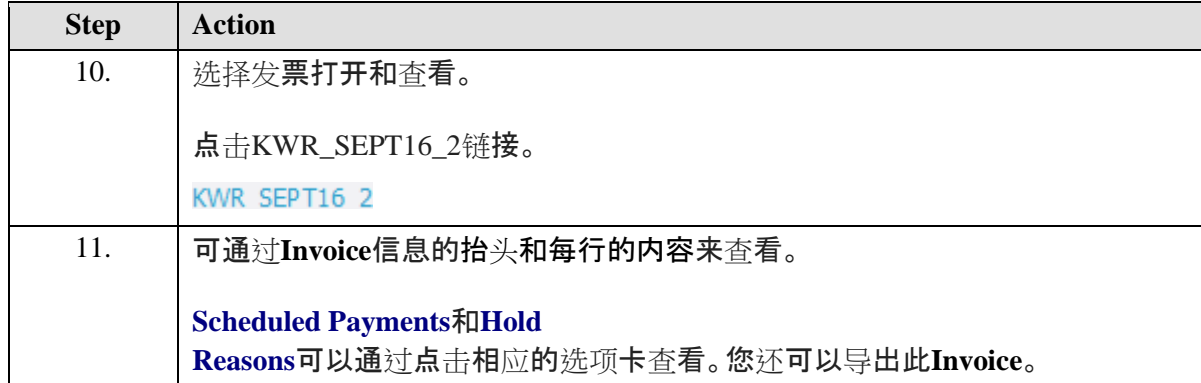

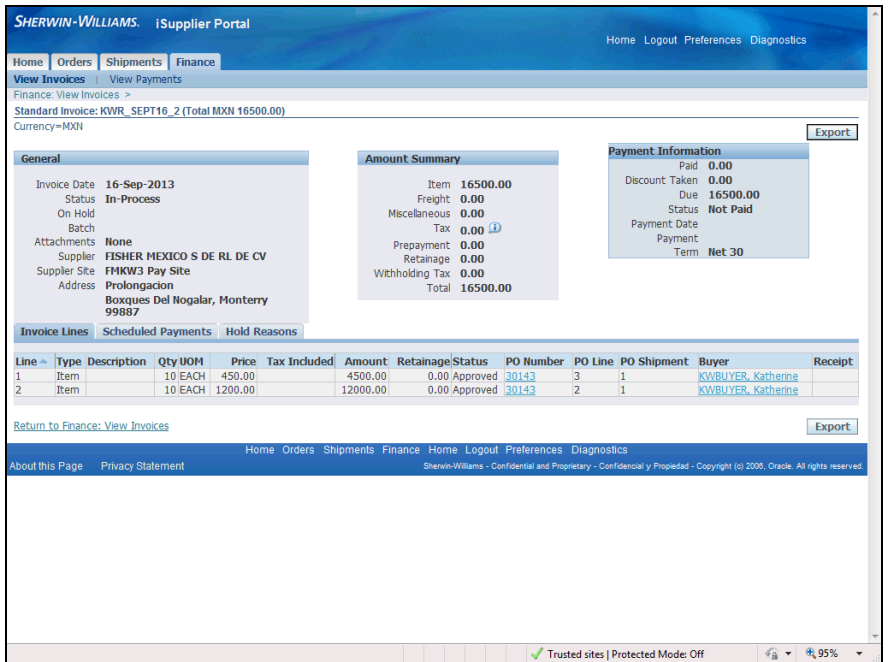

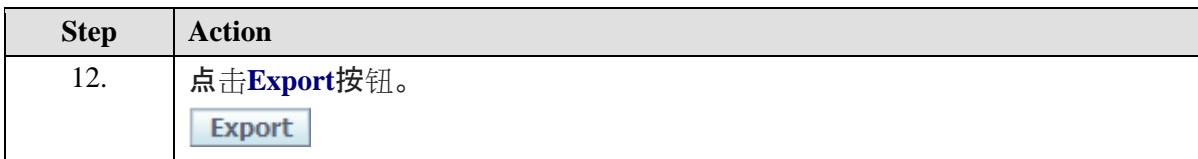

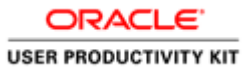

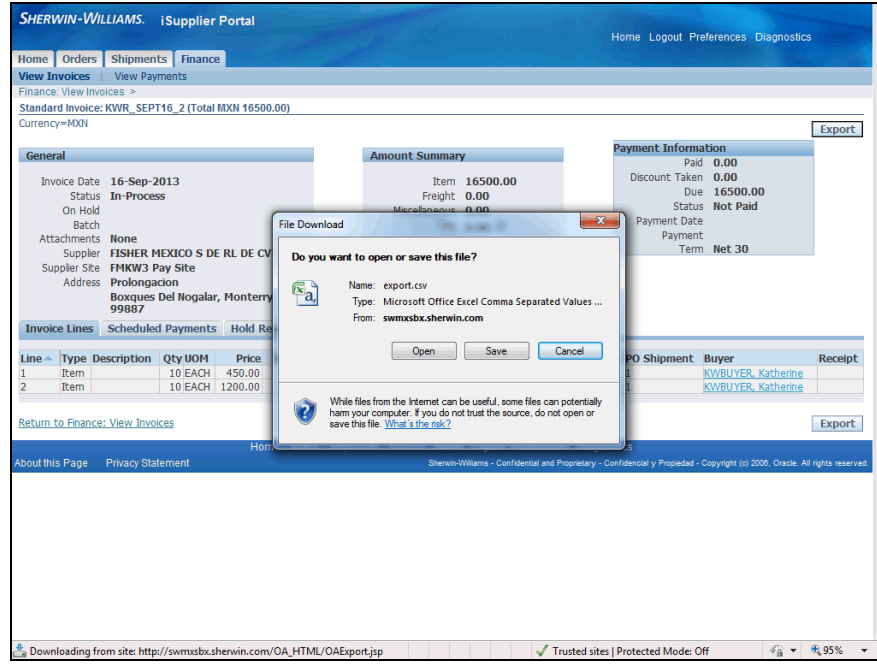

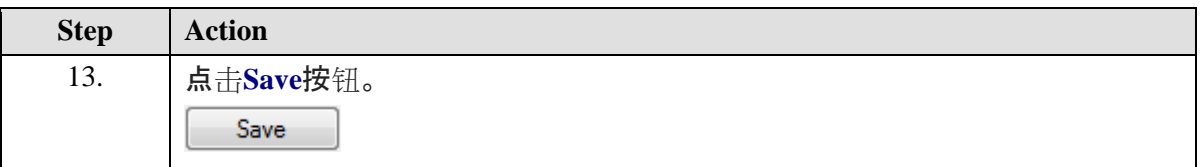

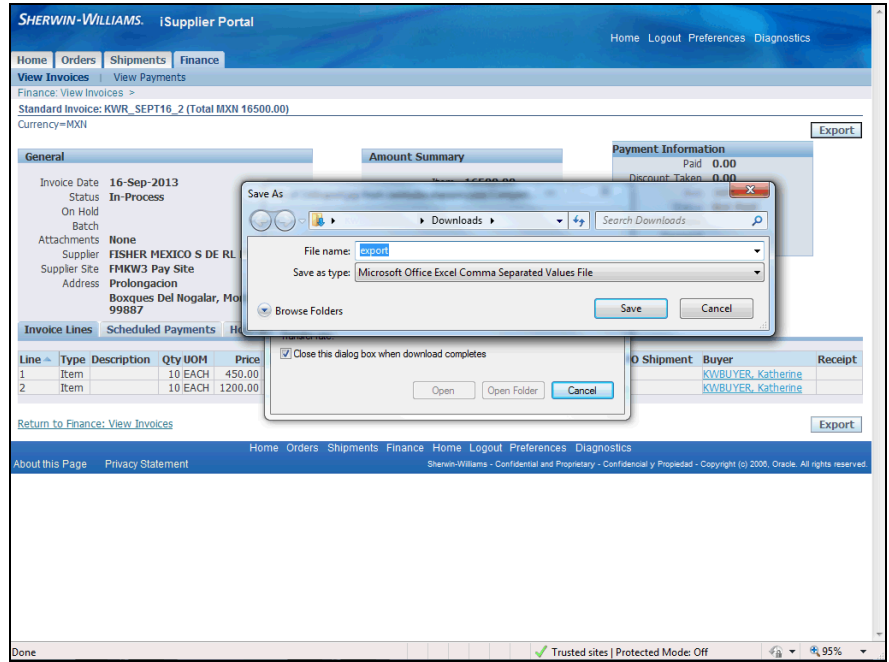

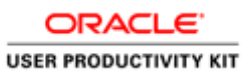

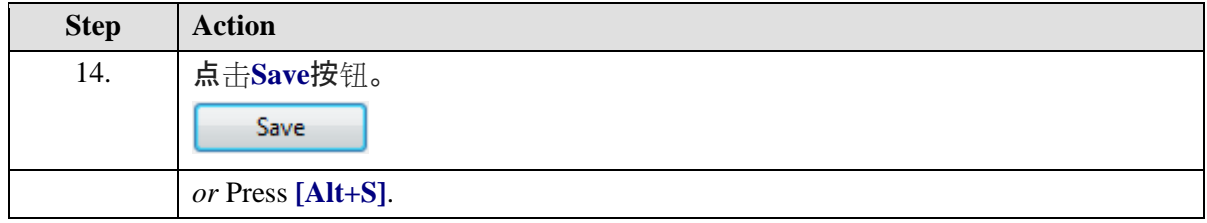

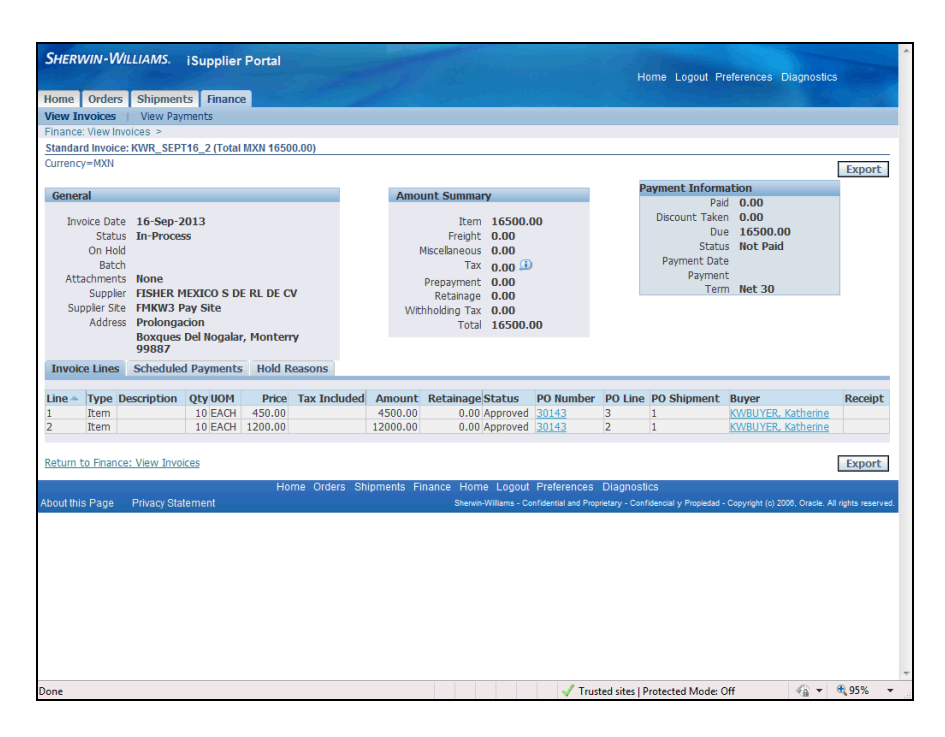

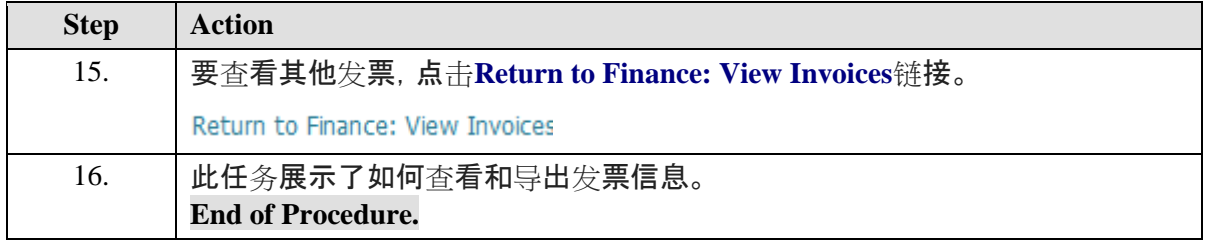

## <span id="page-19-0"></span>查看支付信息

**Procedure**

此任务说明如何查看支付信息。

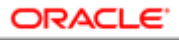

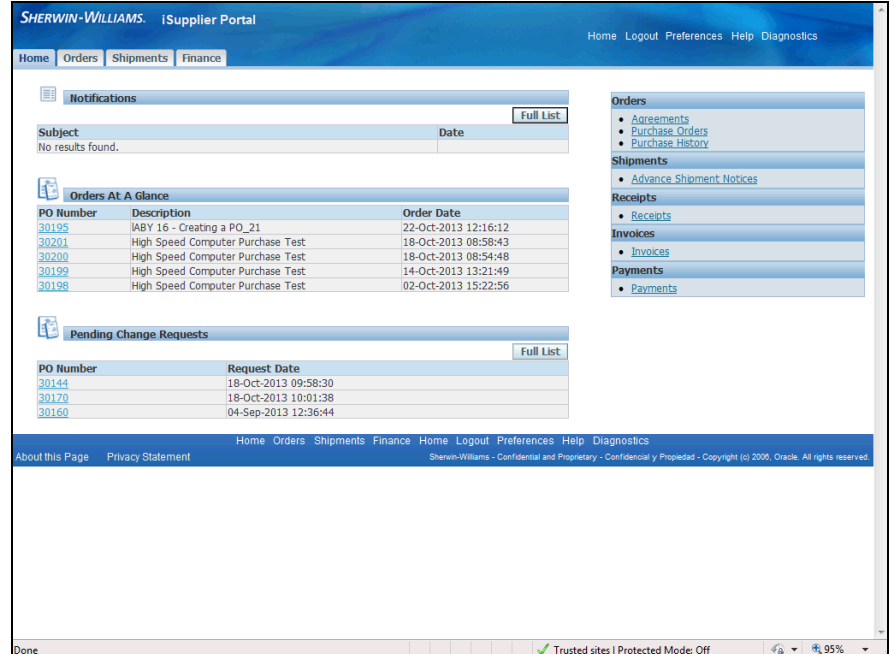

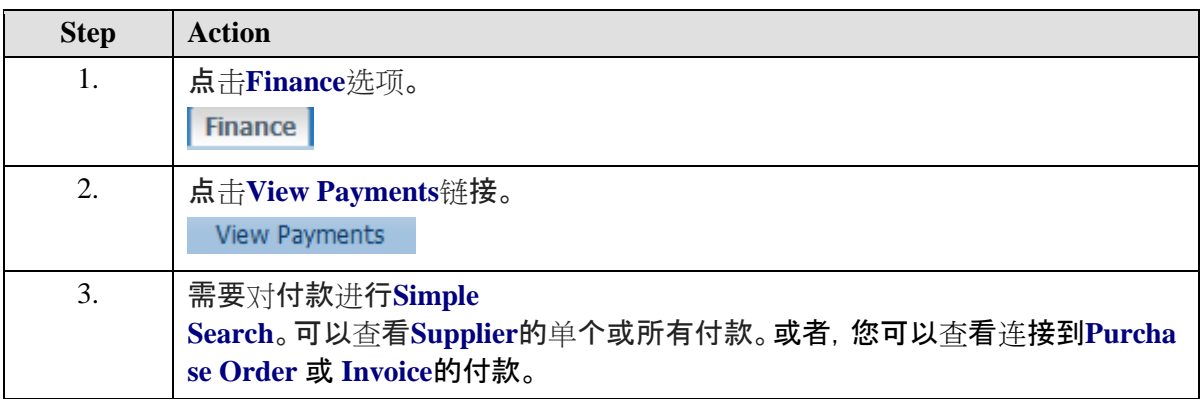

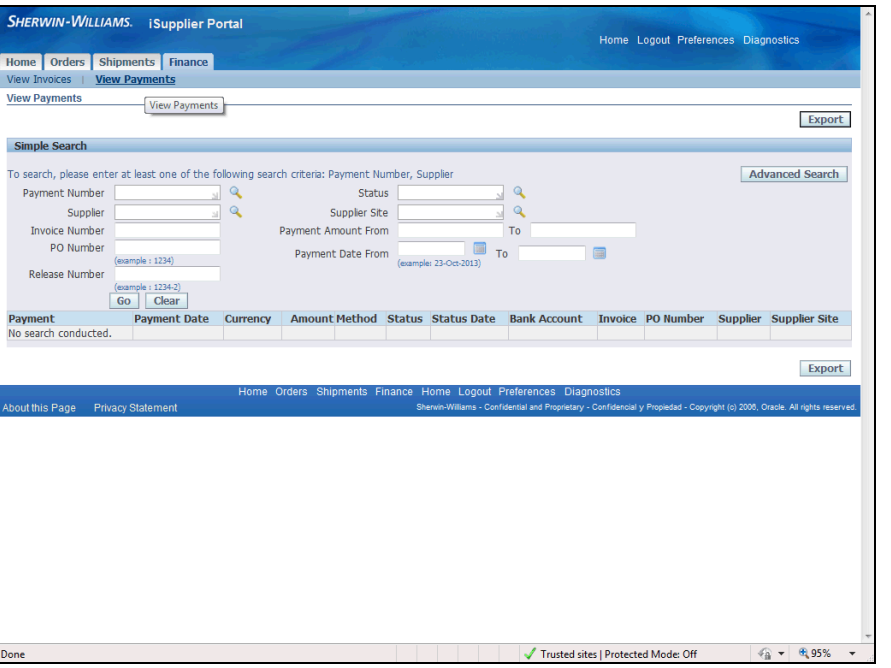

ORACLE<sup>®</sup> **USER PRODUCTIVITY KIT** 

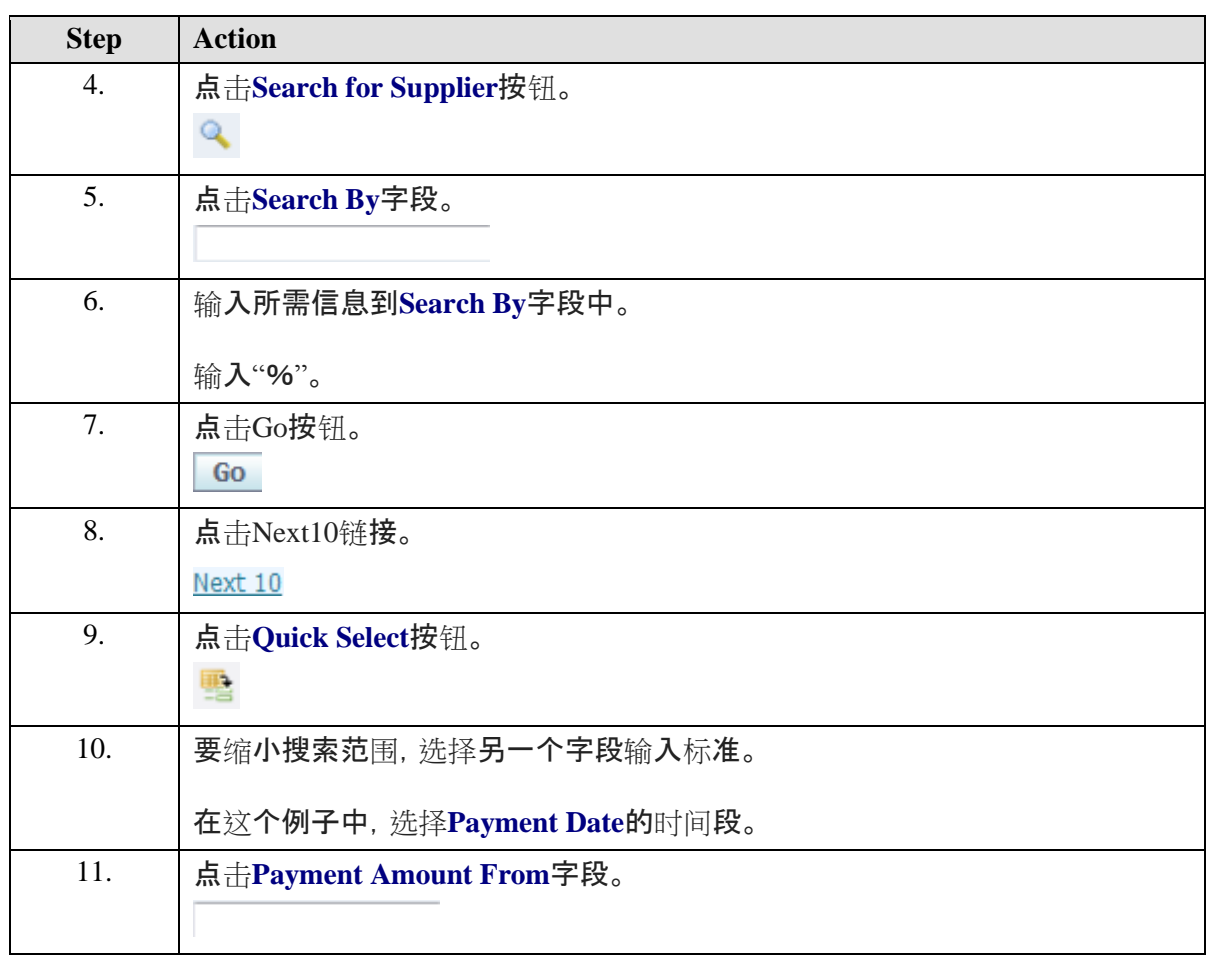

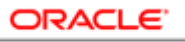

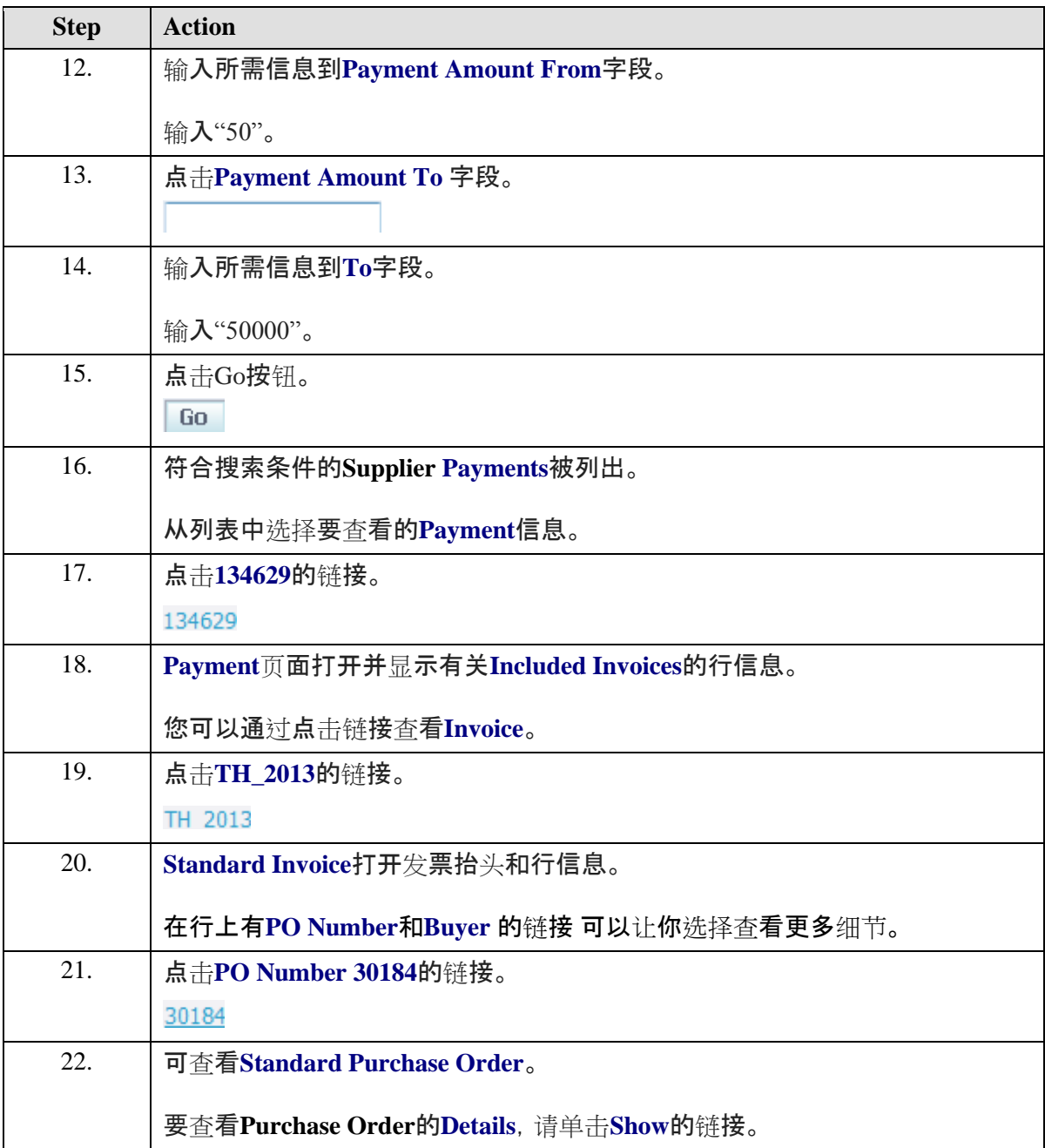

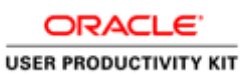

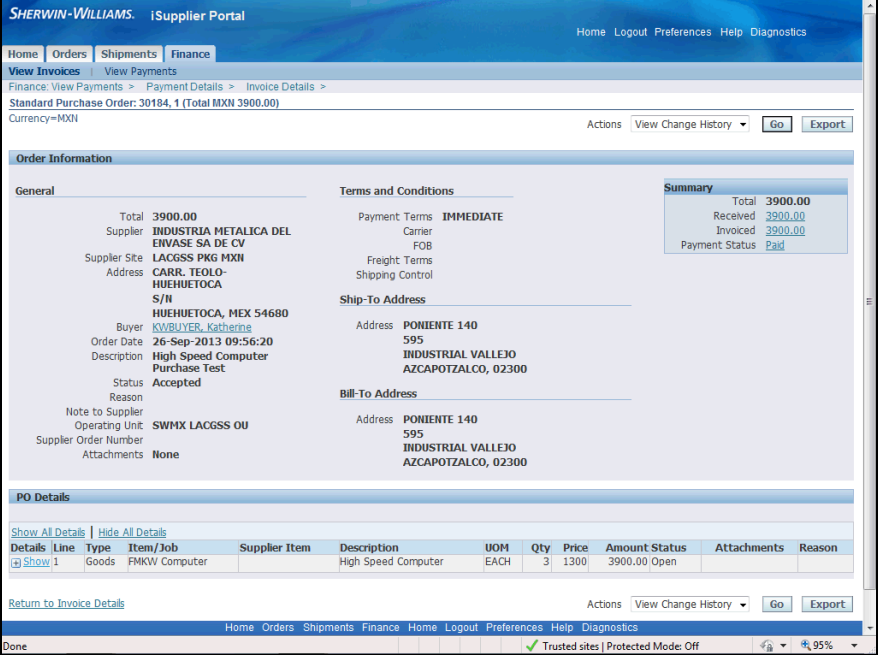

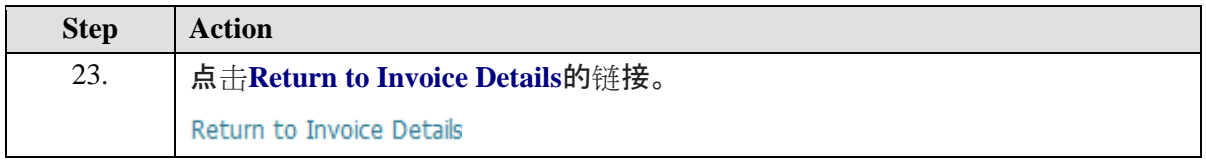

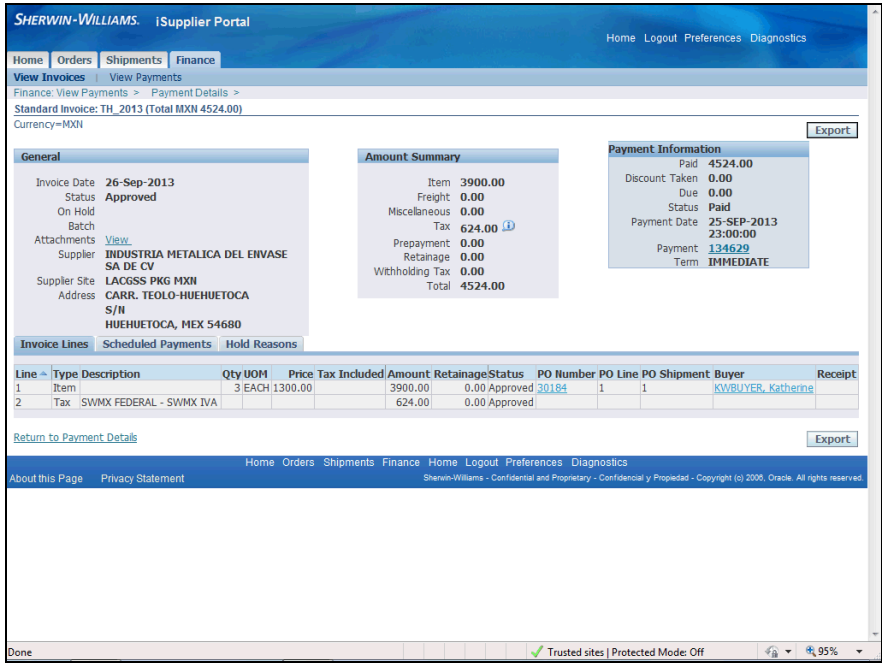

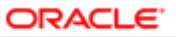

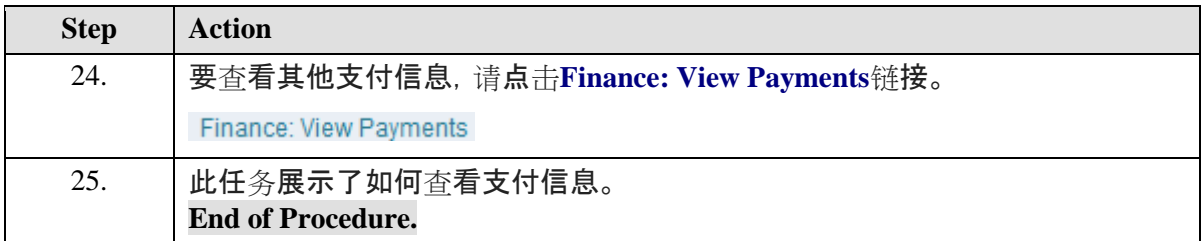

## <span id="page-24-0"></span>查看寄售库存

## **Procedure**

此任务说明如何查看寄售库存。

此功能仅在完全访问视图中可用。

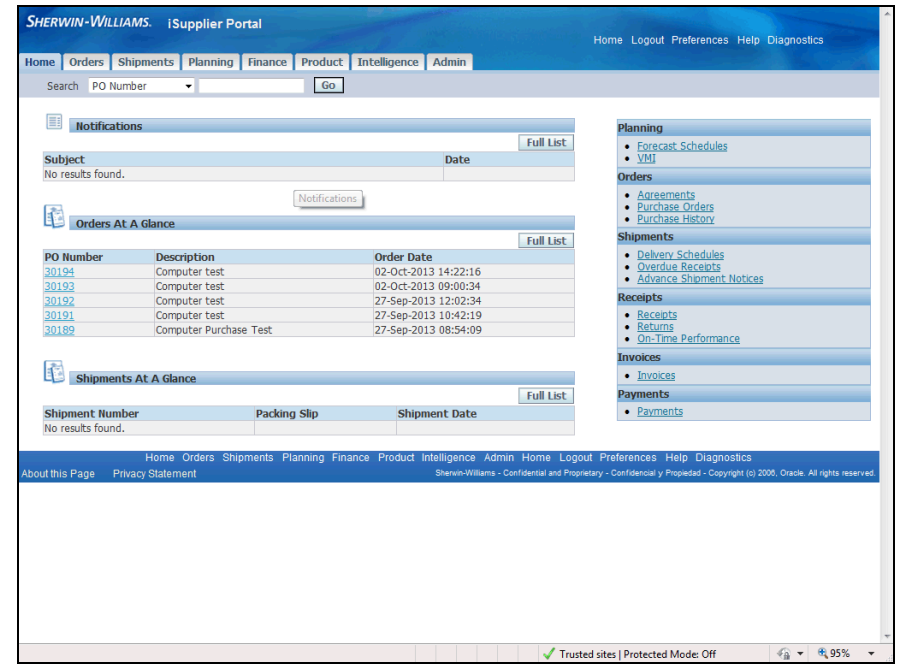

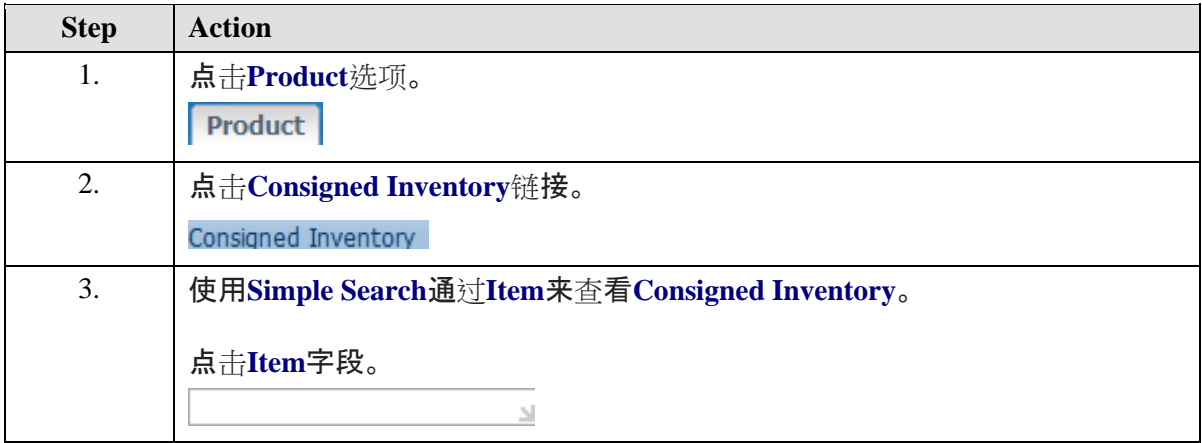

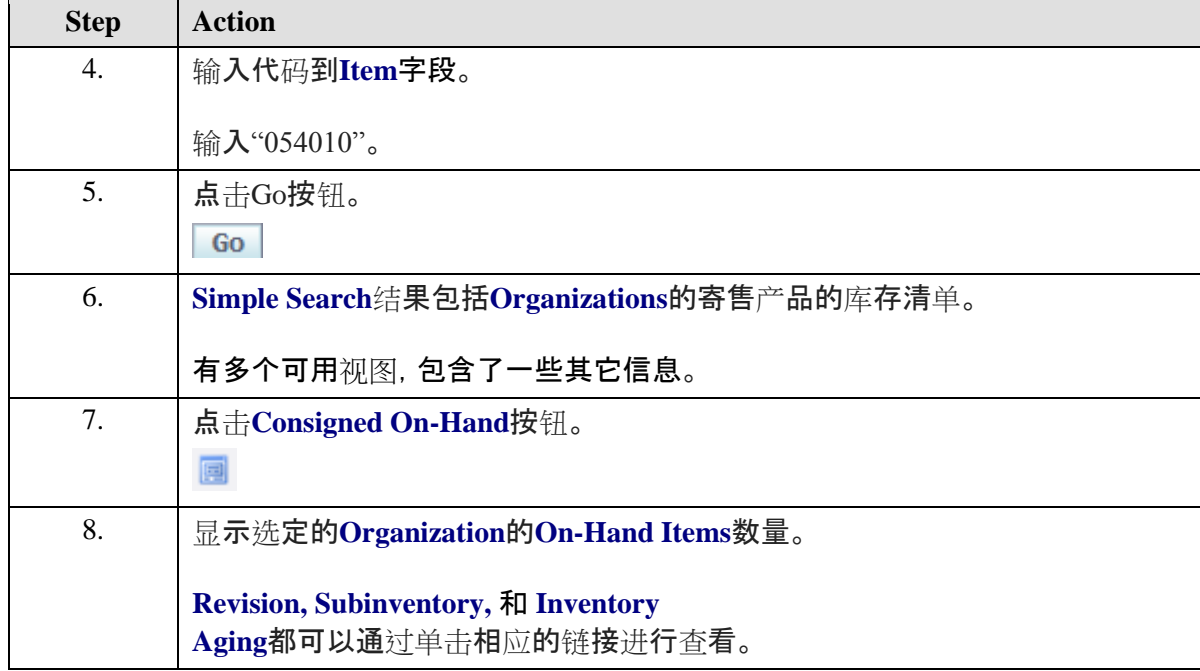

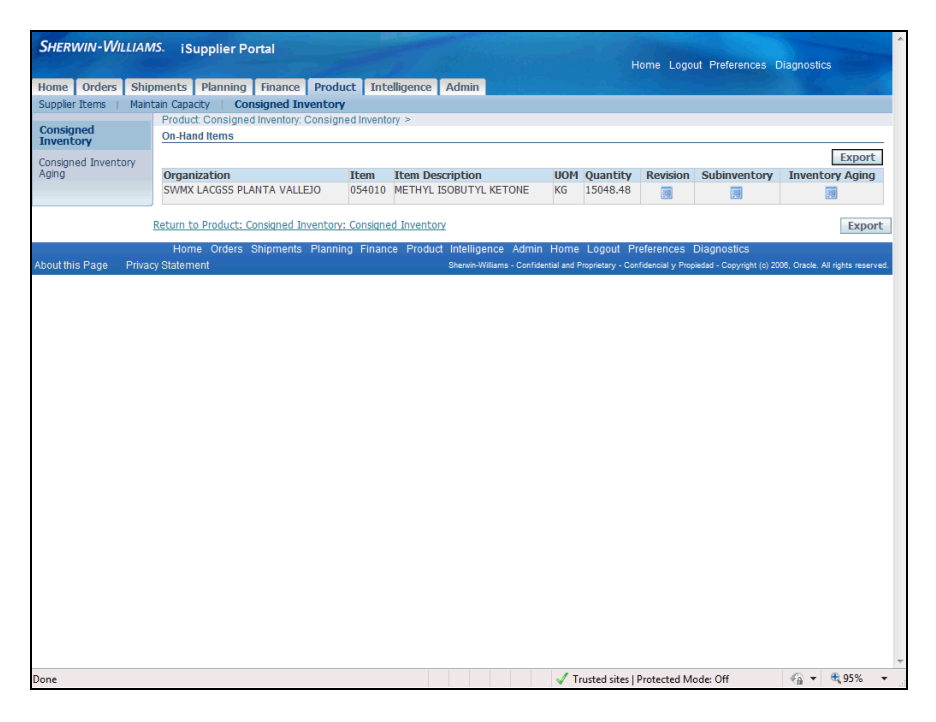

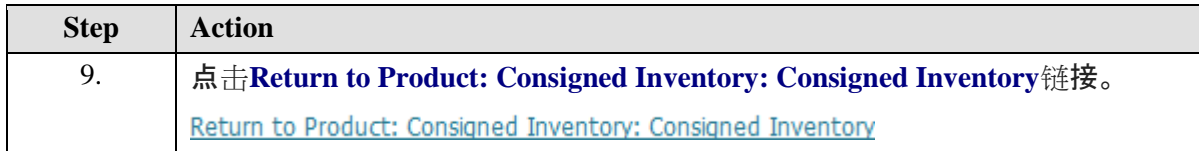

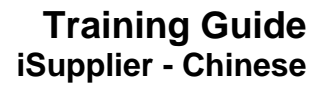

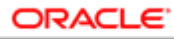

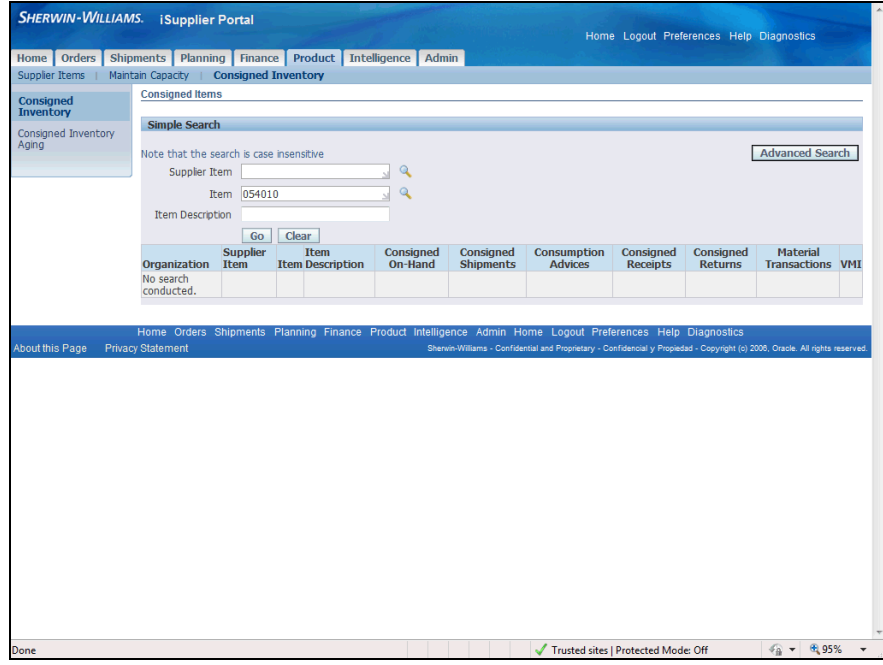

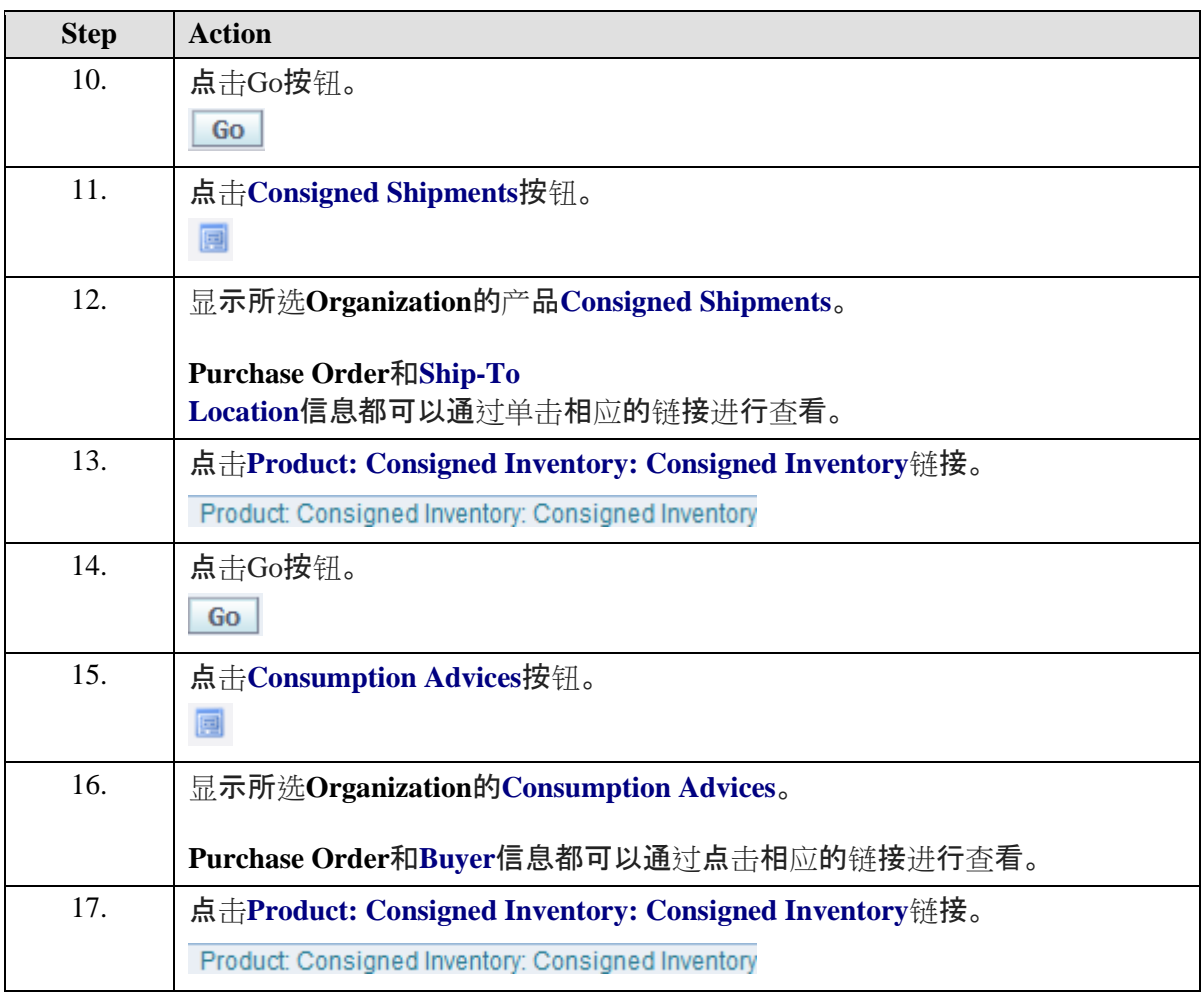

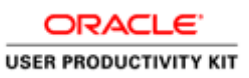

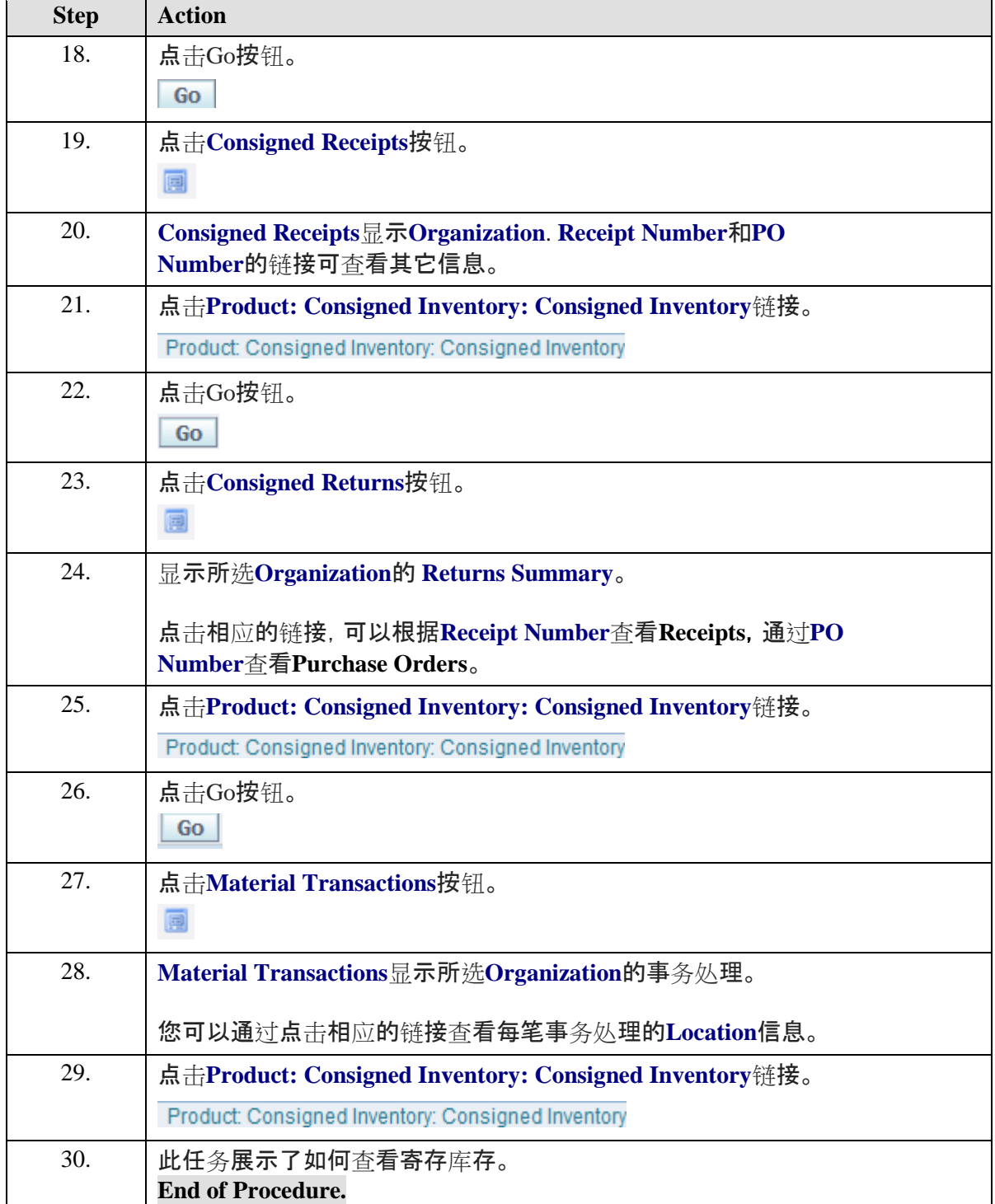

## <span id="page-27-0"></span>转到iSupplier职责。

#### **Procedure**

此任务说明如何浏览iSupplier功能。不会向您展示如何执行特定的任务。

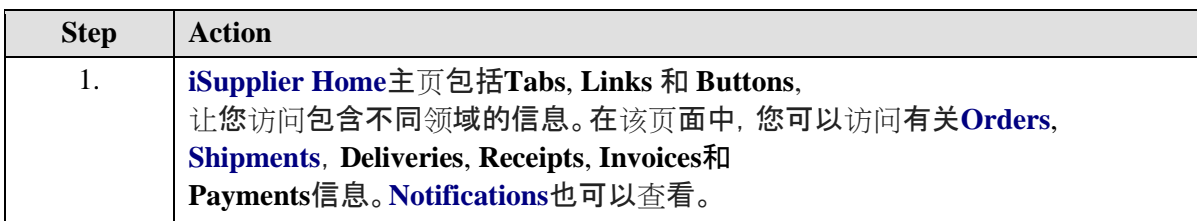

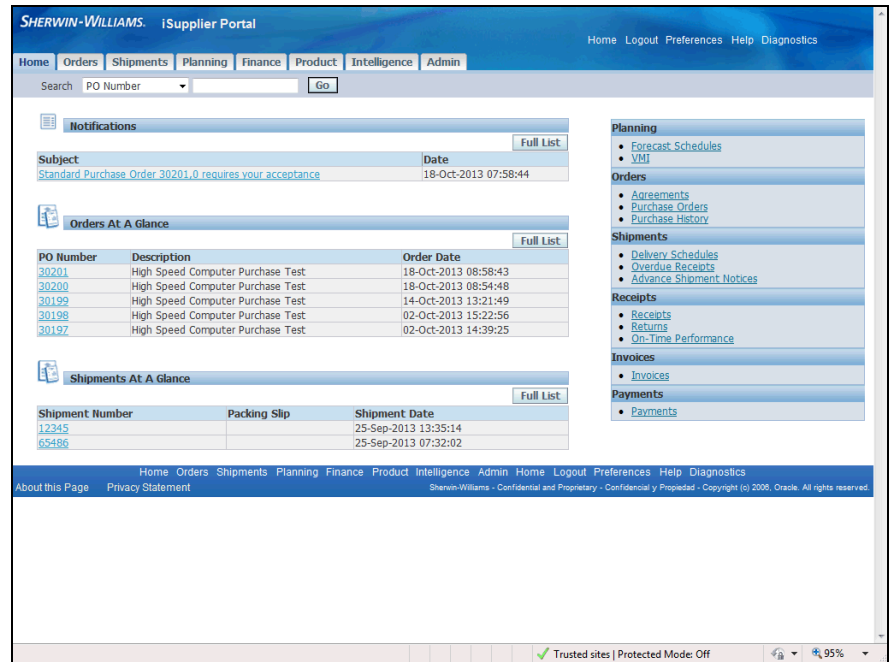

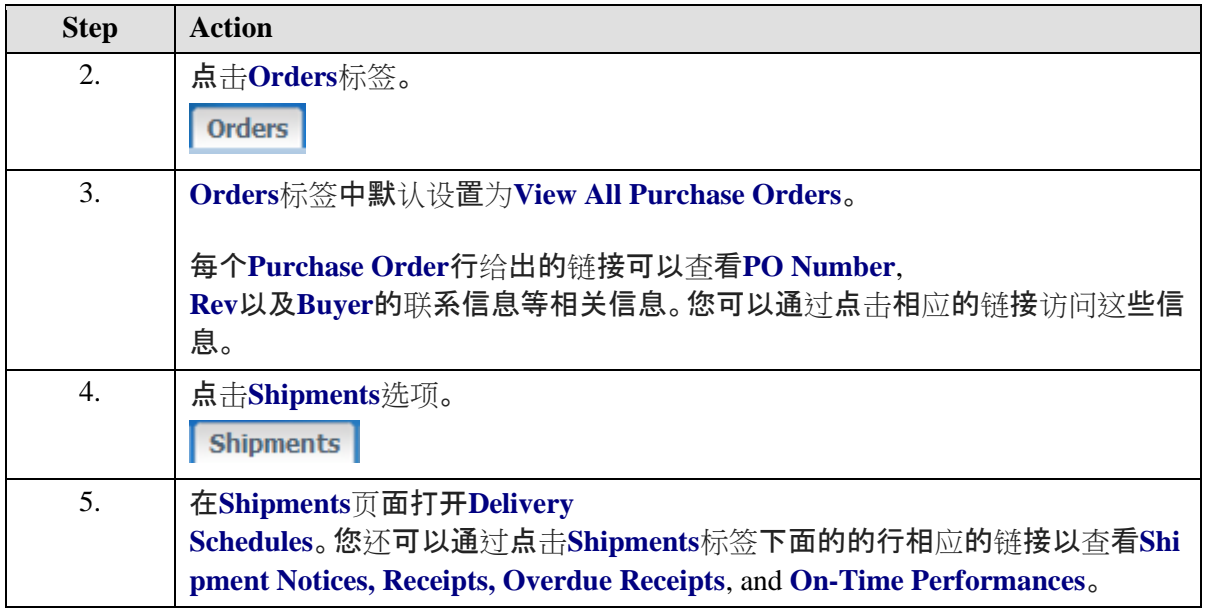

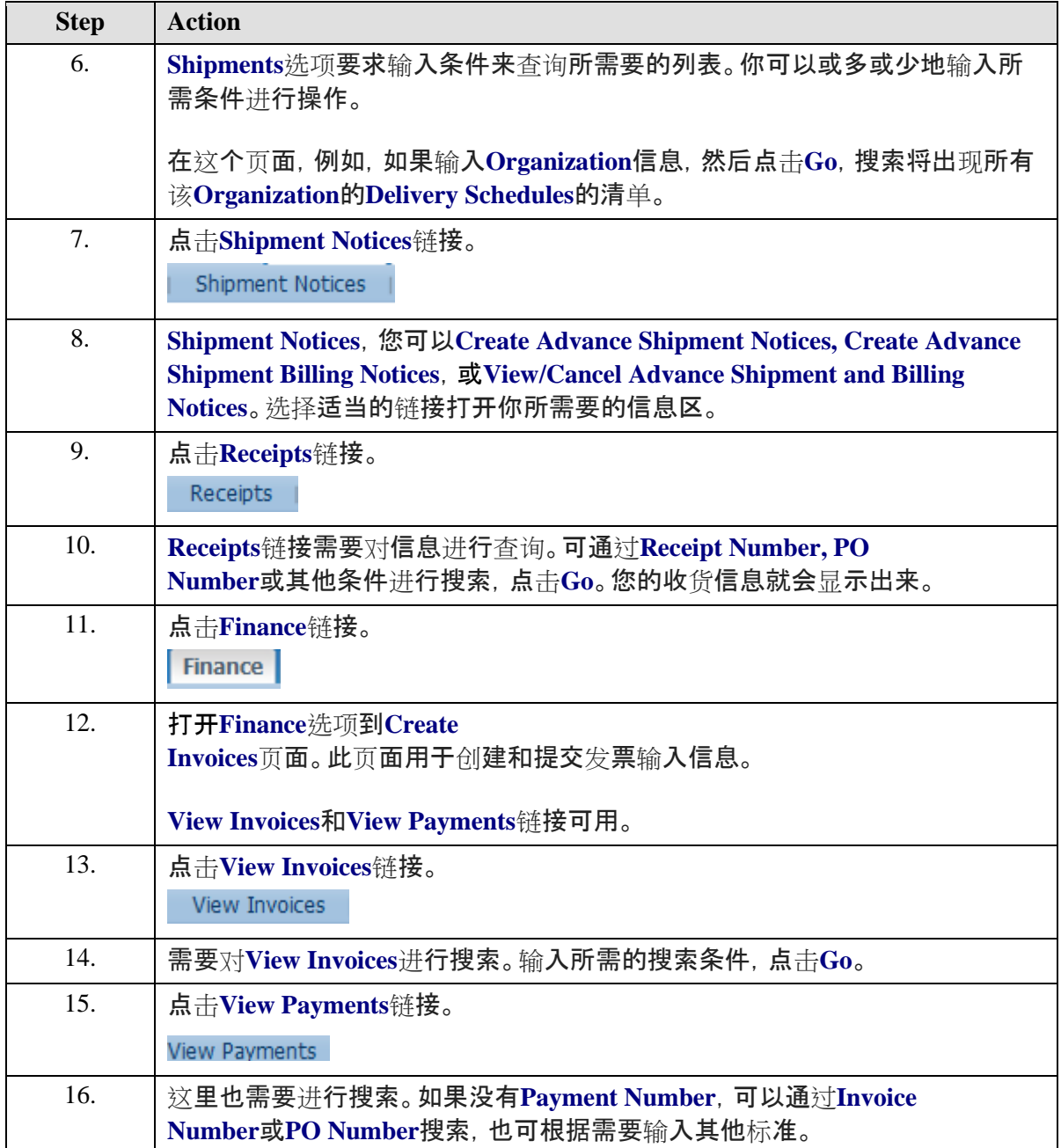

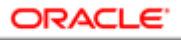

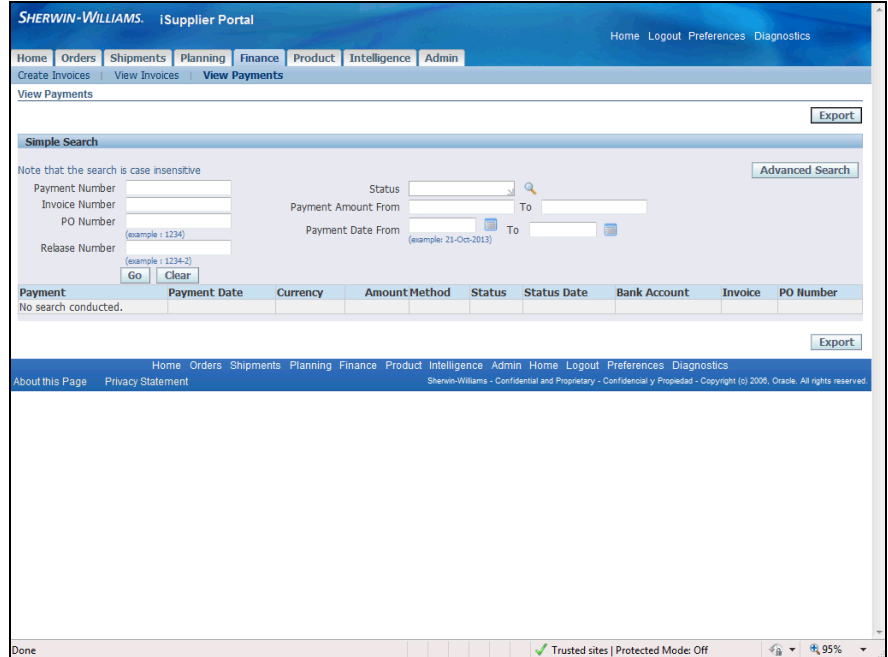

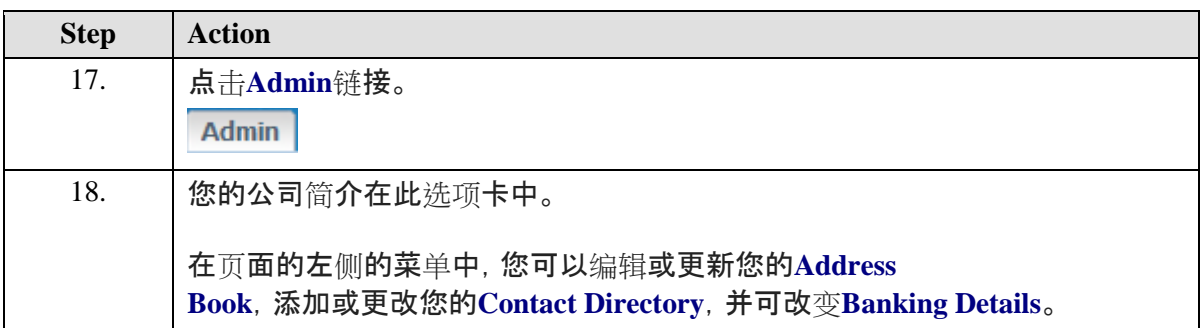

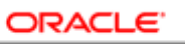

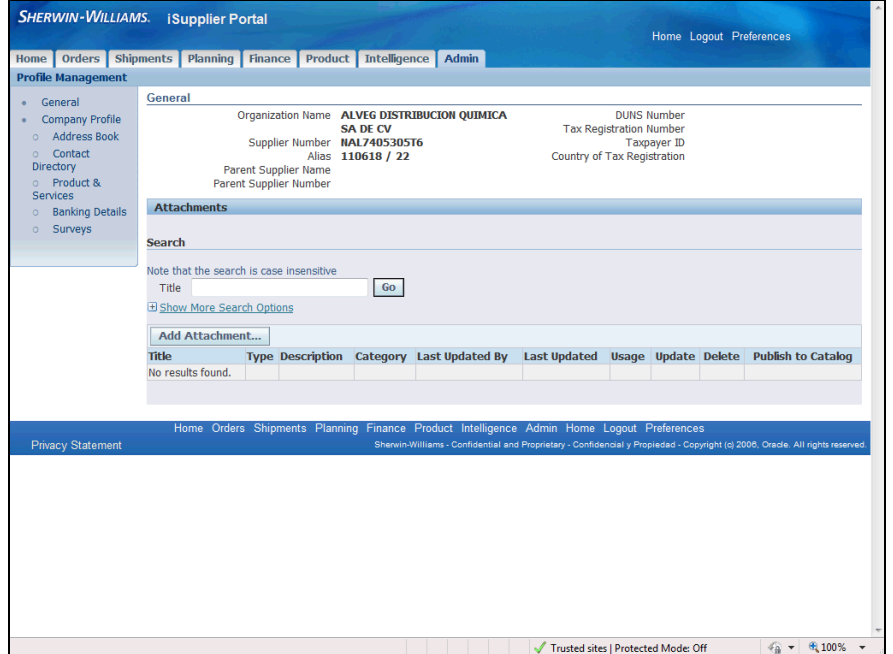

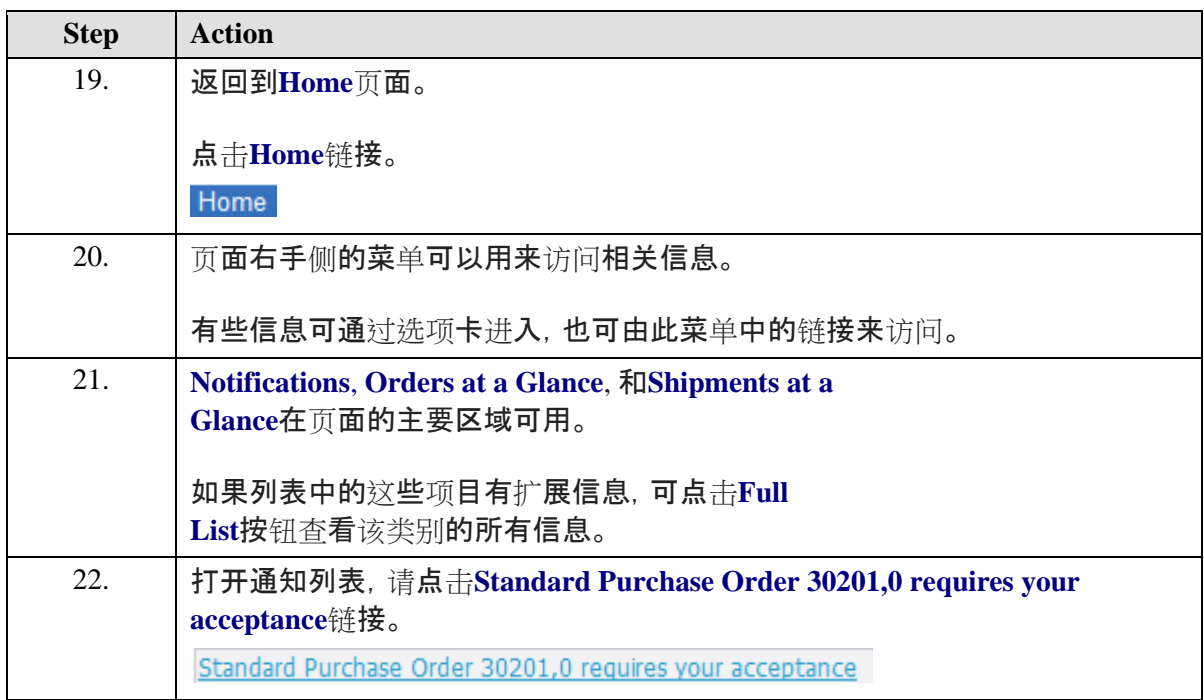

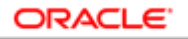

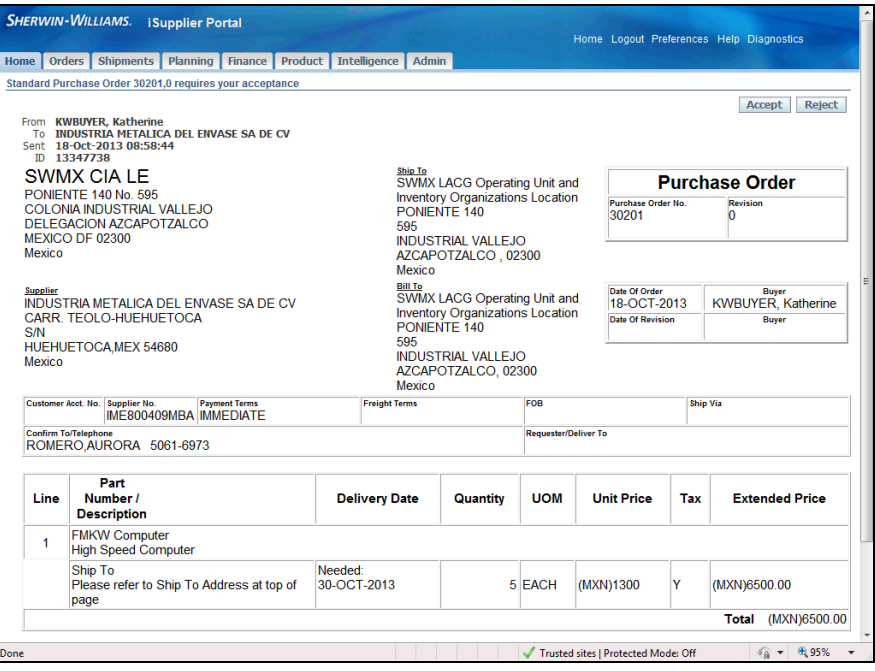

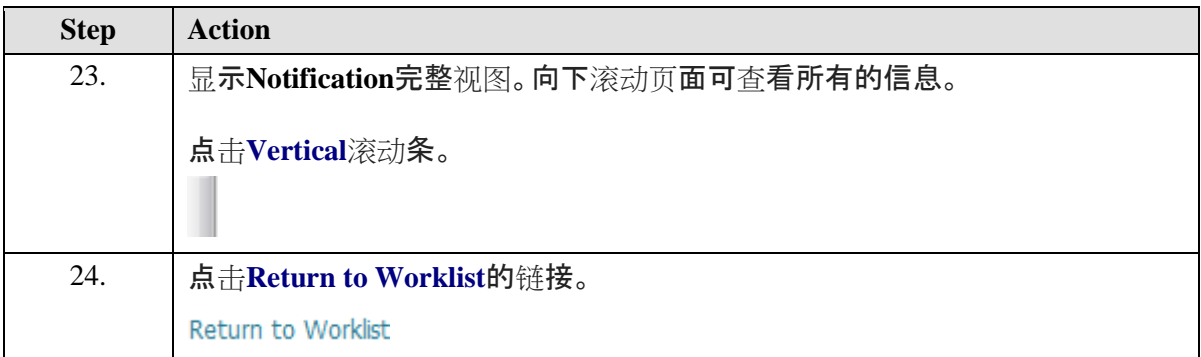

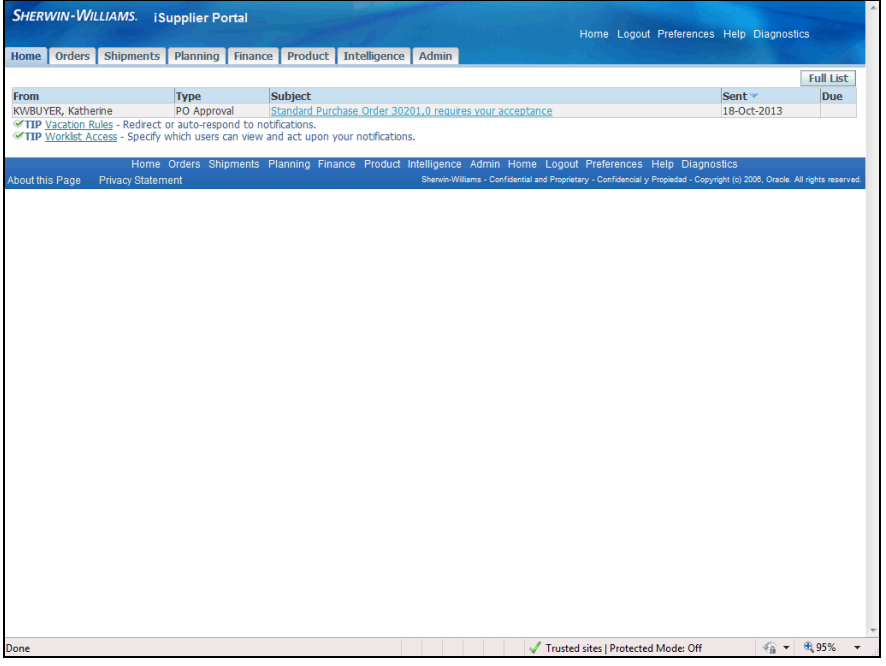

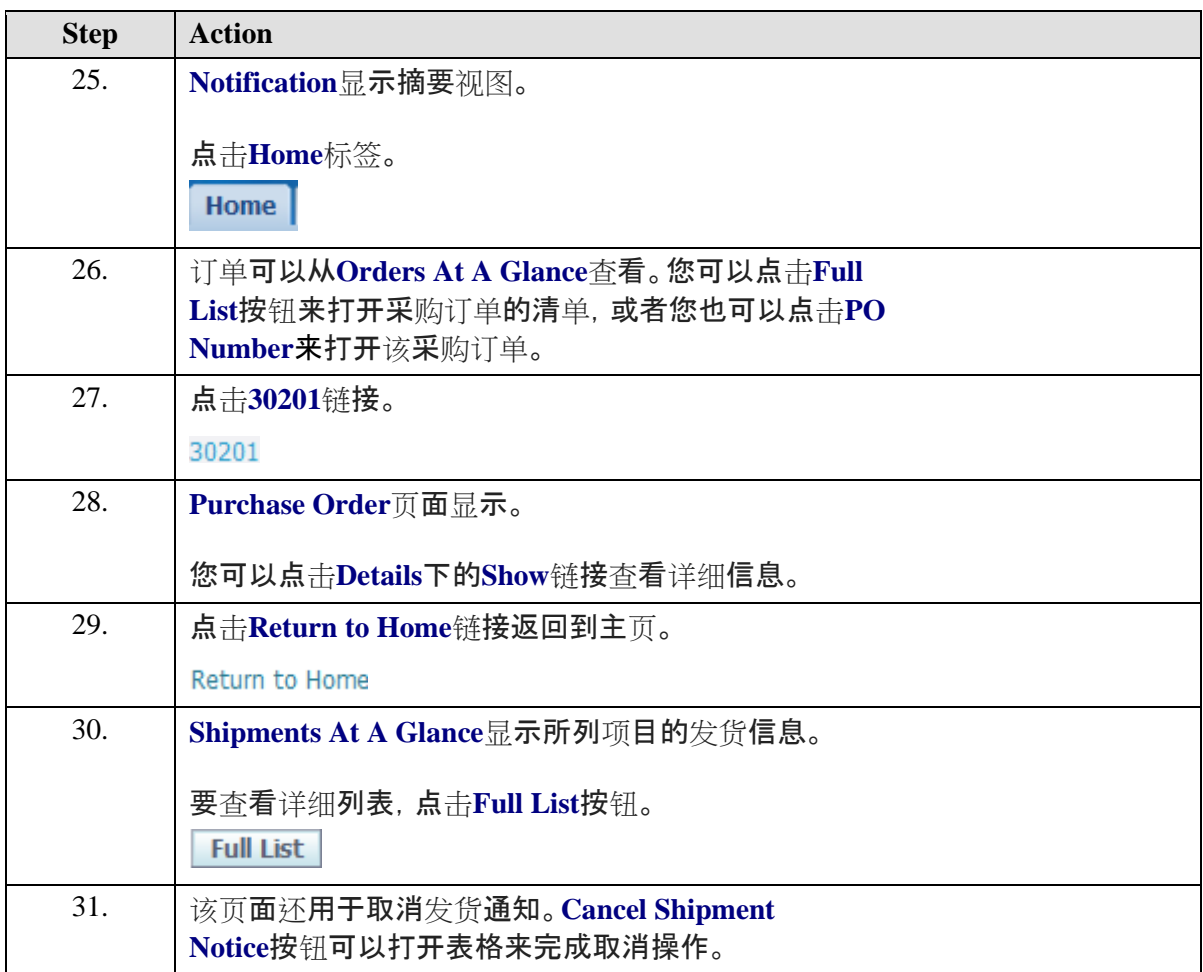

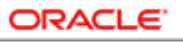

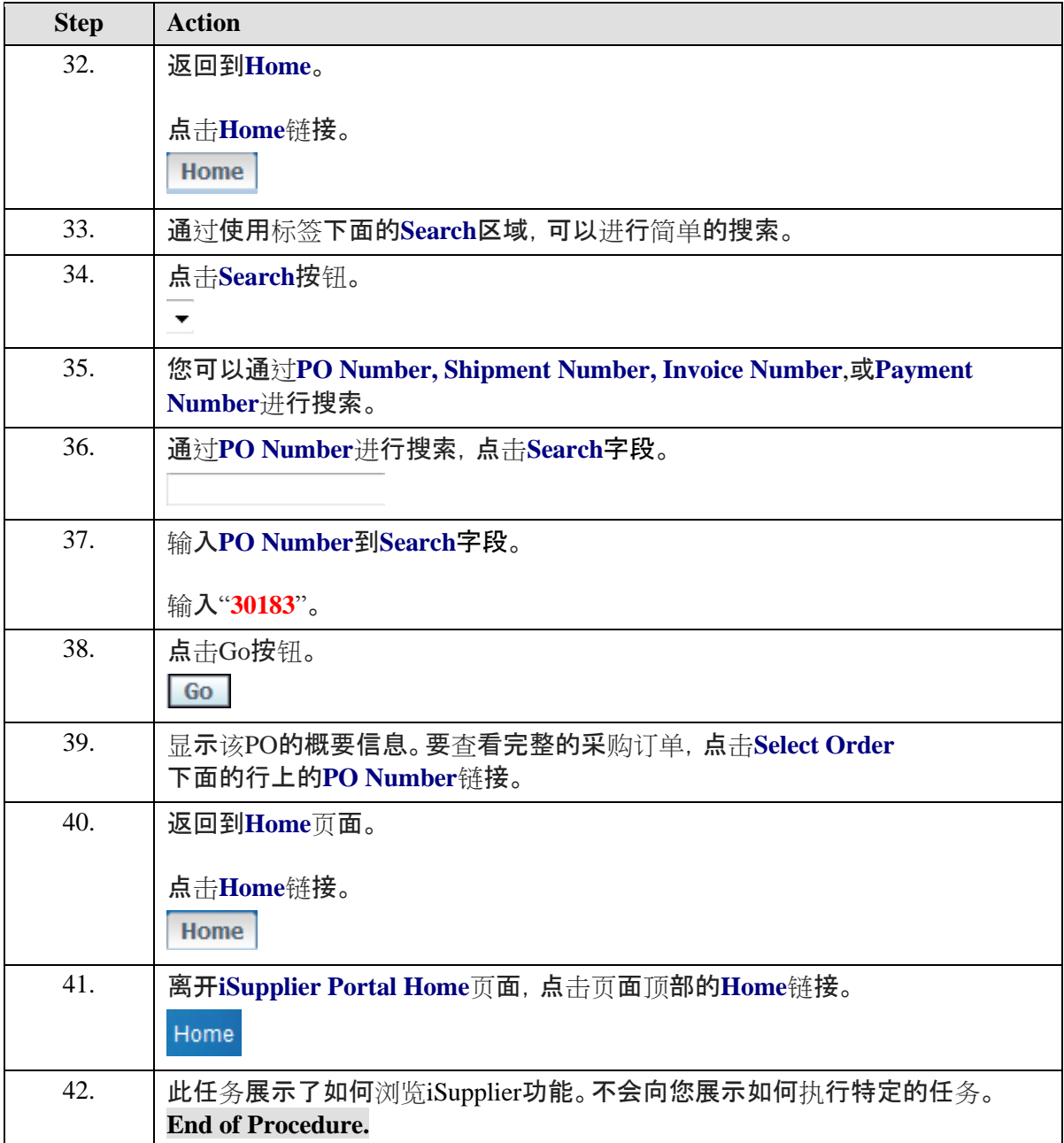

# <span id="page-34-0"></span>注册供应商

**Procedure**

此任务说明如何注册供应商。

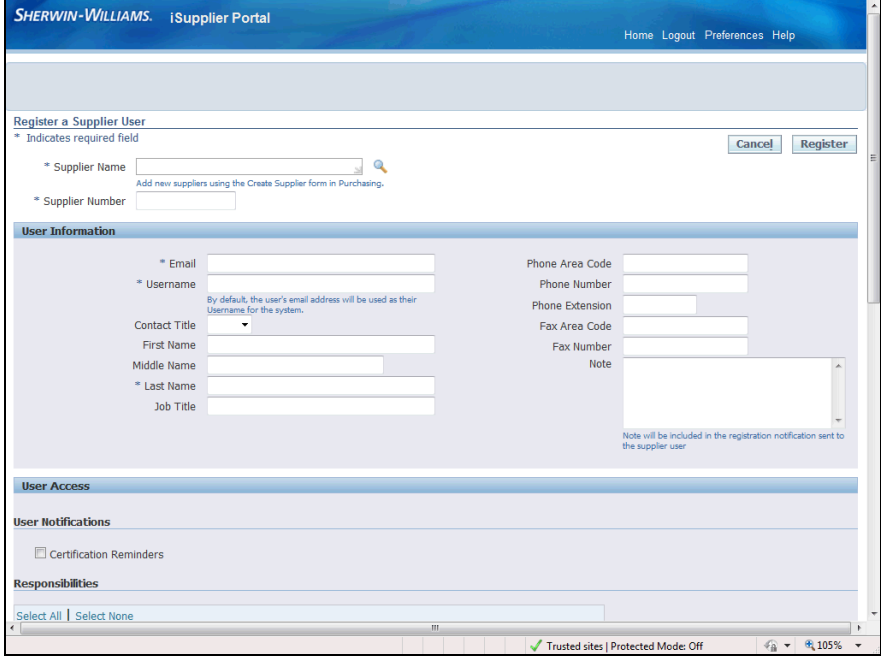

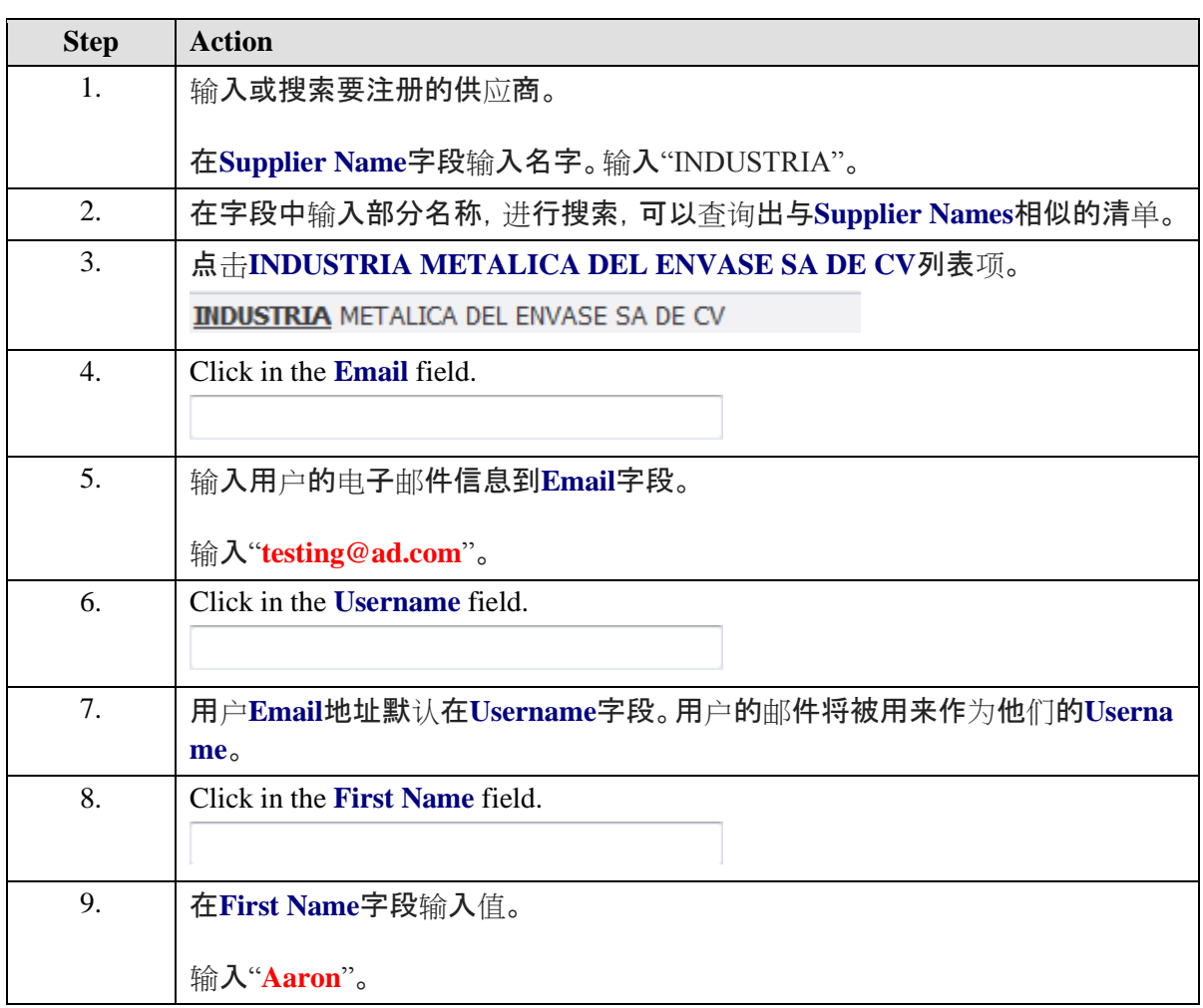
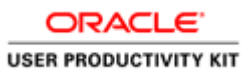

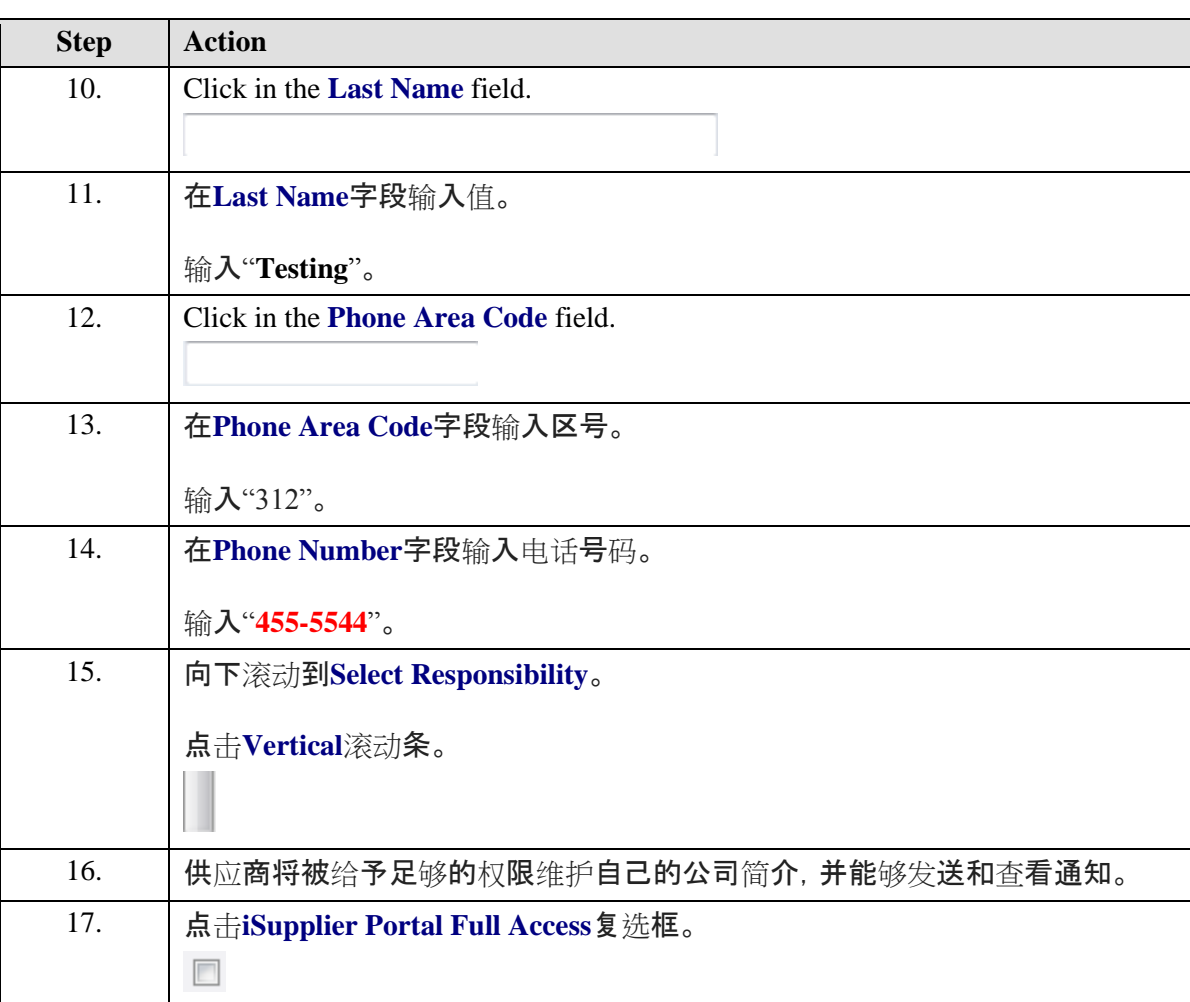

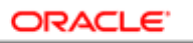

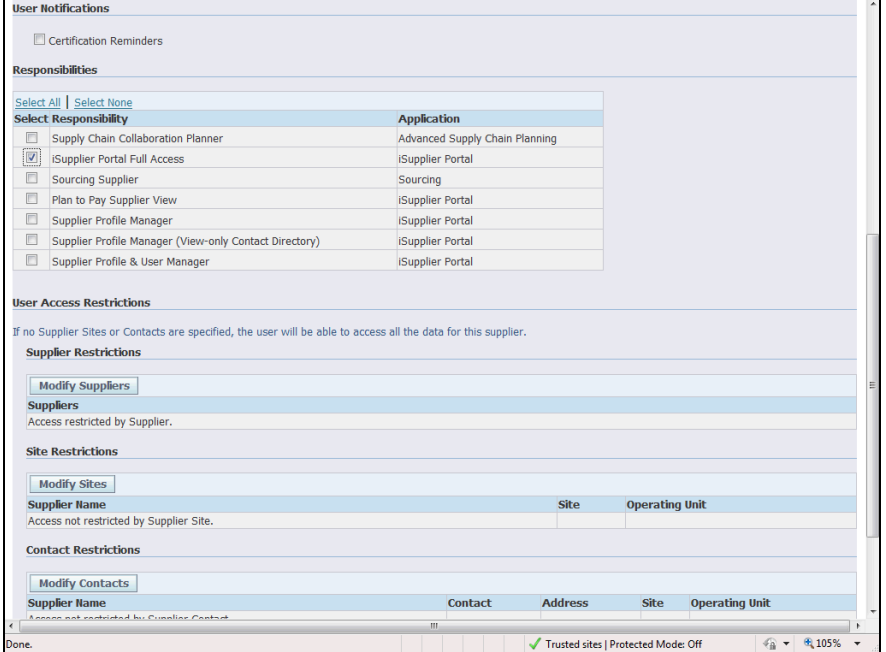

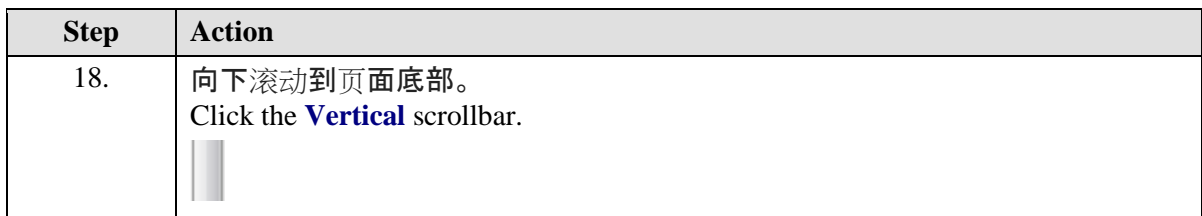

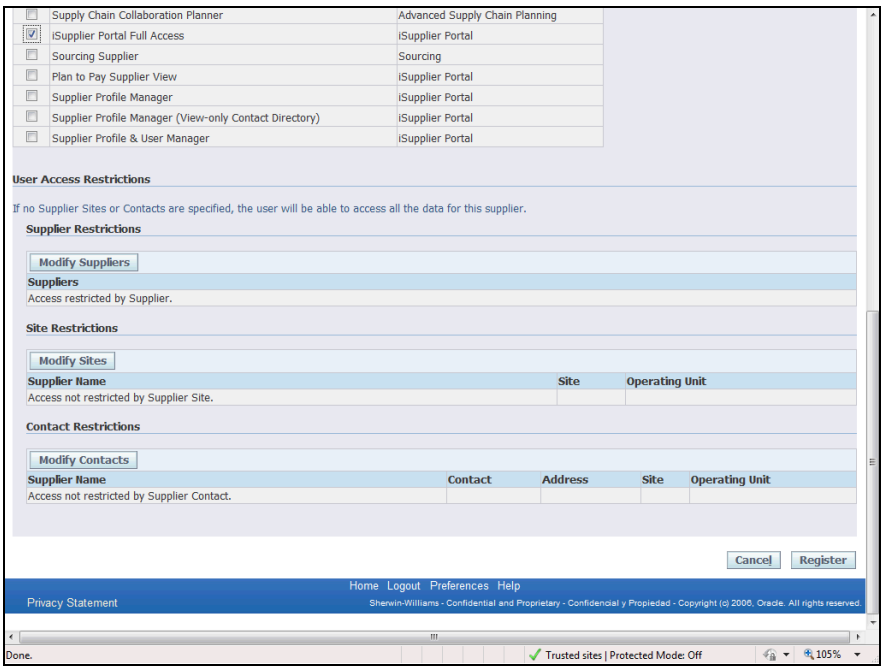

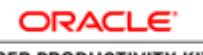

ᆖ

### **Training Guide iSupplier - Chinese**

 $\overline{\phantom{0}}$ 

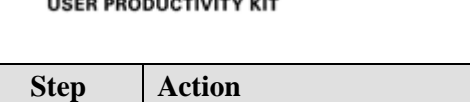

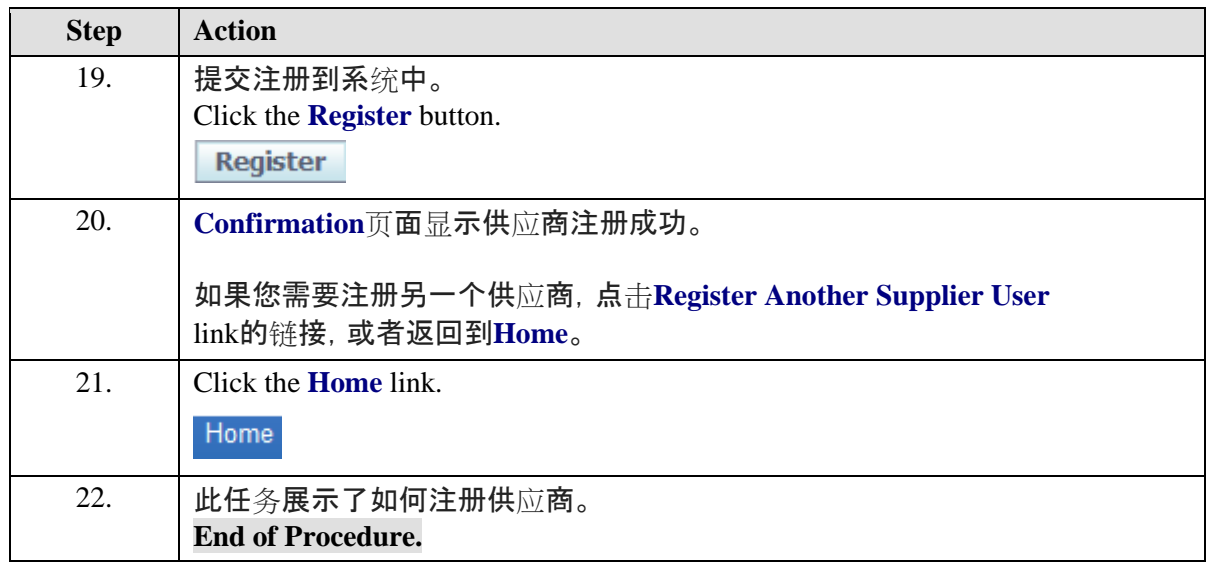

# 供应商 – 中文

转到iSupplier职责。

## **Procedure**

此任务说明如何浏览iSupplier功能。不会向您展示如何执行特定的任务。

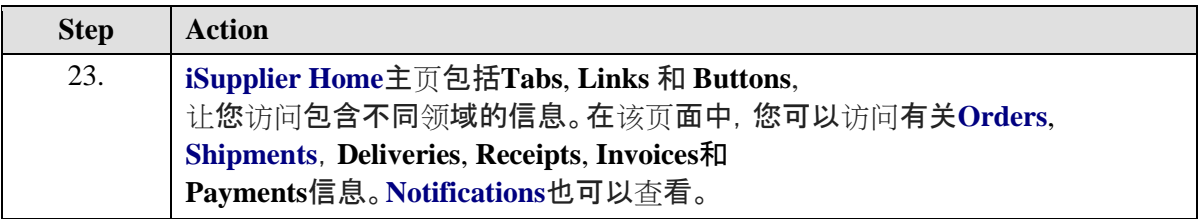

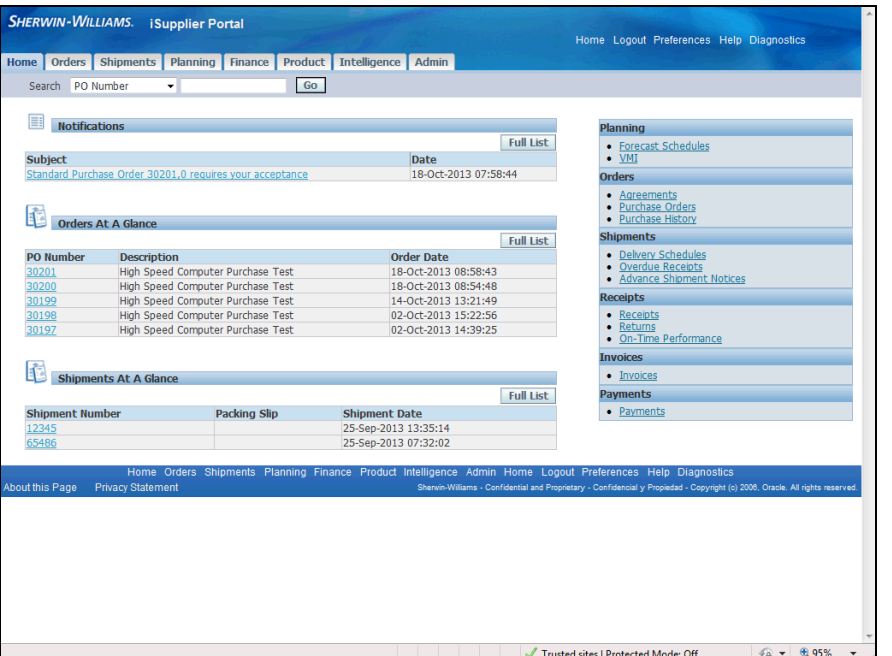

ORACLE<sup>®</sup> **USER PRODUCTIVITY KIT** 

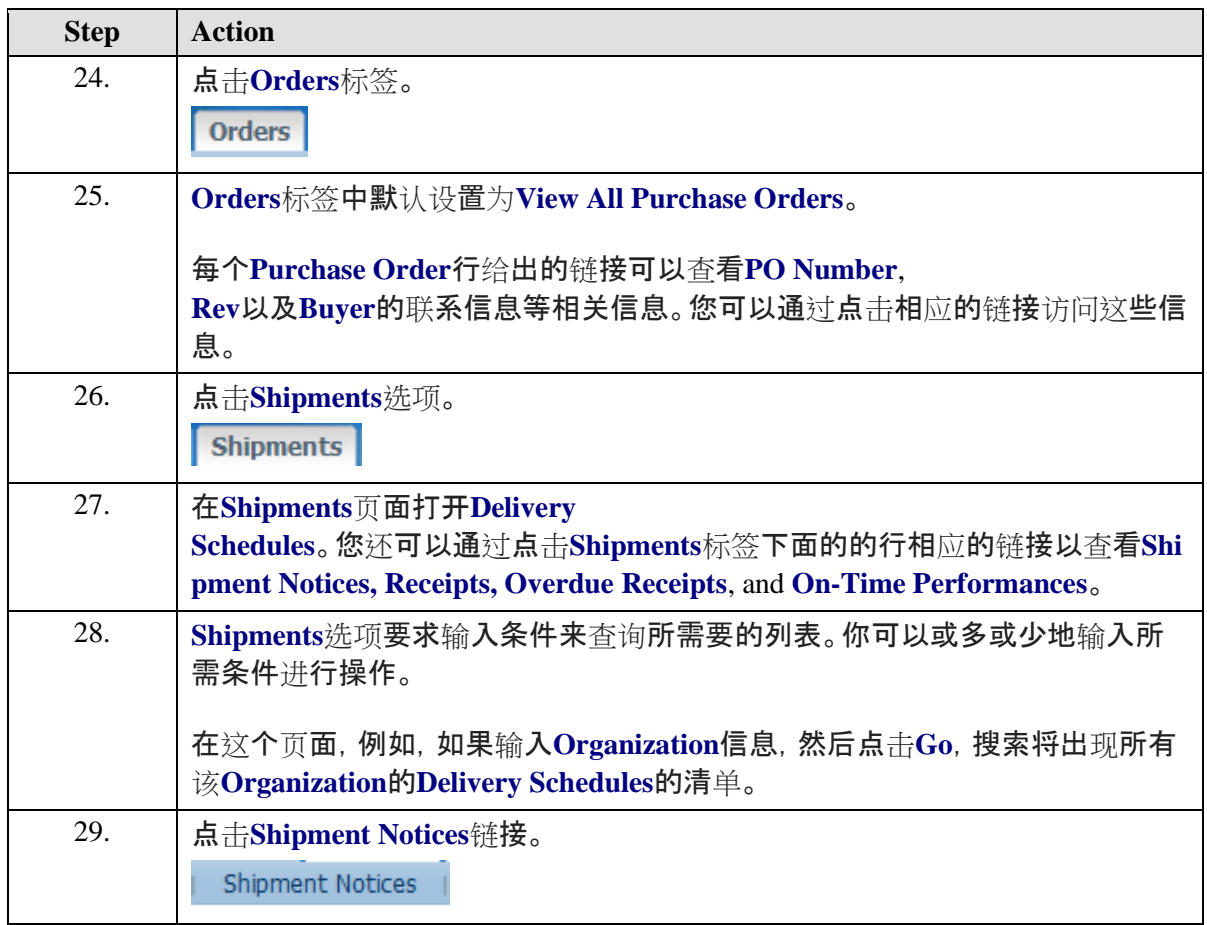

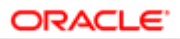

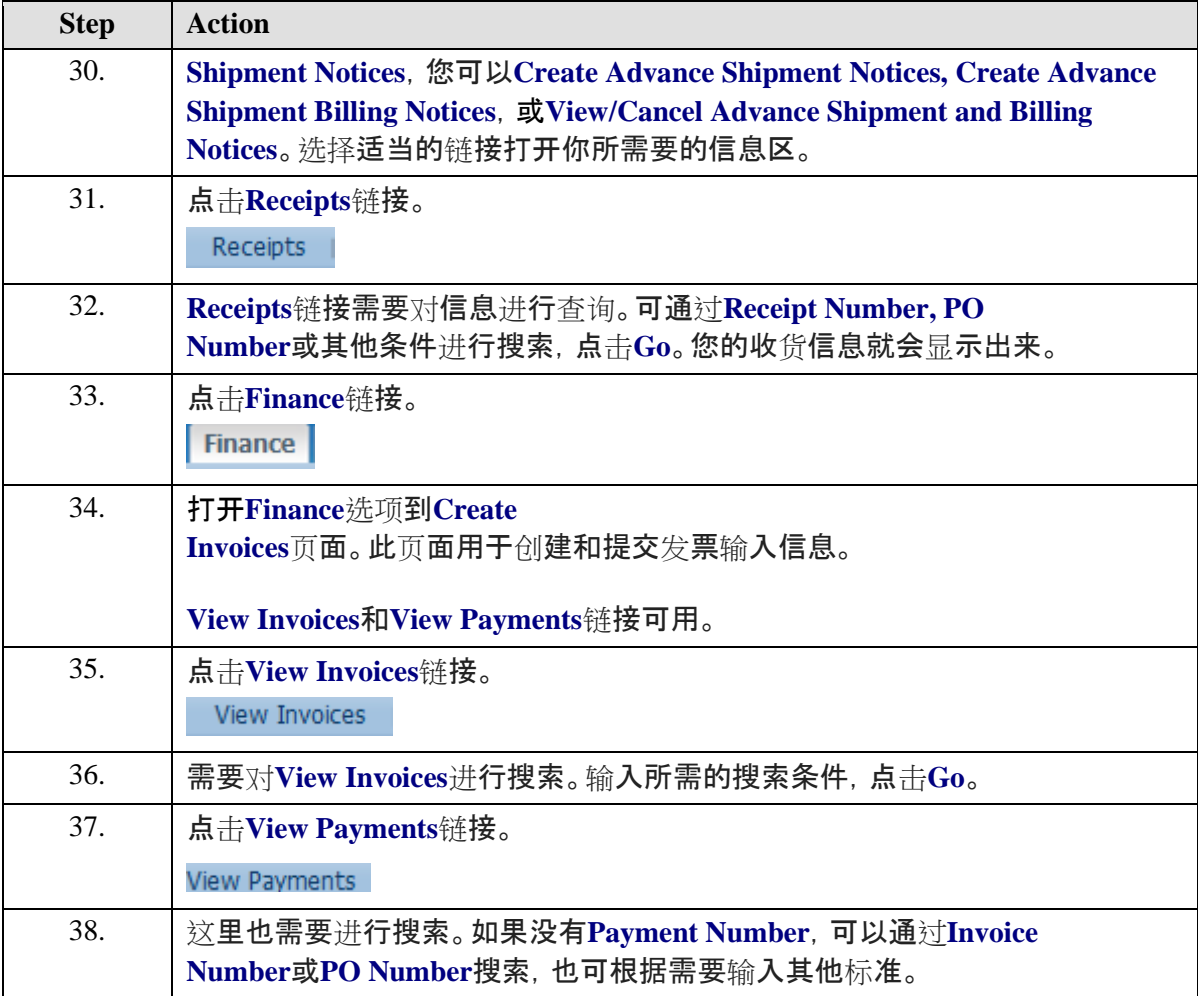

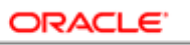

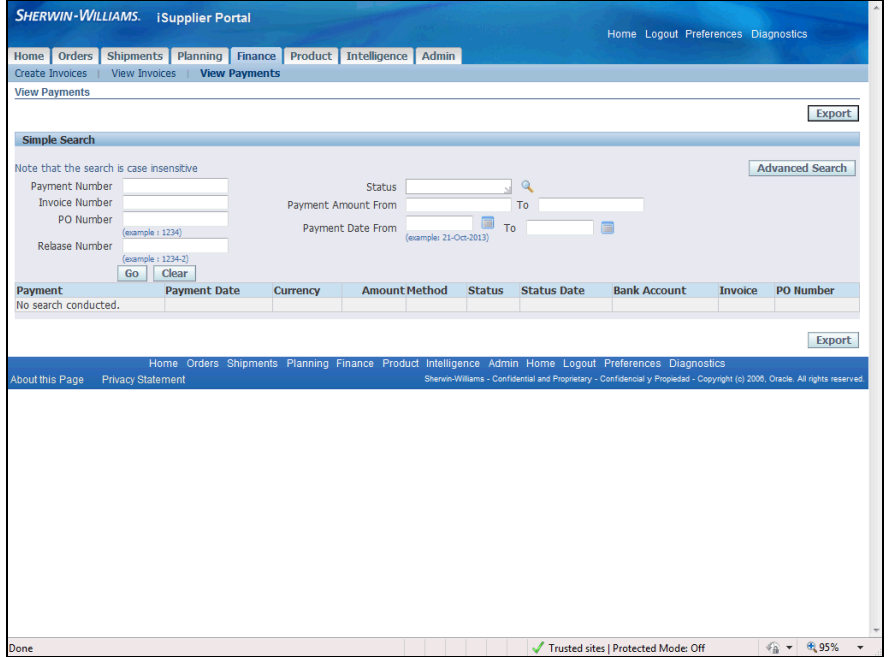

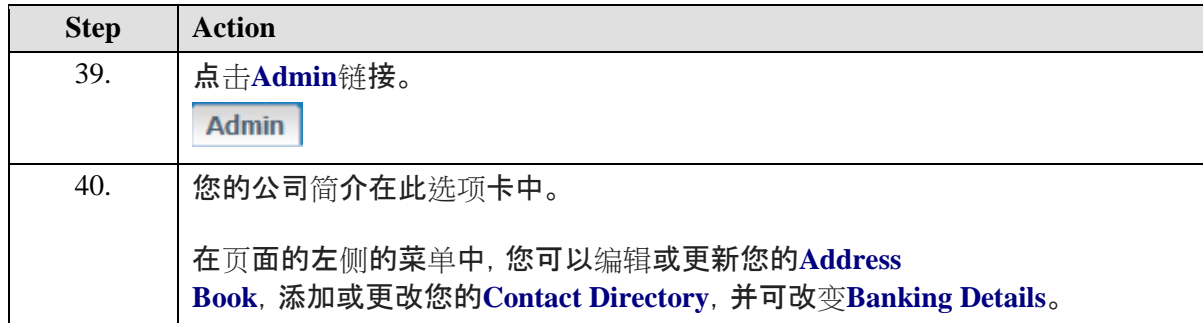

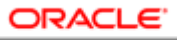

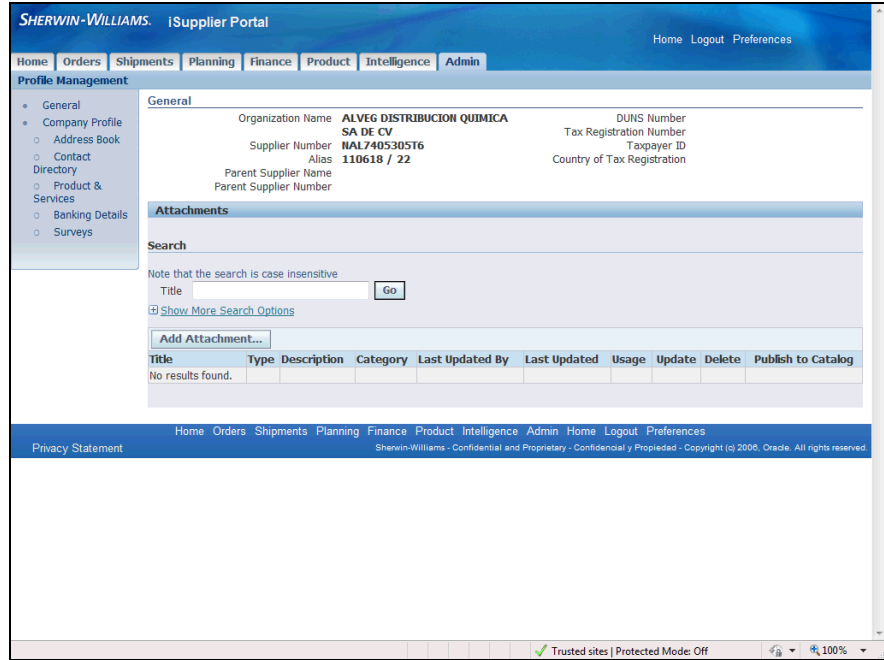

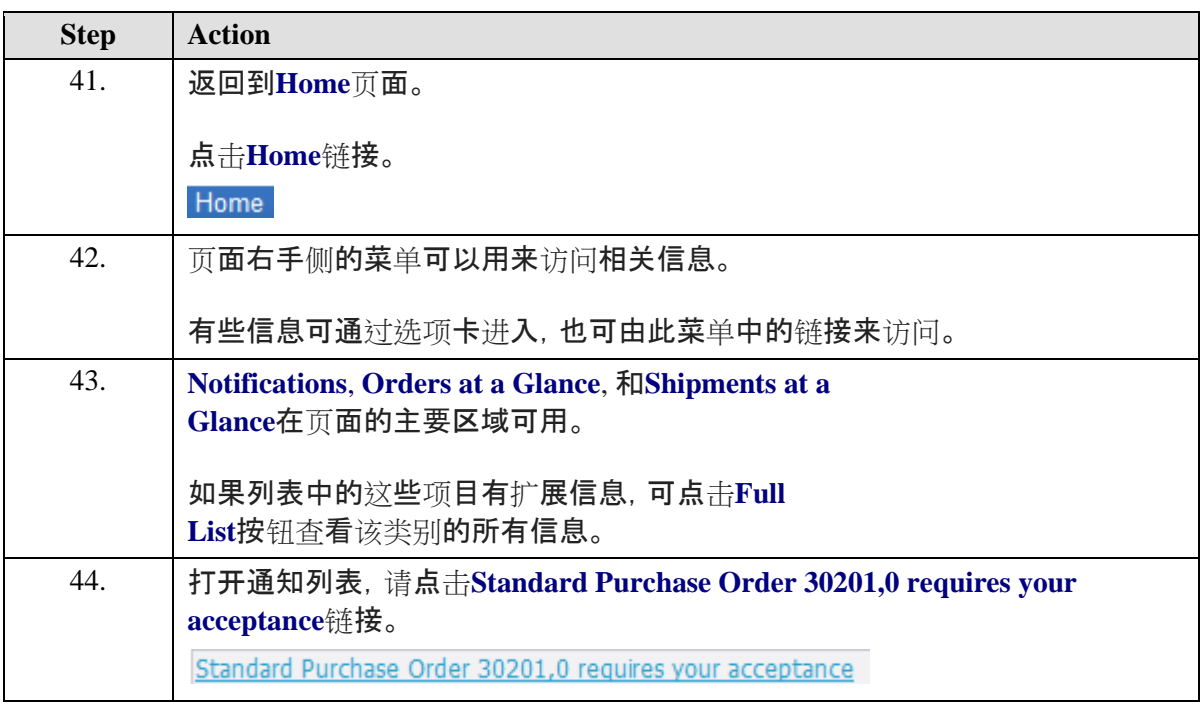

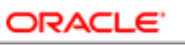

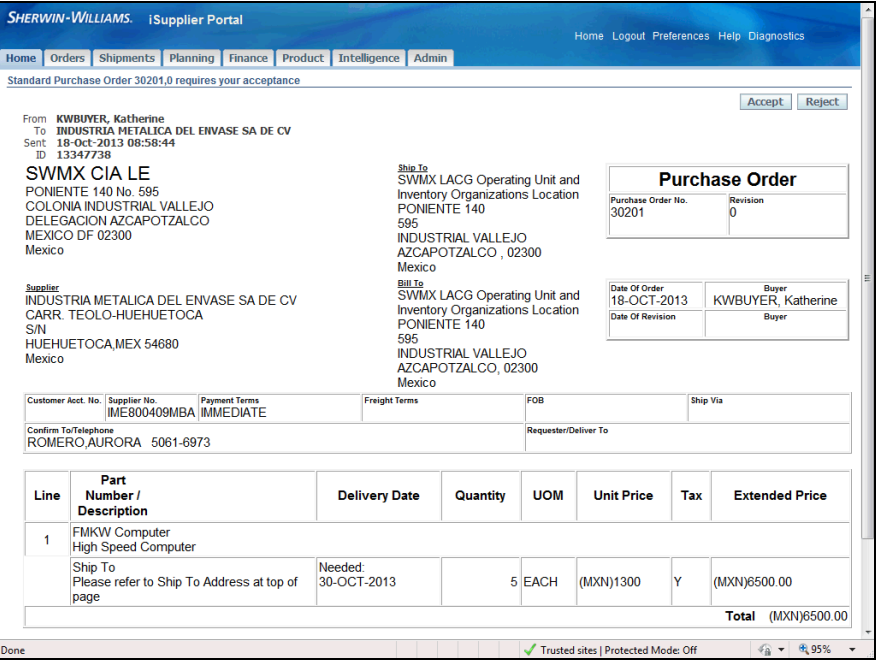

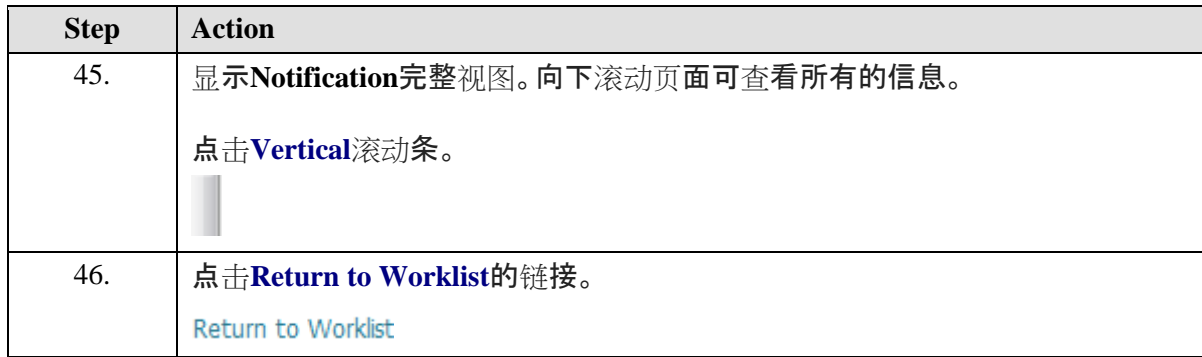

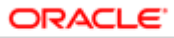

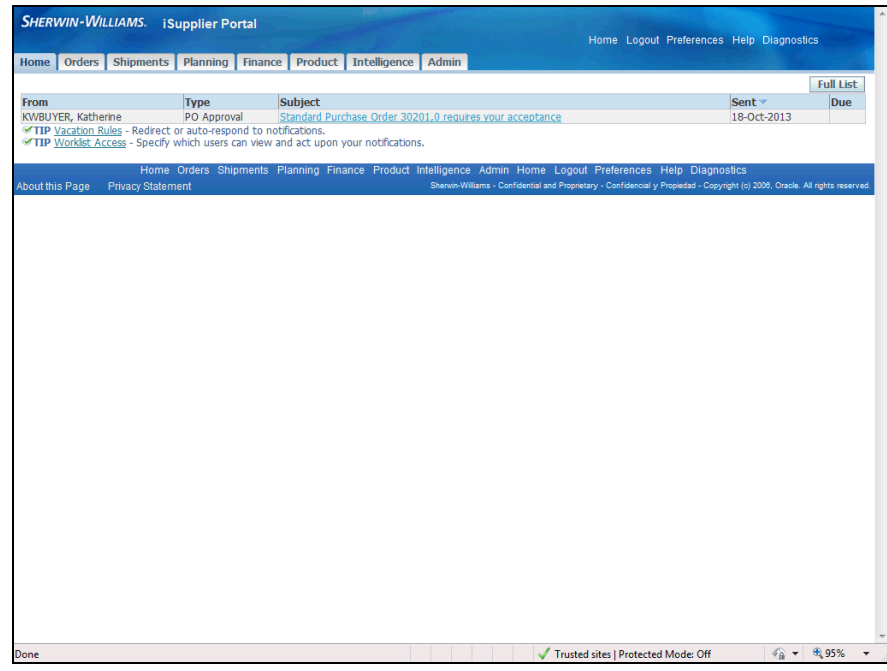

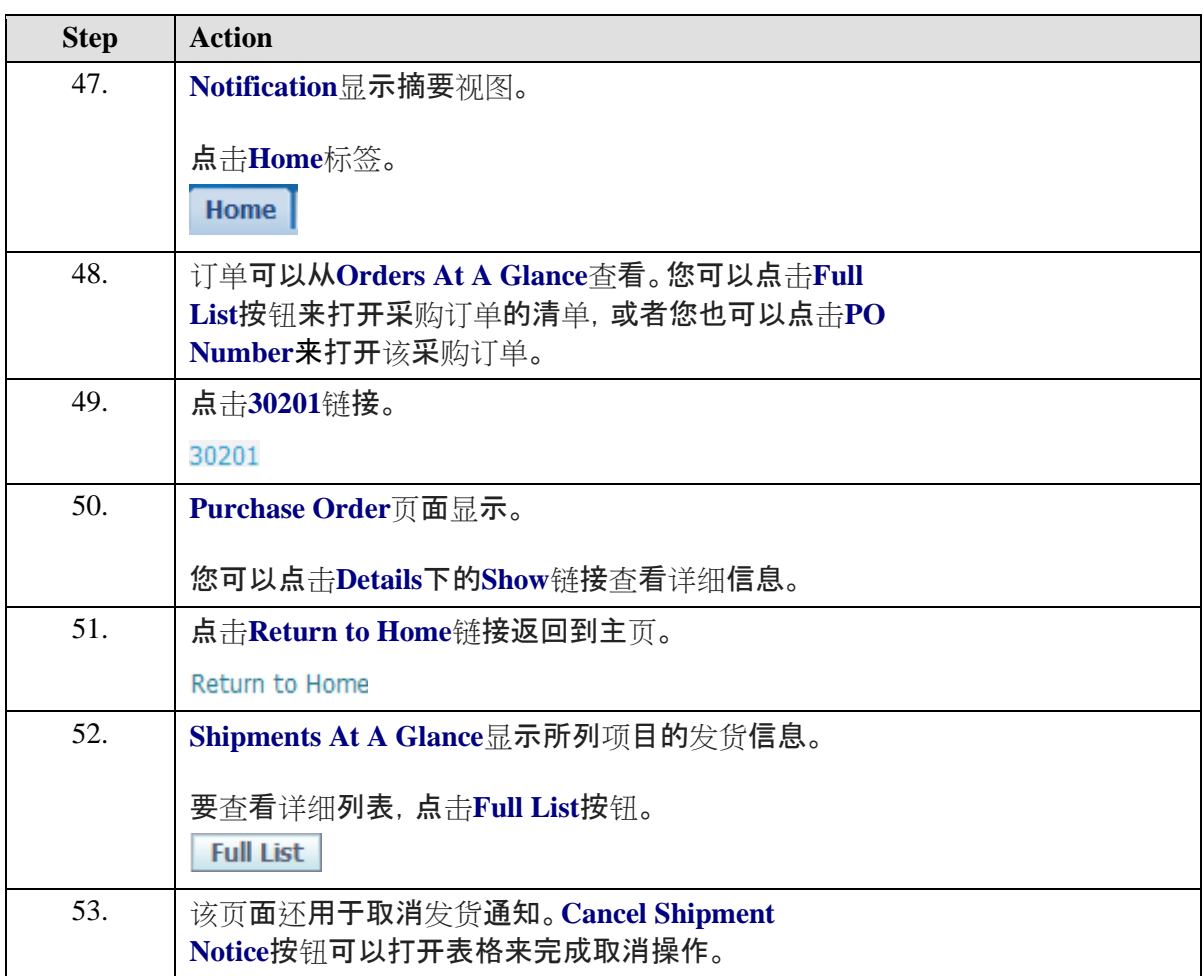

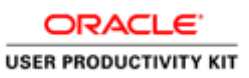

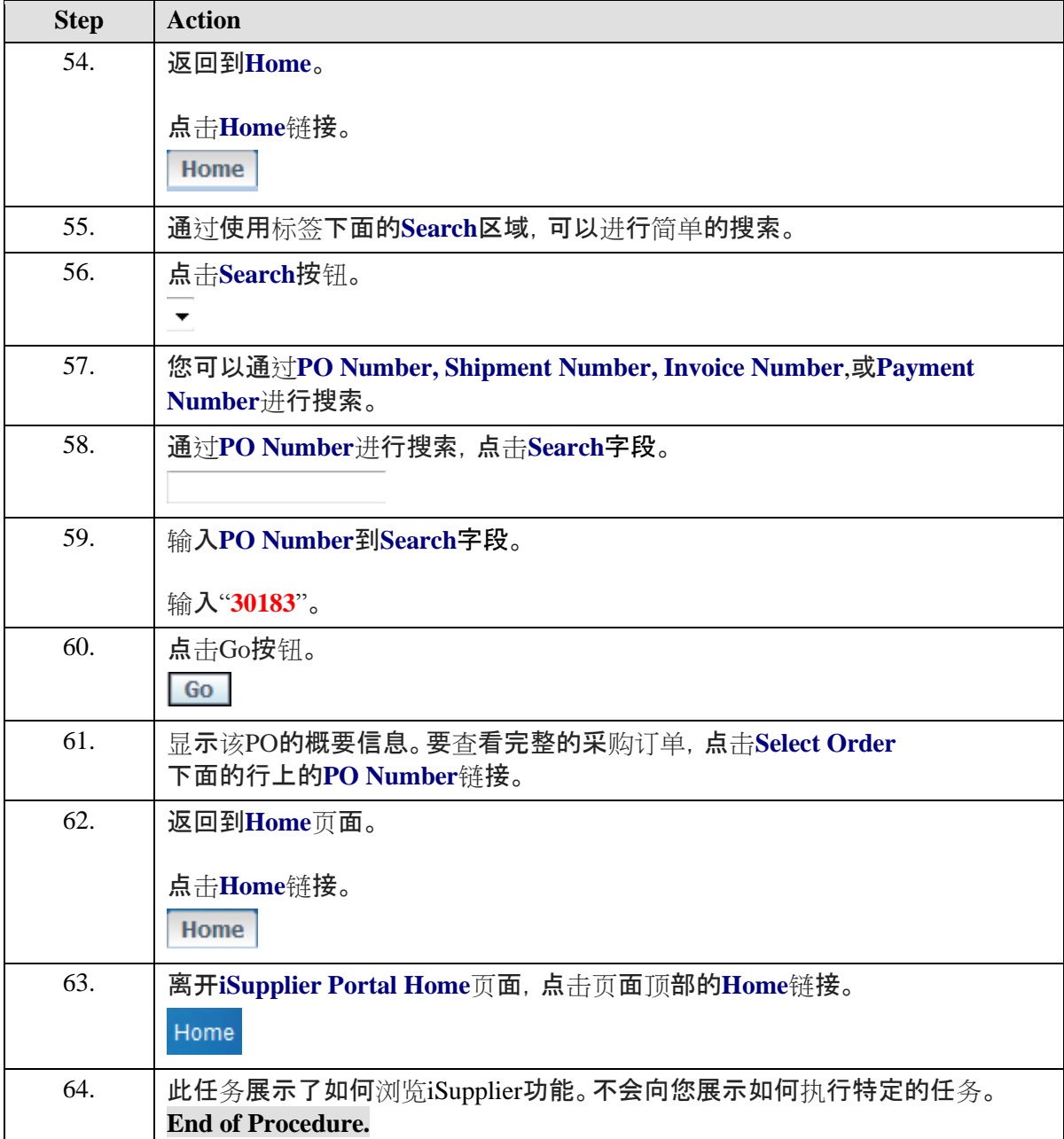

# 供应商资料管理概述

#### **Procedure**

这个任务是供应商资料管理的概述。 此功能可以让供应商方面,向采购公司方根据需要自行更新其公司资料。

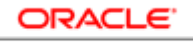

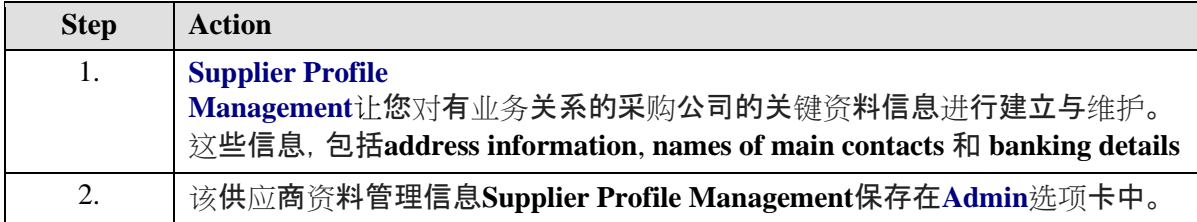

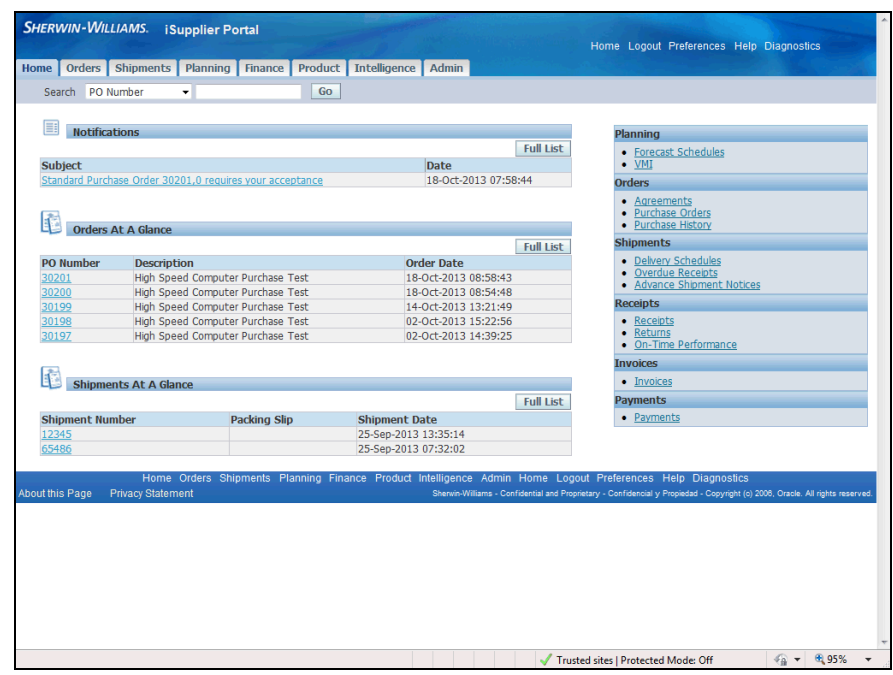

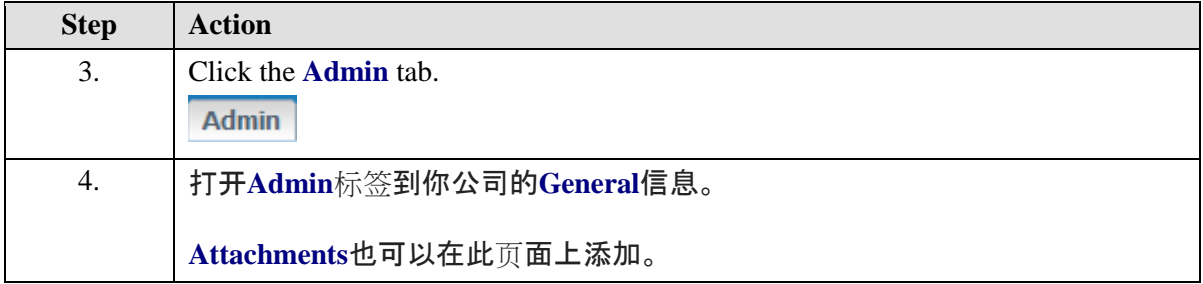

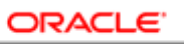

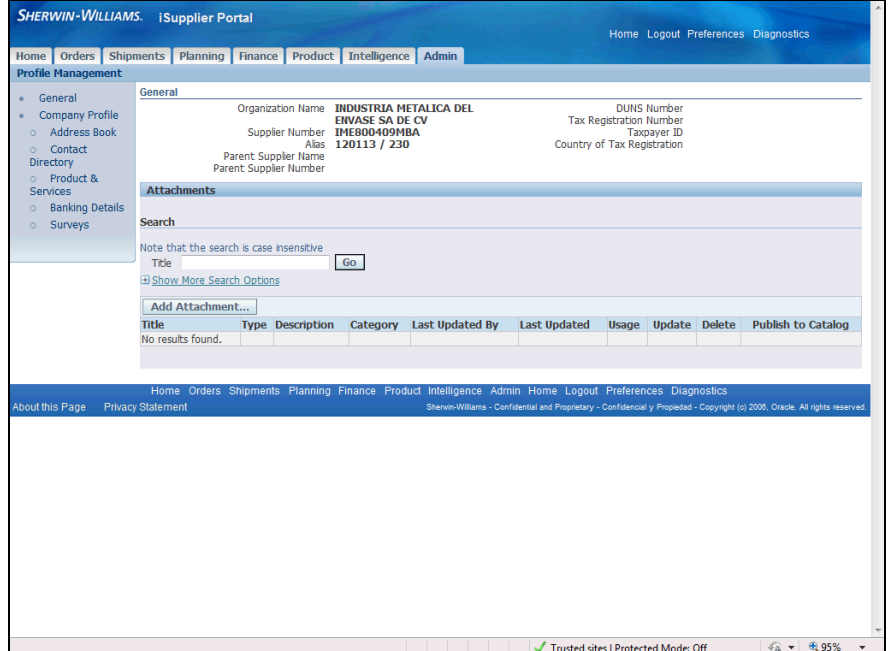

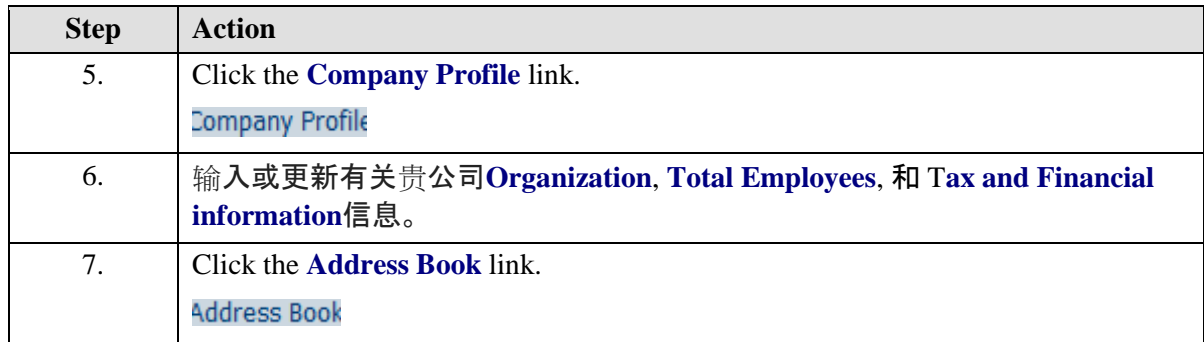

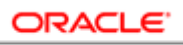

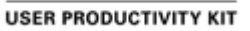

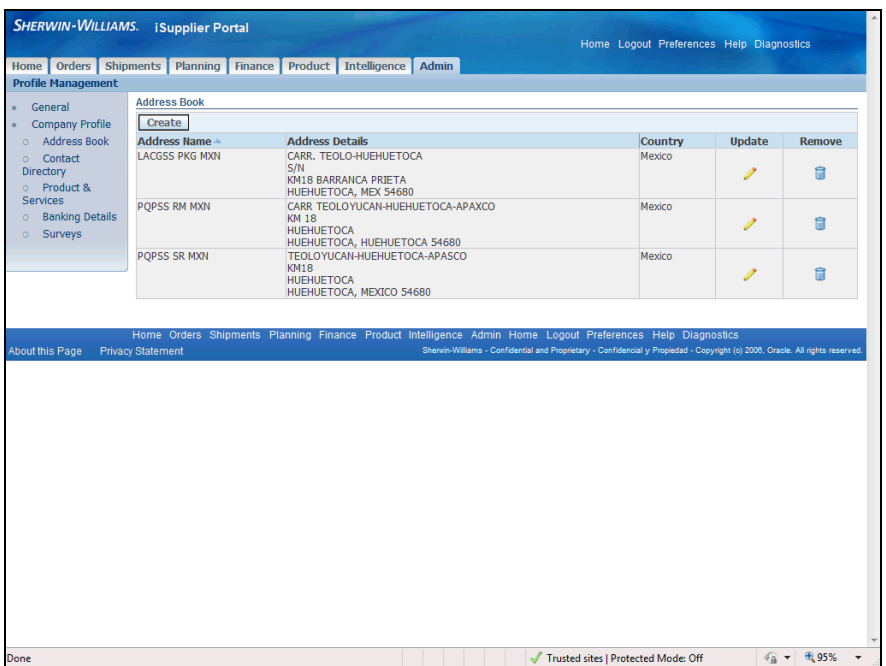

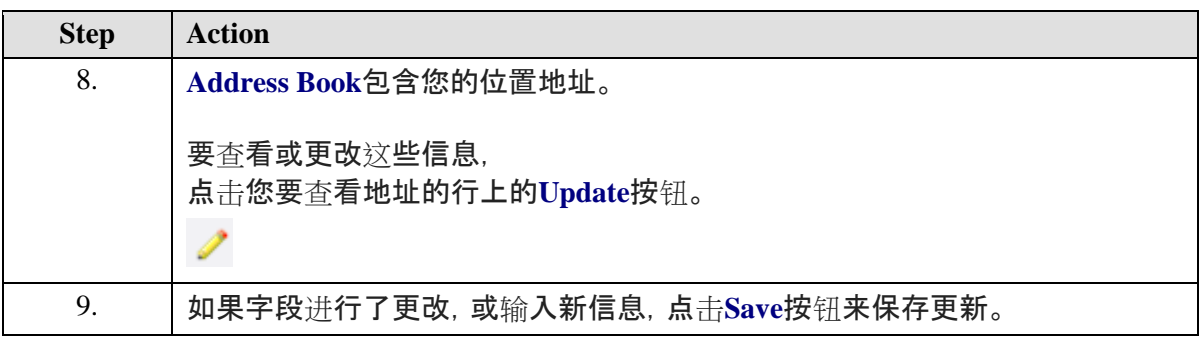

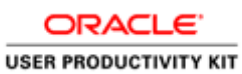

SHERWIN-WILLIAMS. iSupplier Portal Home Logout Preferences Diagnost .<br>Admin: Profile Management: Address Book > Update Address<br>
\* Indicates required field Update Address<br>
"Indicates required field<br>
"Indicates required field<br>
"Address Name POPSS SR NONI<br>
"Address Inc POPSS SR NONI<br>
"Address Inc PIEOLOYUCAN-HUEHU<br>
Address Inc 2<br>
Address Inc 2<br>
Address Inc 3<br>
Address Inc 3<br>
Add Cancel Save Supplier Number IME800409MBA Phone Area Code  $\overline{\mathbf{v}}$ Phone Number Fax Area Code<br>Fax Number<br>Email Address Purchasing Address<br>Payment Address<br>RFQ Only Address Note  $\overline{\phantom{a}}$ Include any additional details about the address such as the type of add<br>when changing address information. Cancel Save Home Logout About this Page Privacy Statement Trusted sites | Protected Mode: Off  $\sqrt{\frac{2}{10}} \times \sqrt{\frac{6}{10}}$  95%

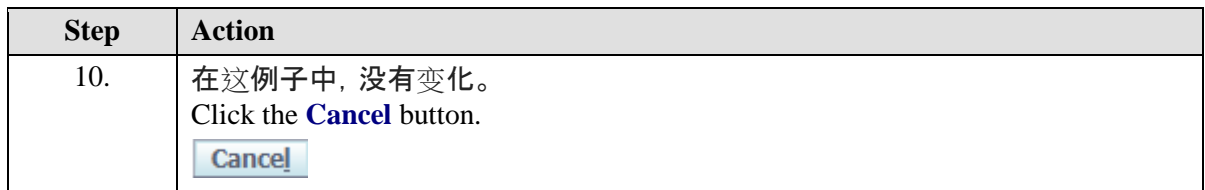

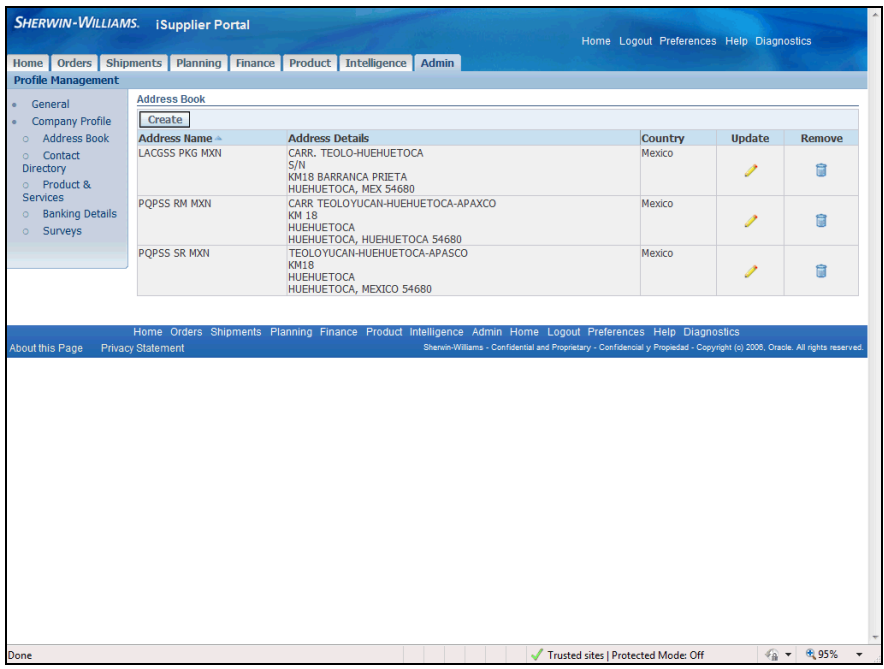

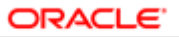

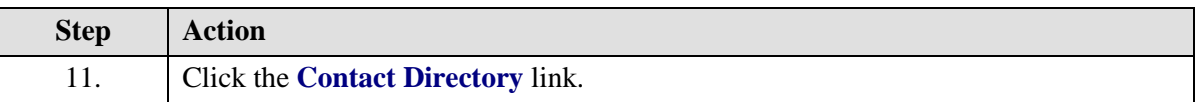

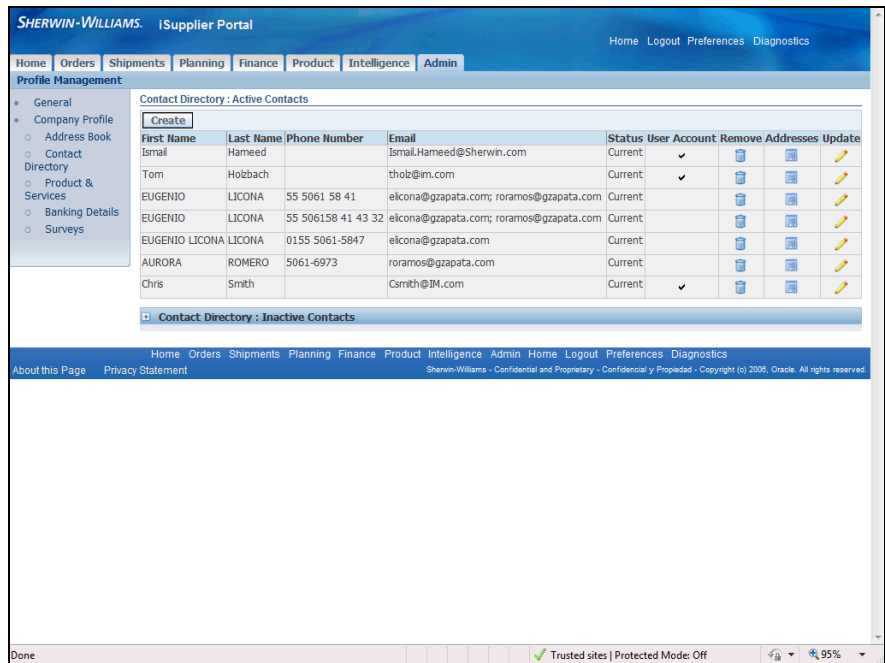

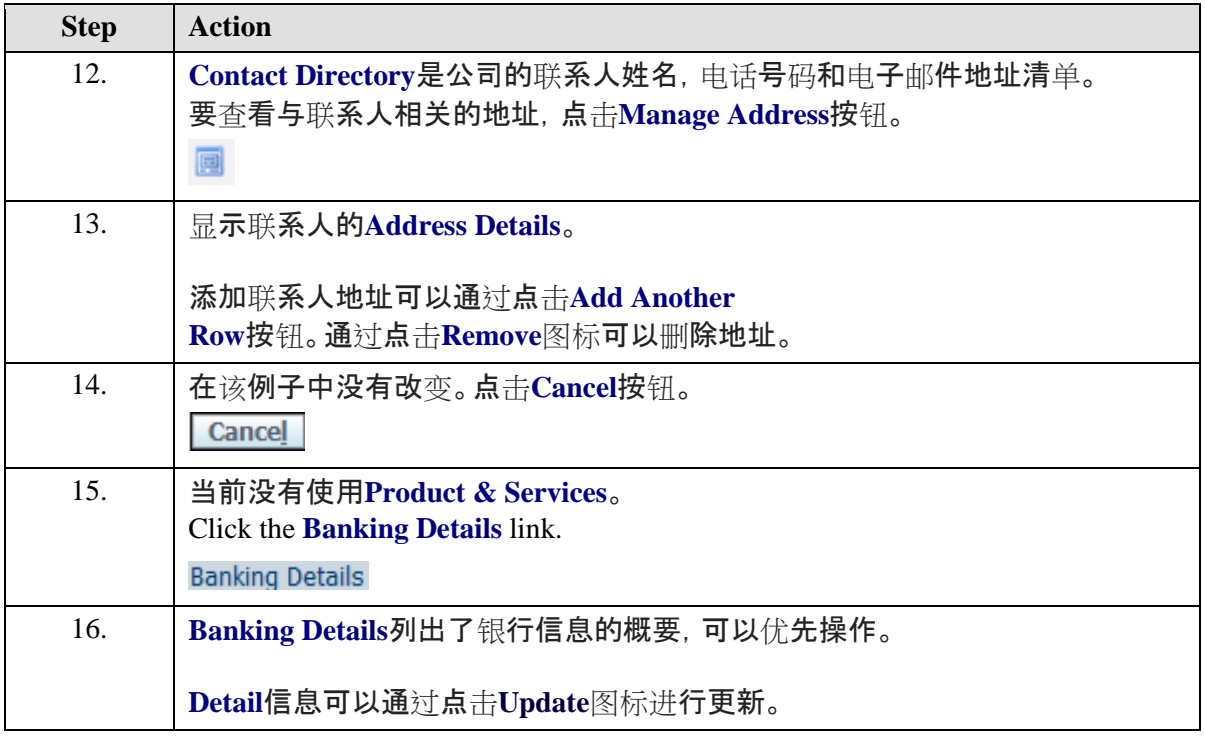

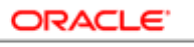

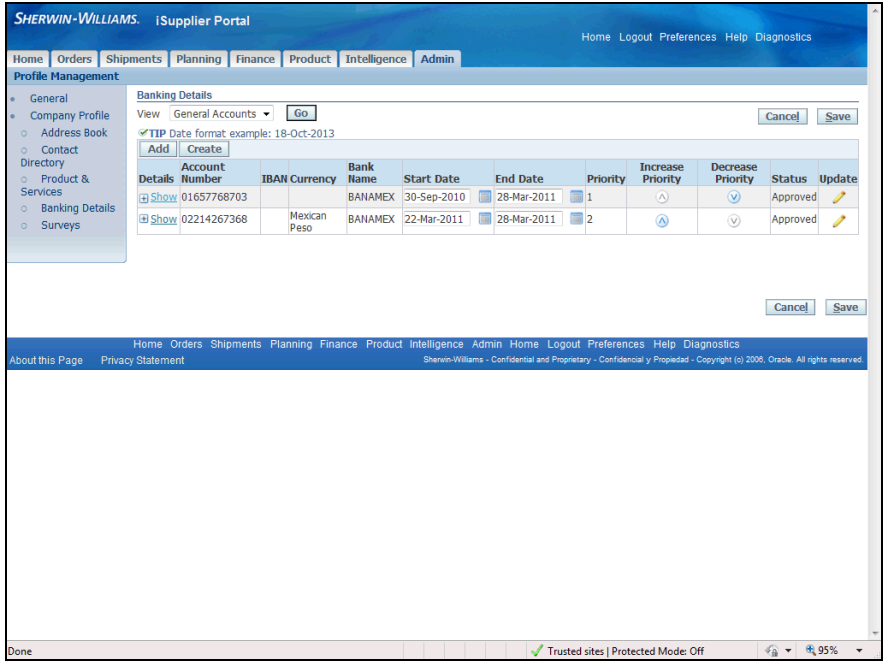

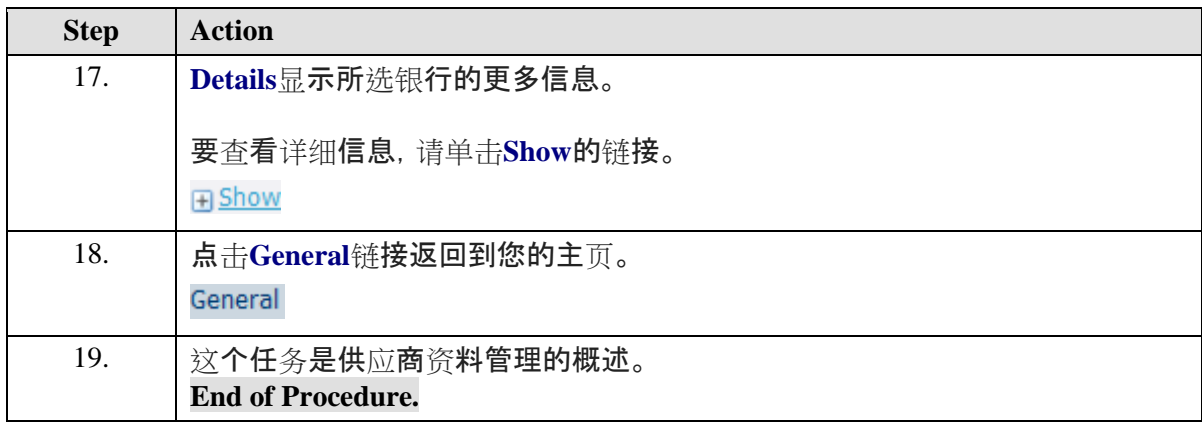

# 查看发票信息

#### **Procedure**

此任务说明如何查看发票信息。

发票是带有费用信息的发货或服务的详细清单。

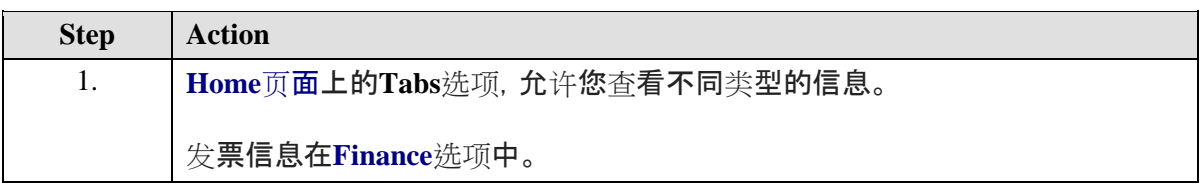

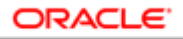

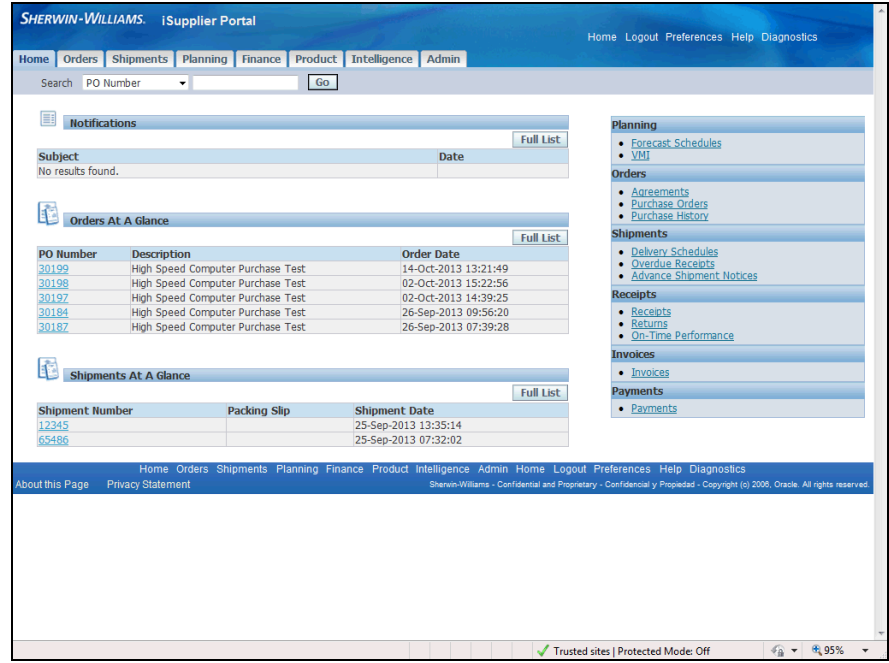

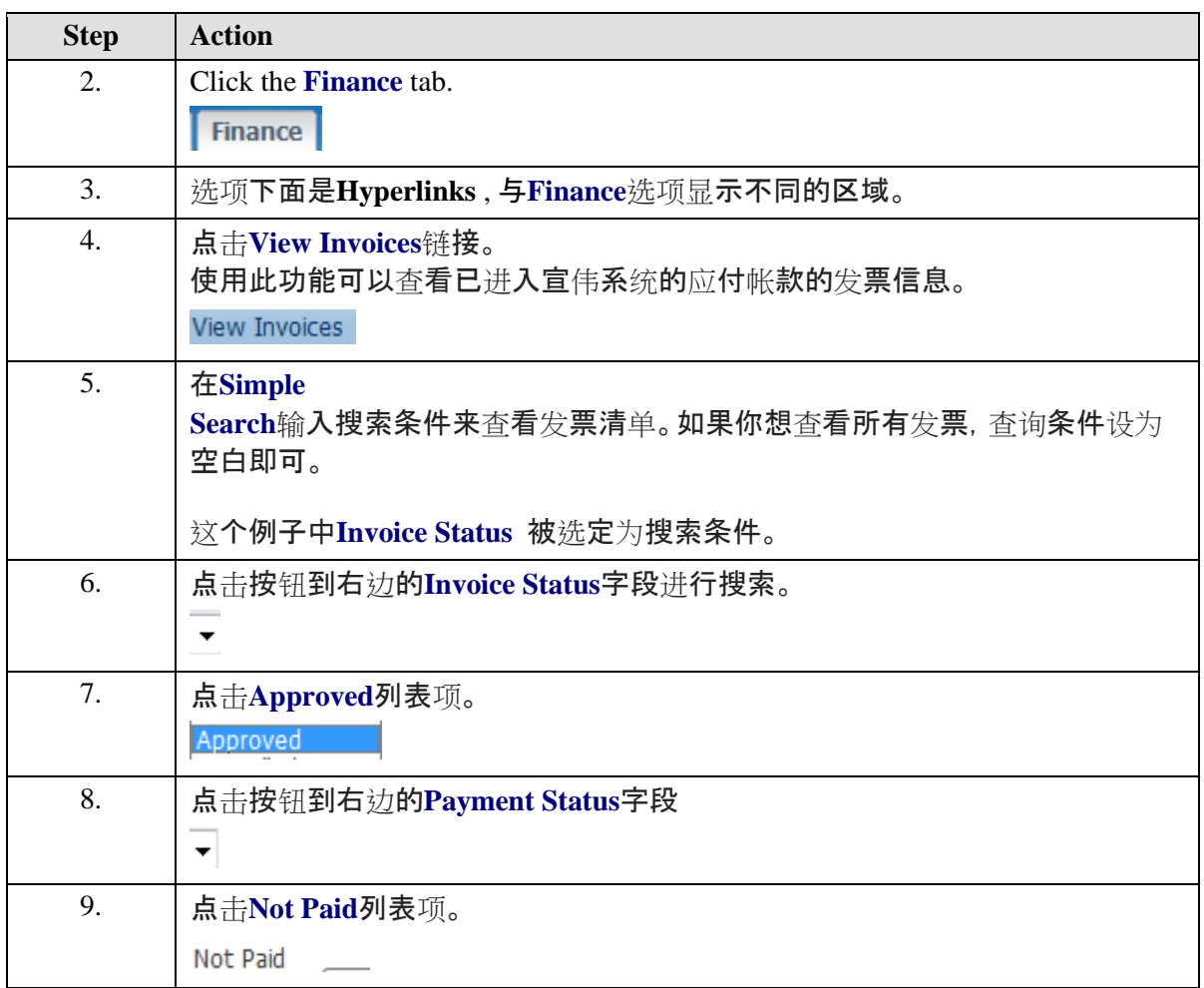

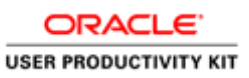

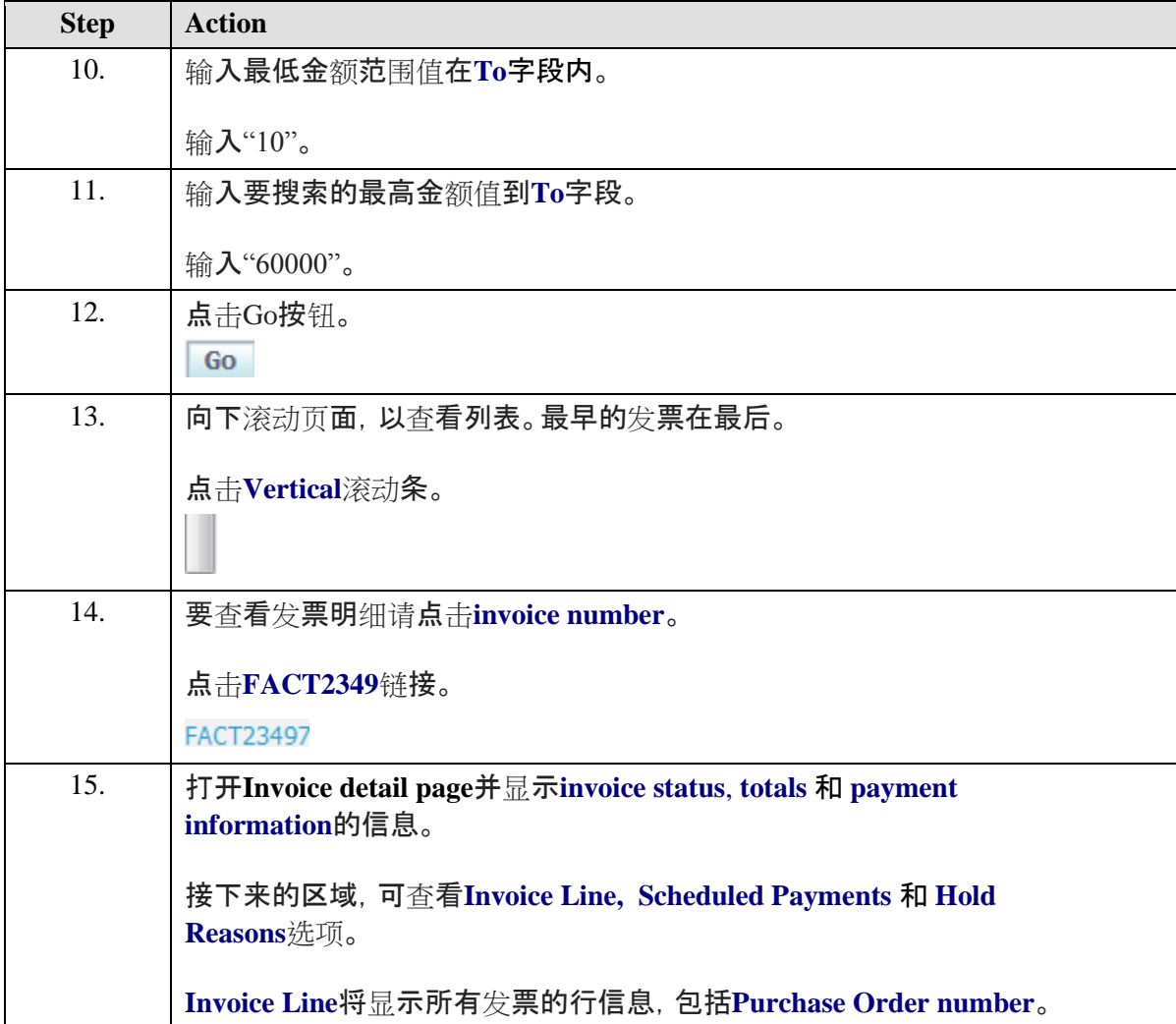

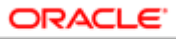

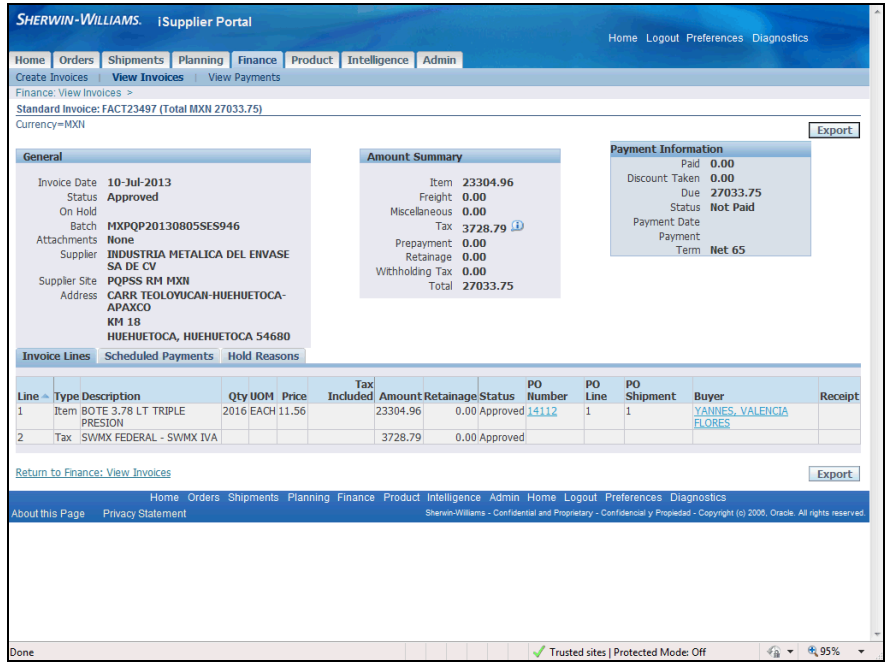

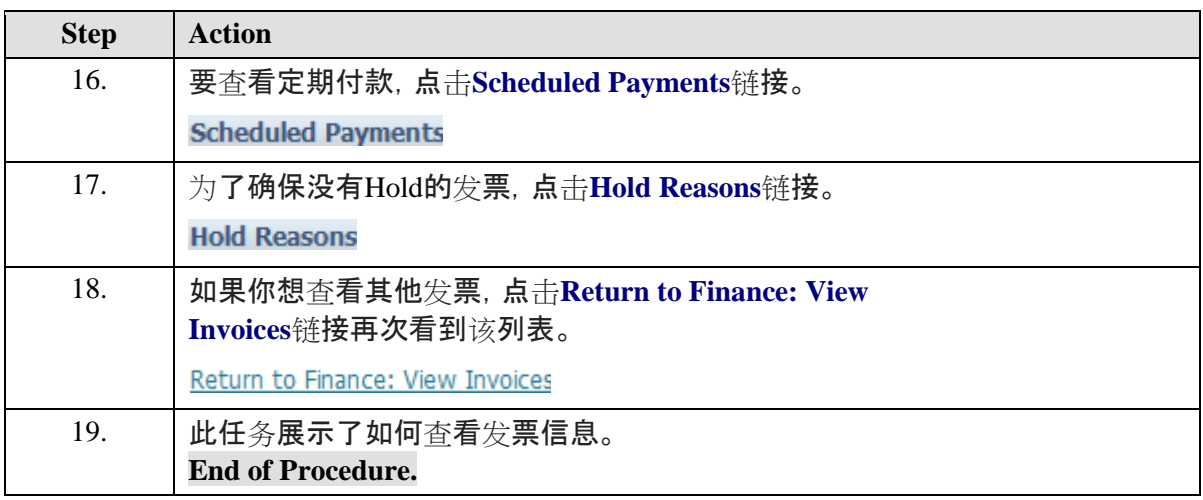

# 查看支付信息

#### **Procedure**

此任务说明如何查看支付信息。

这个功能将允许您查看所有针对发票进行的付款操作记录。

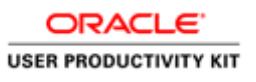

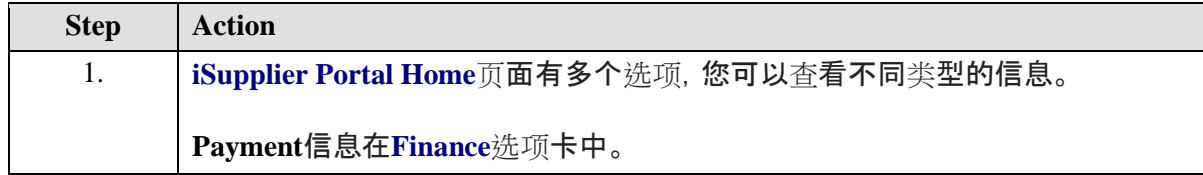

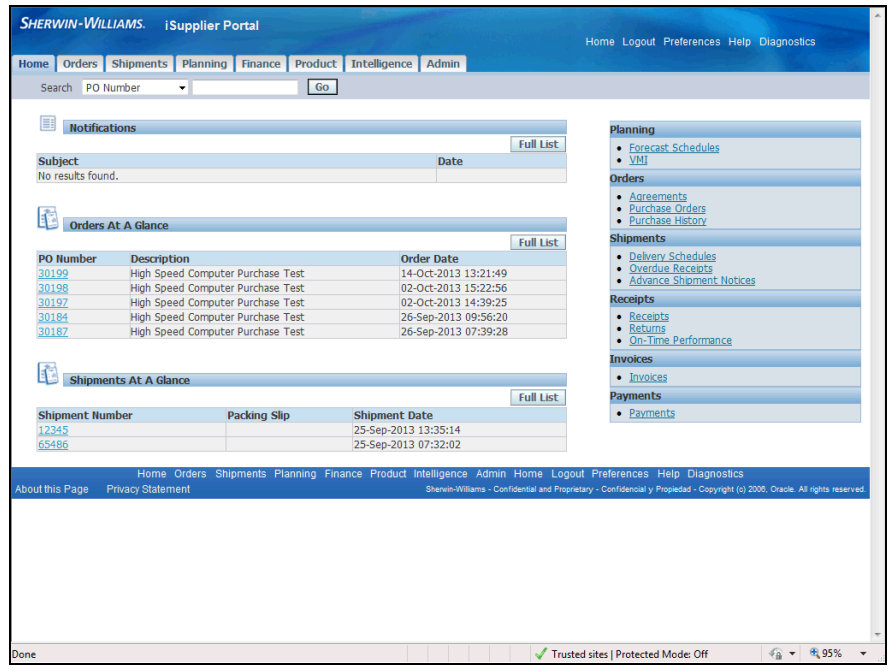

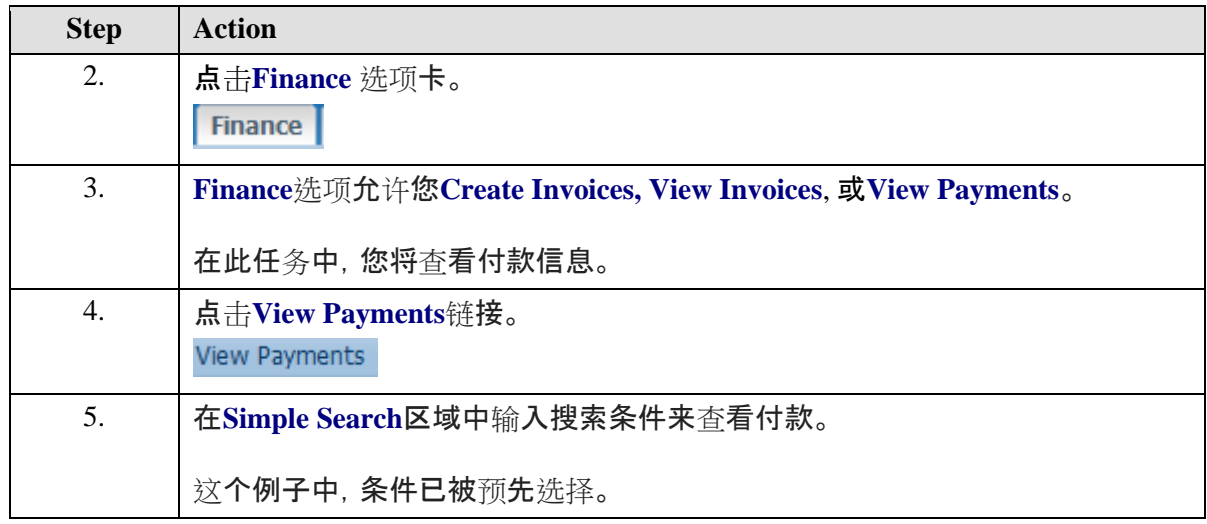

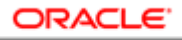

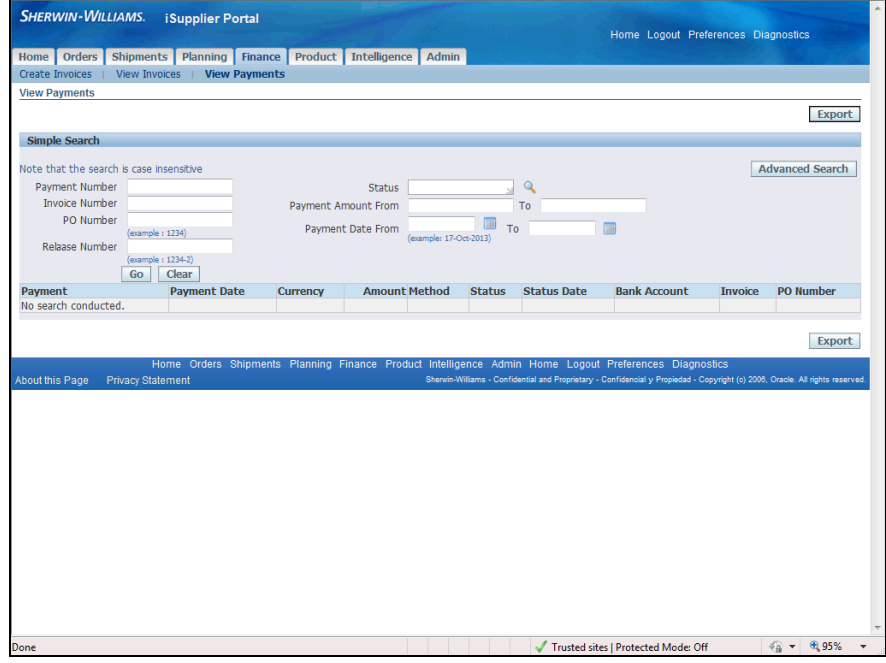

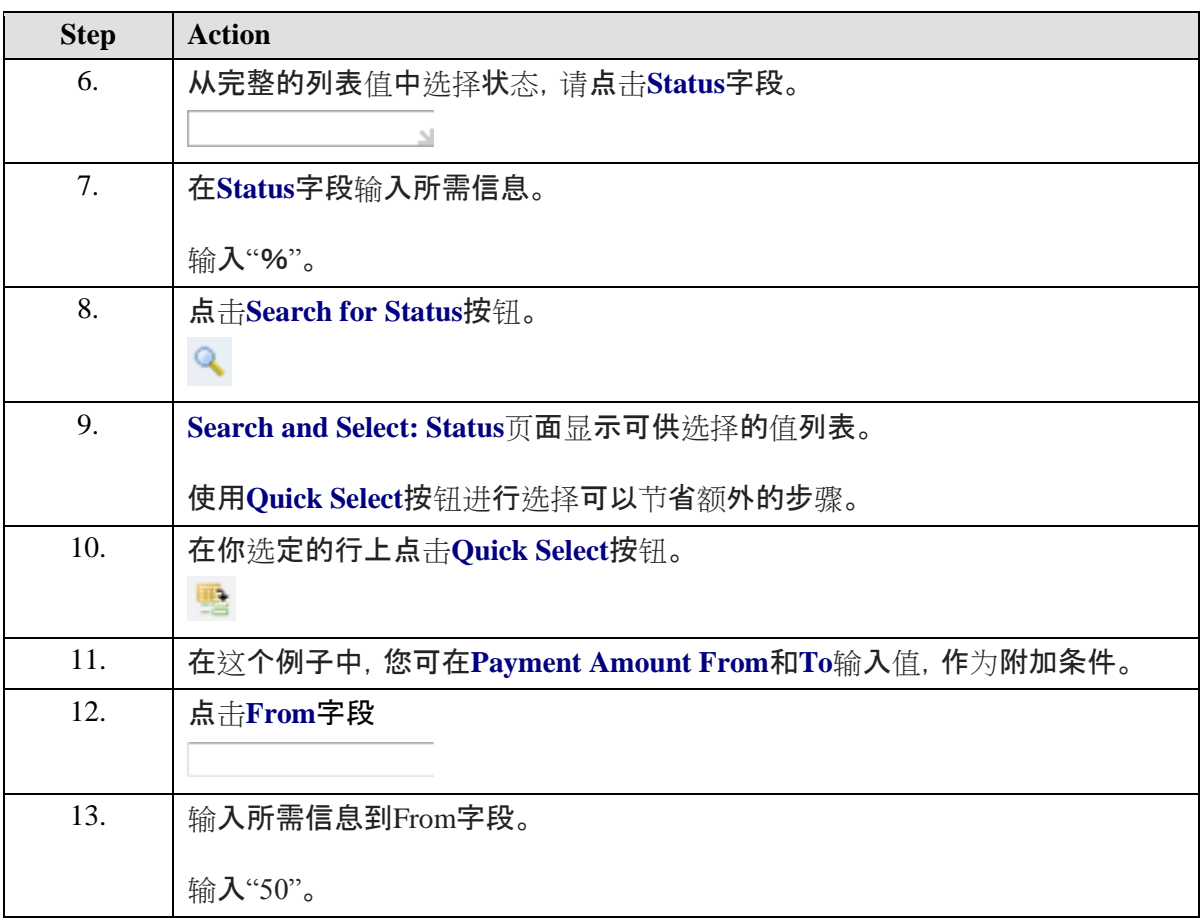

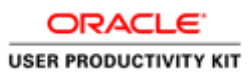

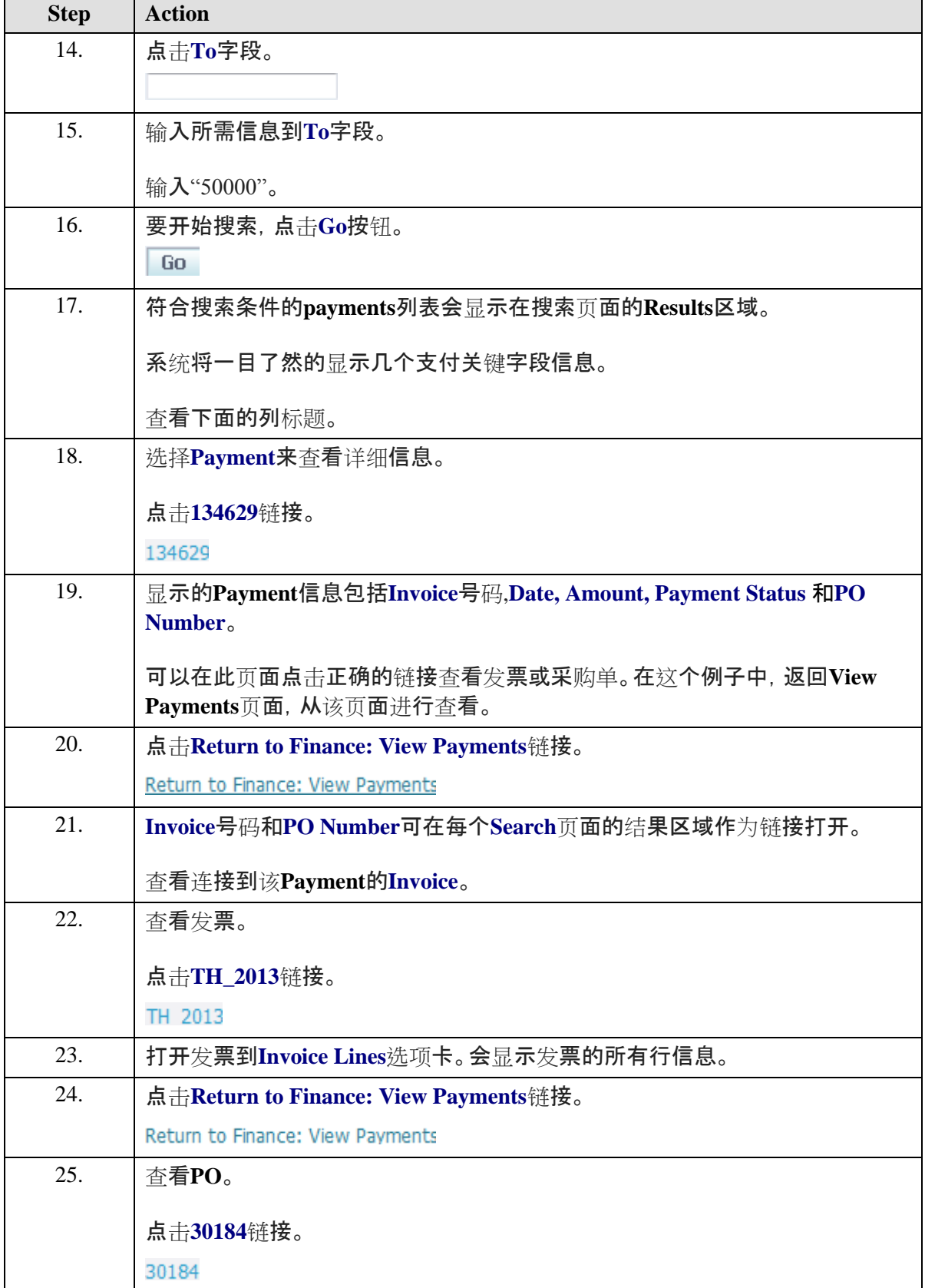

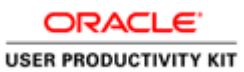

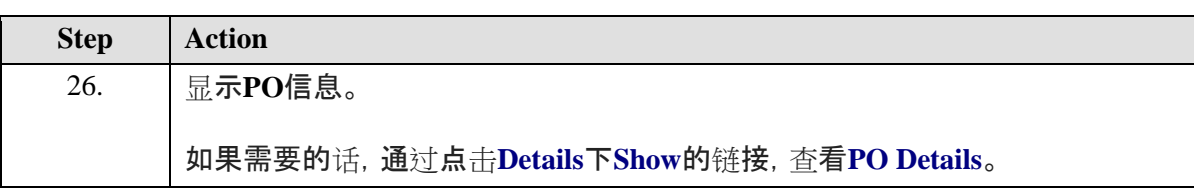

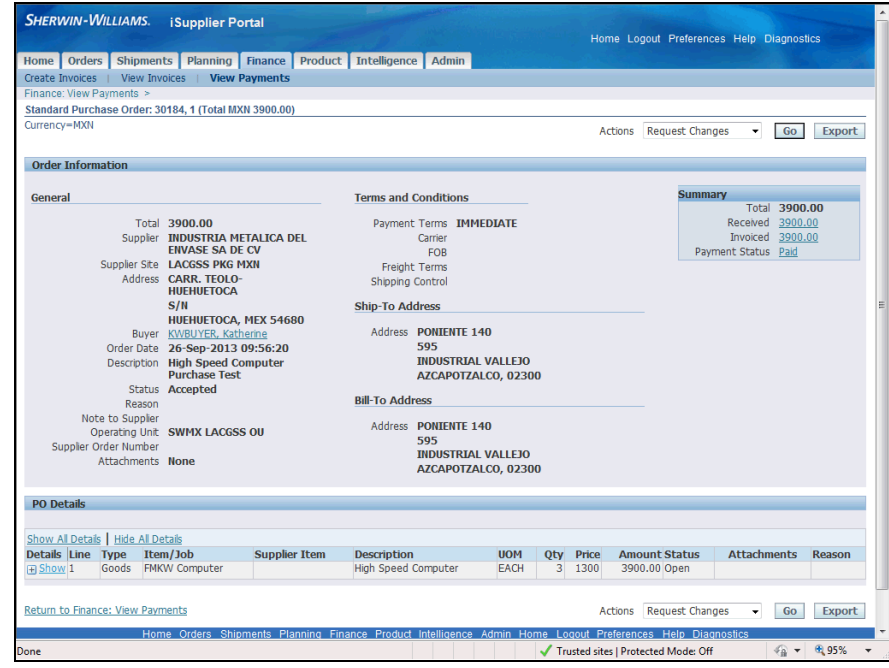

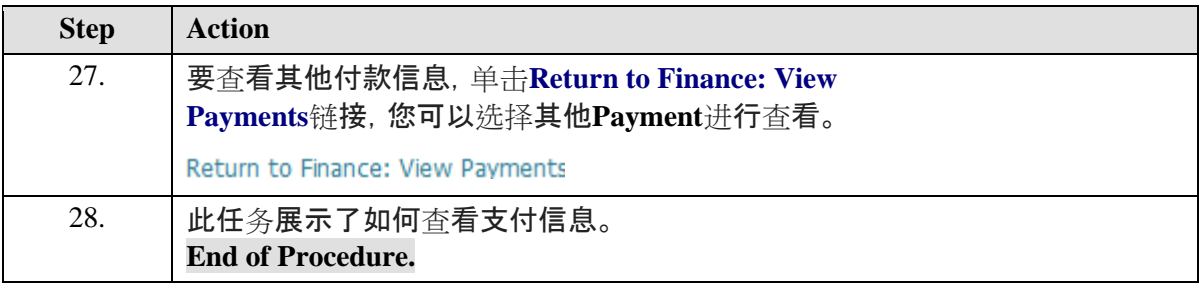

#### 查看收据

**Procedure**

此任务说明如何查看收据。

收据是您从客户收到所提供的商品或服务的付款。

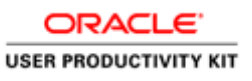

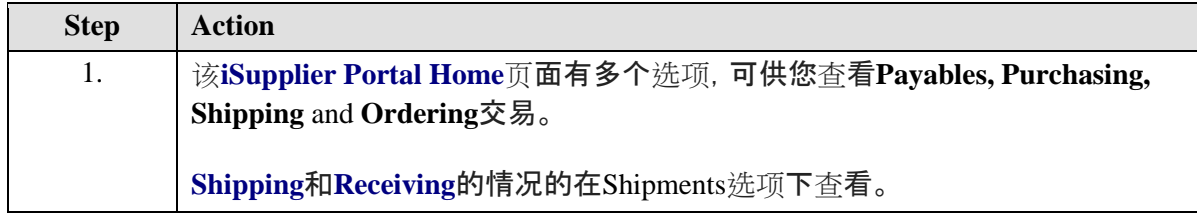

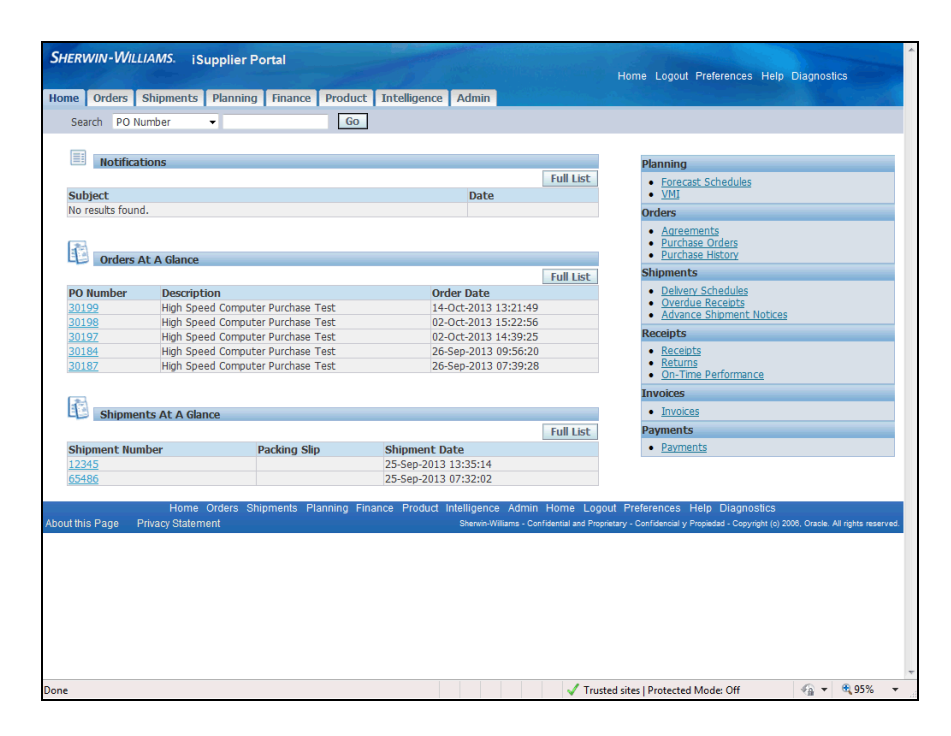

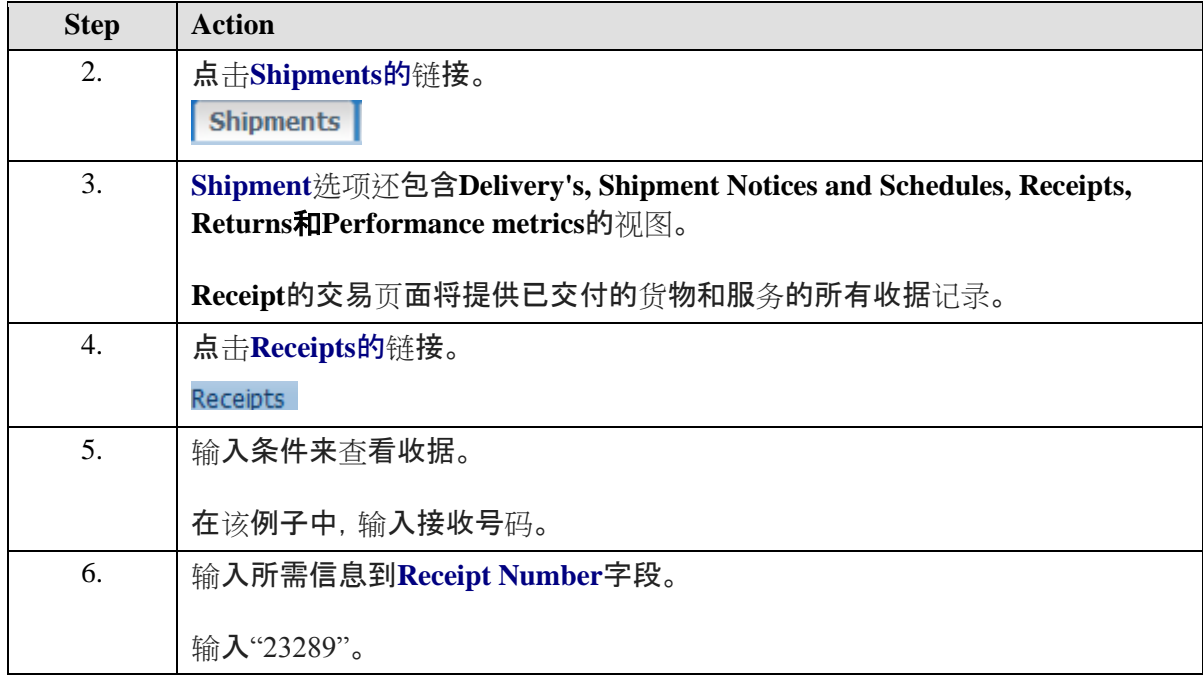

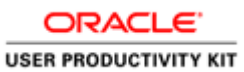

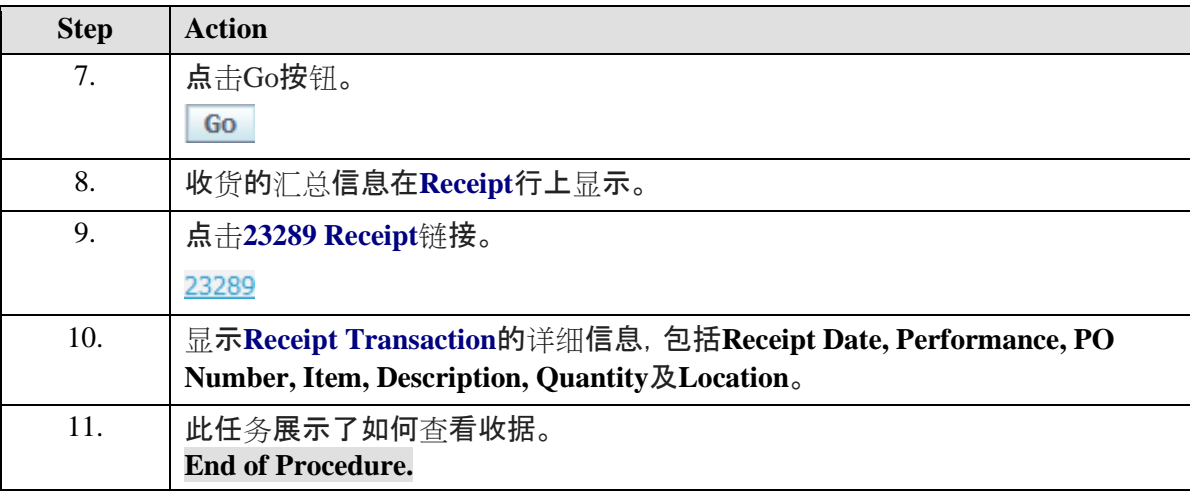

# 查看逾期收货。

#### **Procedure**

此任务说明如何查看逾期收货。

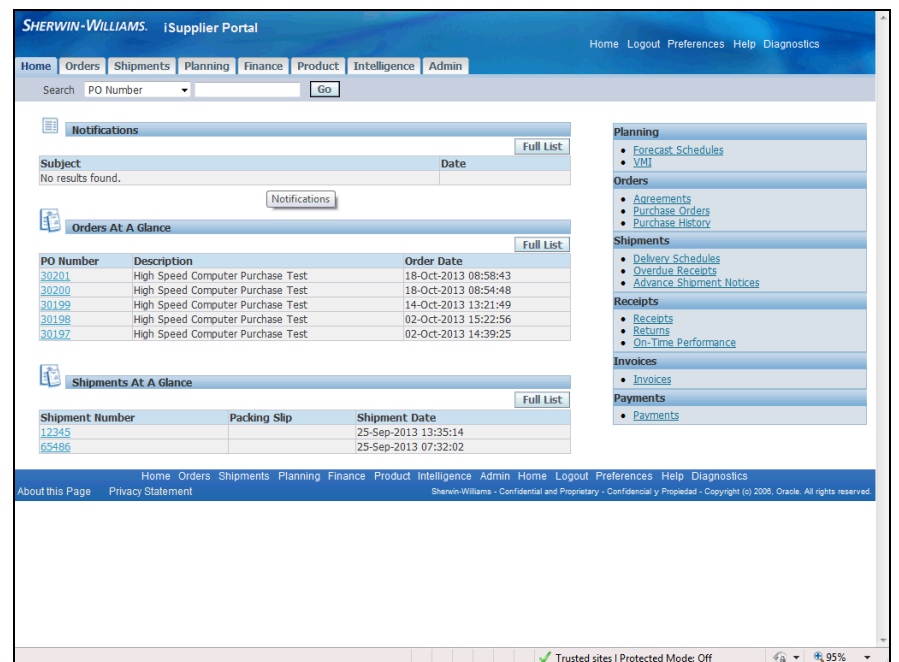

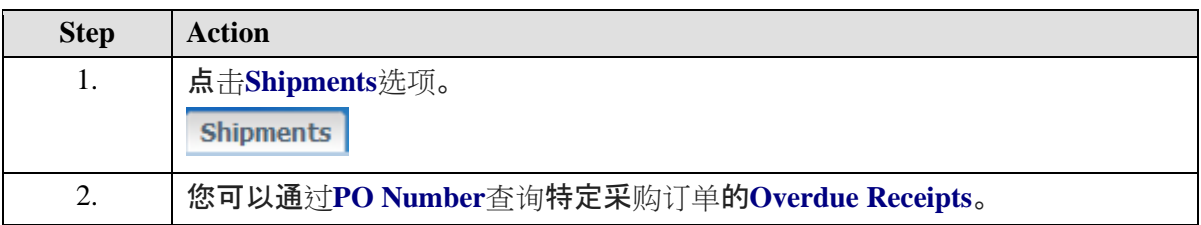

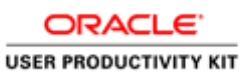

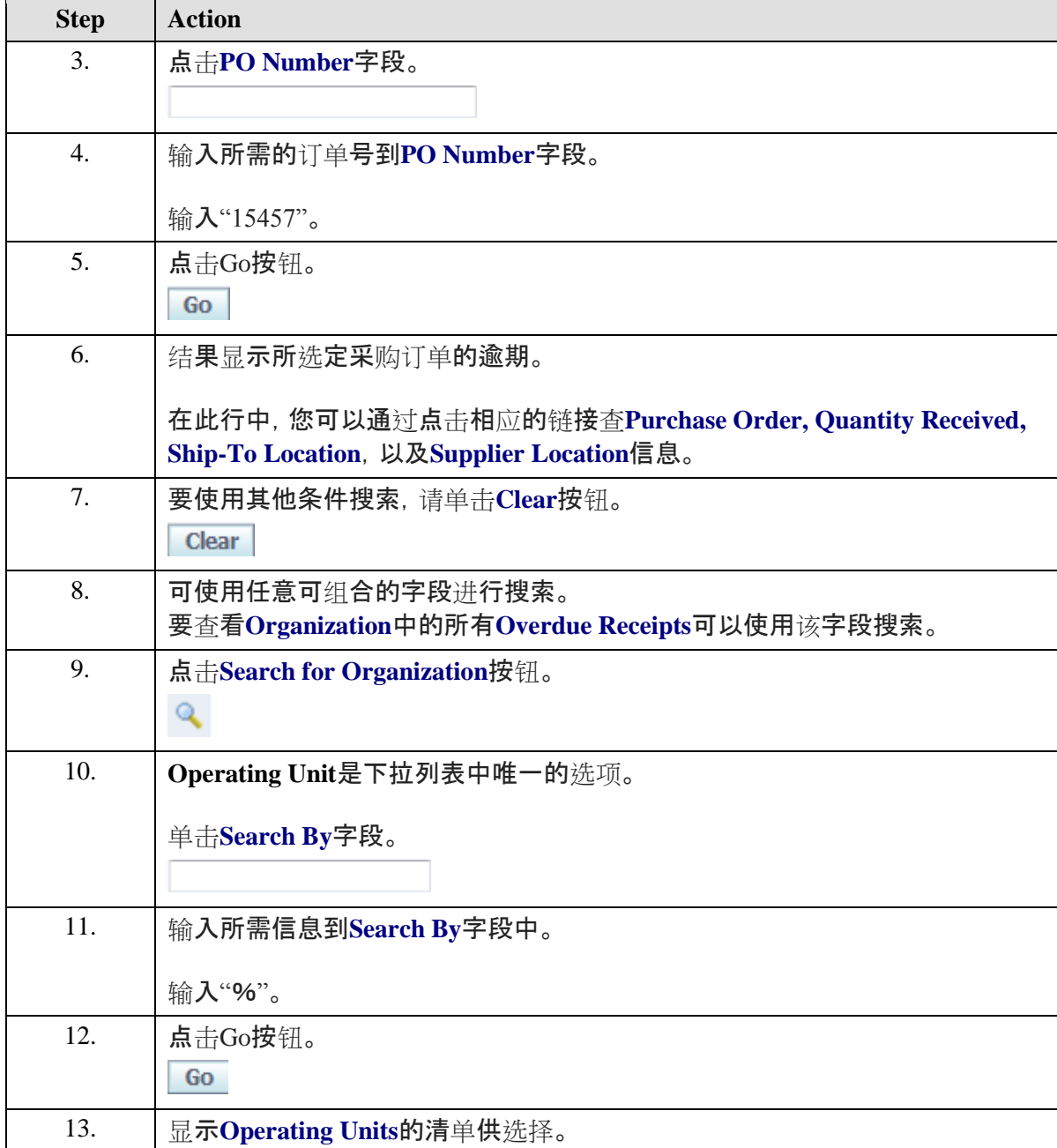

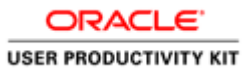

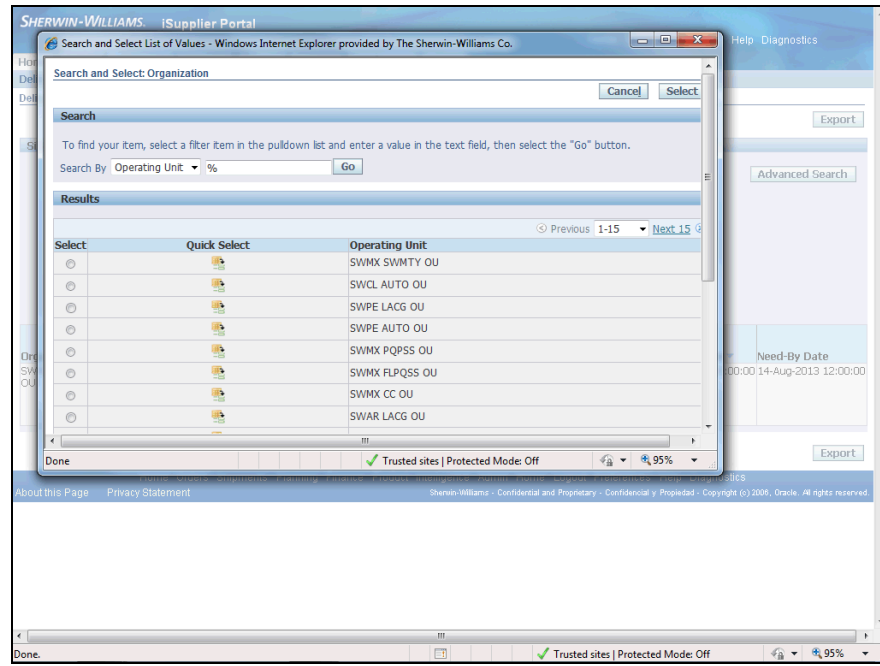

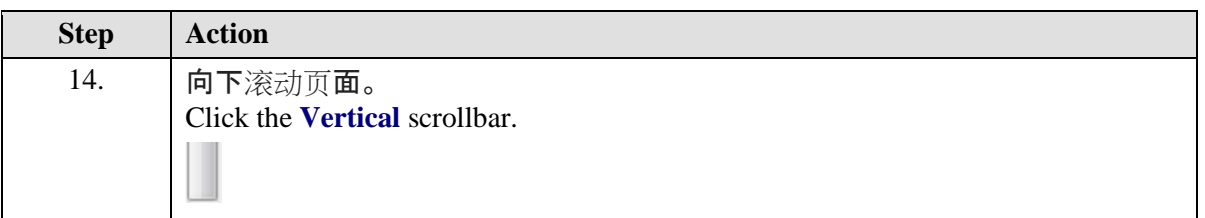

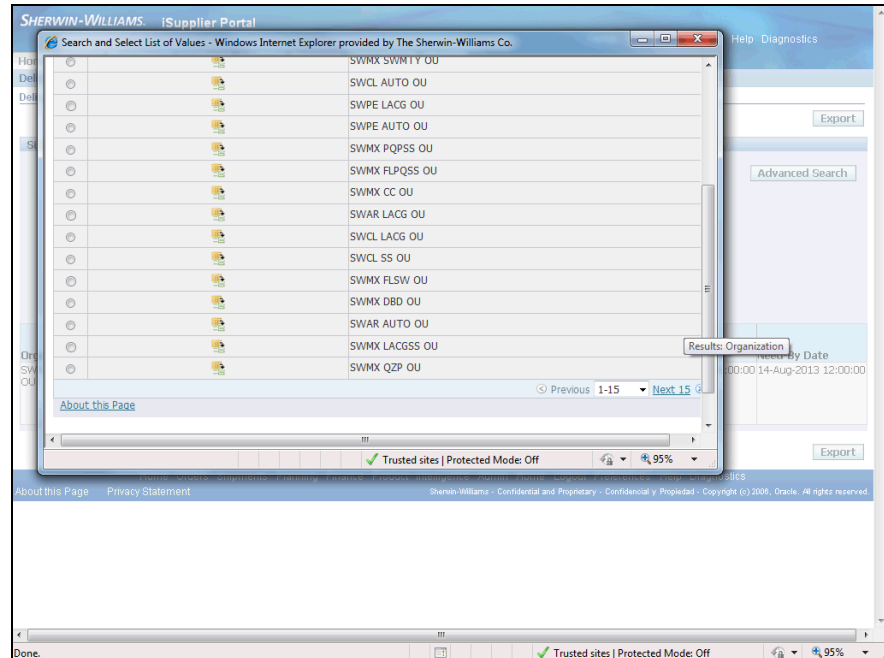

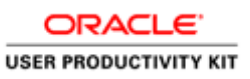

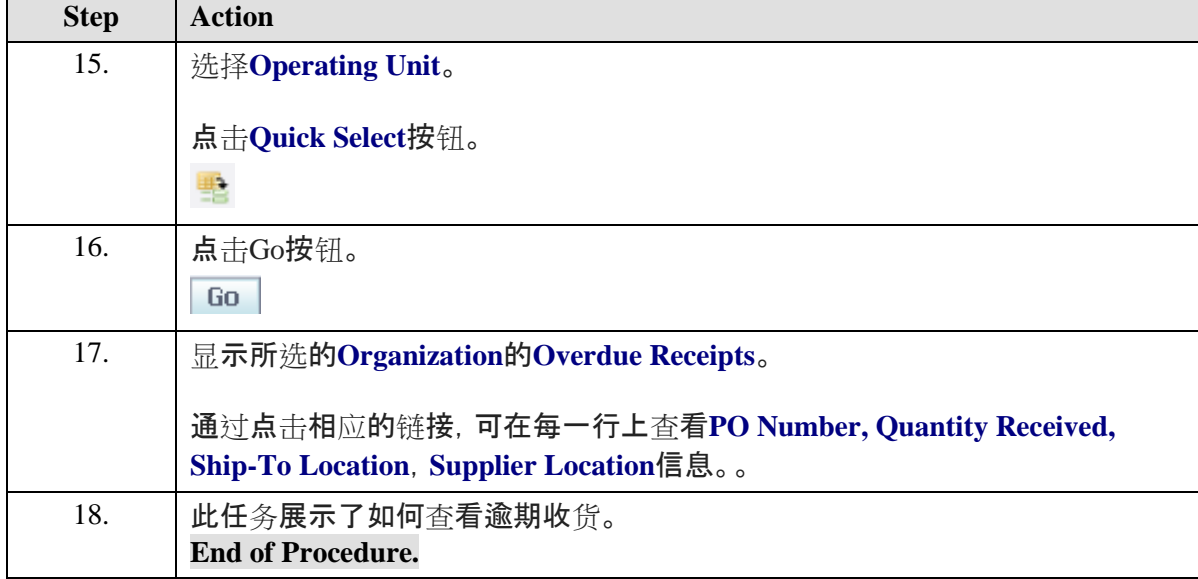

# 查看和确认采购订单

#### **Procedure**

此任务说明如何查看和确认采购订单。

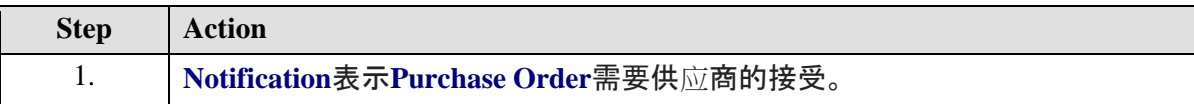

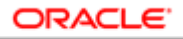

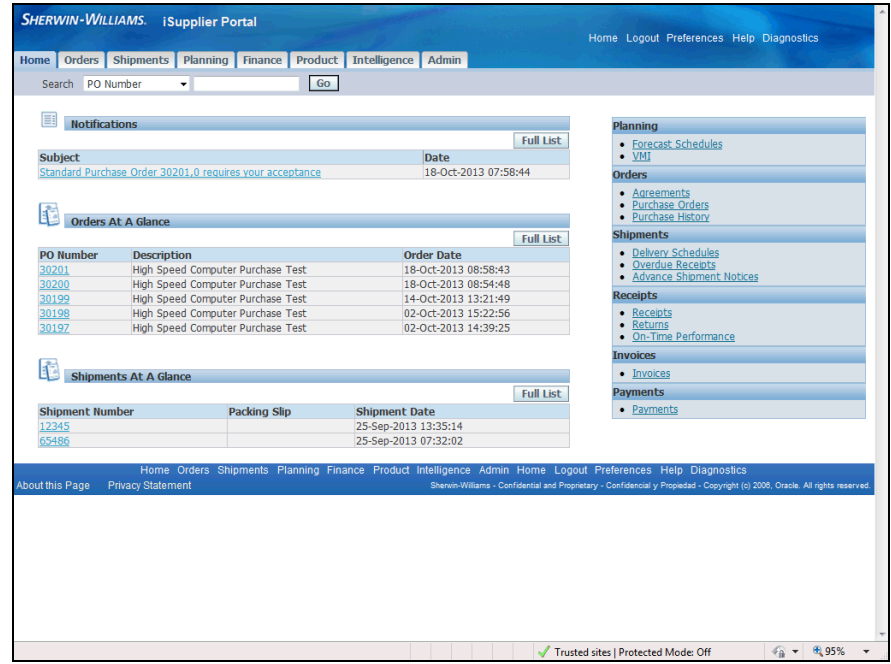

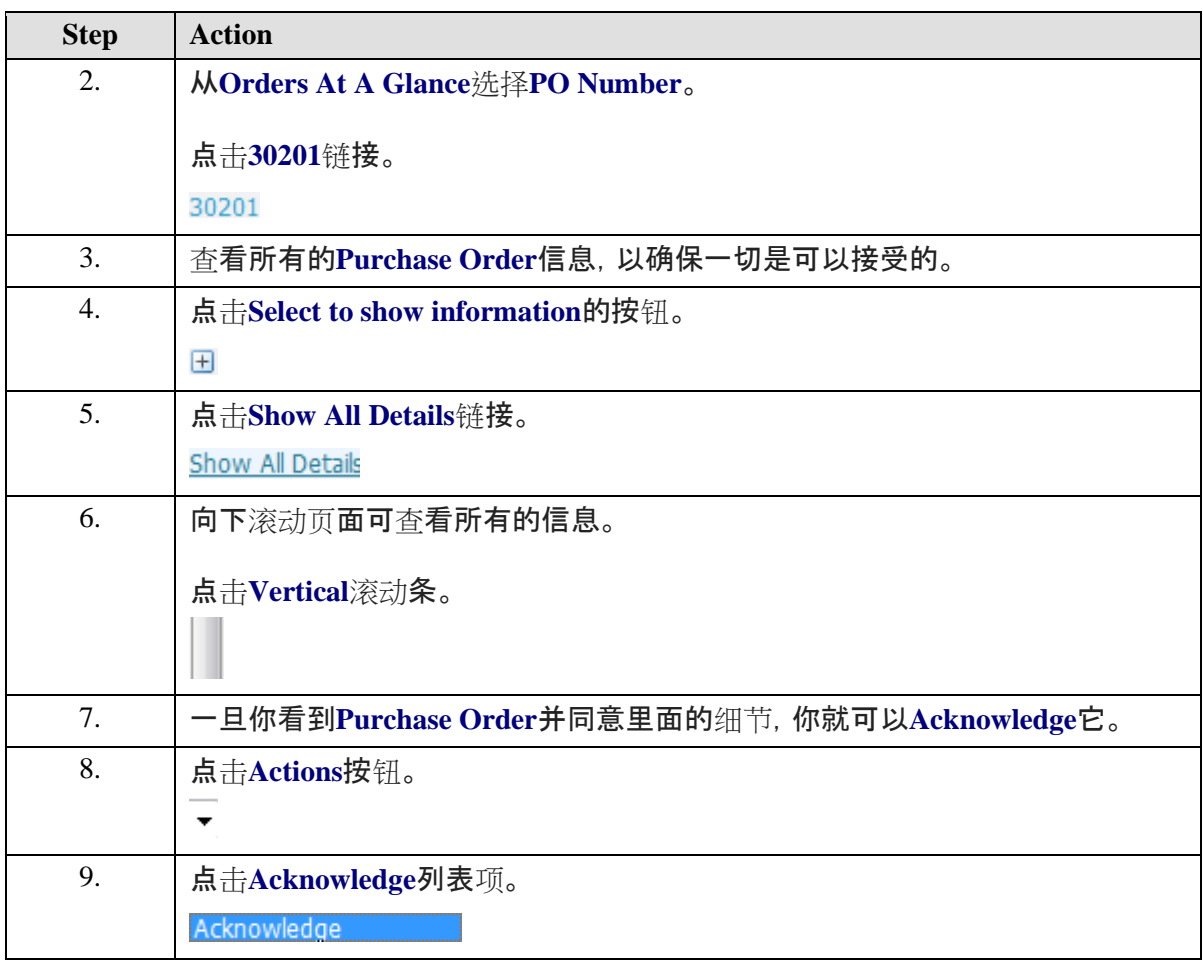

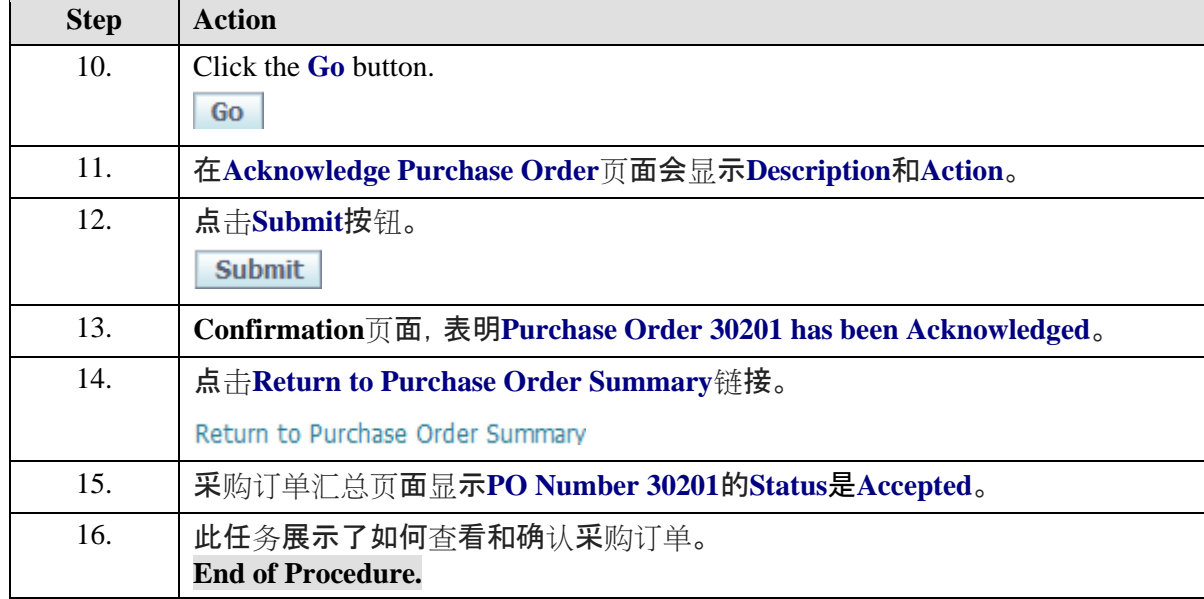

# 提交采购订单变更请求

**Procedure**

此任务说明如何提交采购订单变更请求。

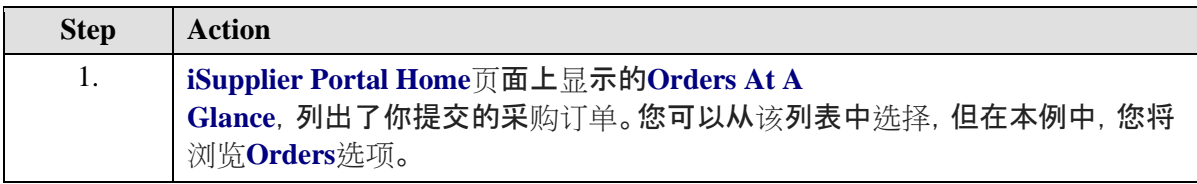

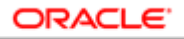

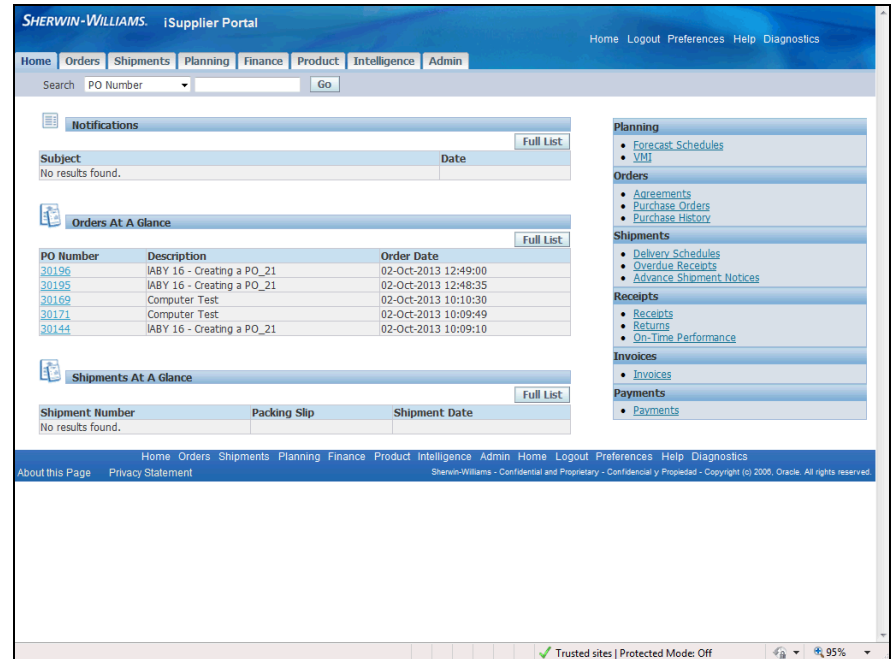

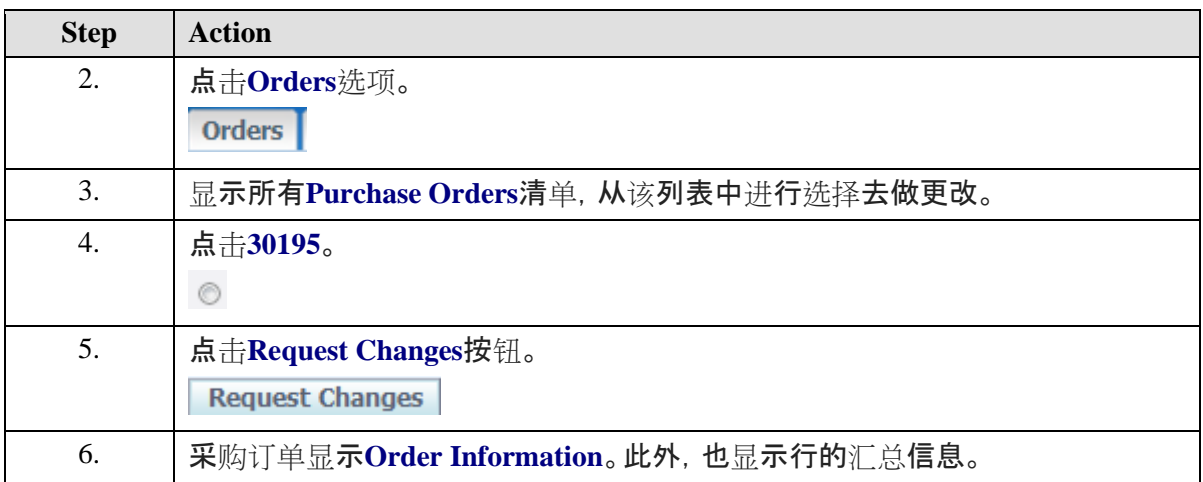

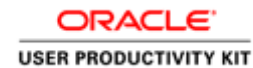

SHERWIN-WILLIAMS. iSupplier Portal Home Logout Preferences Help Diagnostics Home | Orders | Shipments | Planning | Finance | Product | Intelligence | Admin<br>Purchase Orders | Work Orders | Agreements | Purchase History | Work Confirmations | Deliverables | Deliverables | Timecards | RFQ<br>Orders: Pur Request Changes for Standard Purchase Order : 30195,0 (Total MXN 16500.00) Cancel Cancel Entire Order | View Change History | Export | Submit  $\Box$  Order Information **CHEAP IN THE STATE OF SUBARUM CONTROVER CONTRACT THE STATE OF SUPPRESS CONTRACT SUPPRESS CONTRACT SUPPRESS CONTRACT SUPPRESS CONTRACT SUPPRESS CONTRACT SUPPRESS CONTRACT SUPPRESS CONTRACT SUPPRESS CONTRACT SUPPRESS CONTR** Related Information<br>
Recepts<br>
Invoices<br>
Payments **General Information** Address PONIENTE 140 595<br>
INDUSTRIAL VALLEJO<br>
AZCAPOTZALCO, 02300 PO Details THP You can cancel the entire order or specific lnes.<br>THP Click on the Show Ink to view shipment details of a line. To split a line into multiple delivery dates, click the split lne kon of the desired row and then make cha Show All Hide All Etem Supplier<br>Details LineType Item/Job Revision Item Description UOM Qty Price Amount Delivered Billed Supplier Kame Status Global Agreement ID<br>Mark Coord Unity Coord Unity Coord Unity Coord Unity Coord Unity Coord Unity - المعمد السابق المعمد المعمد<br>السابق السابق المعمد السابق<br>السابق السابق المعمد السابق المعمد  $\left|\leftarrow\right|$   $\leftarrow$   $\left|\leftarrow\right|$  95% Trusted sites | Protected Mode: Off  $\overline{\phantom{a}}$ 

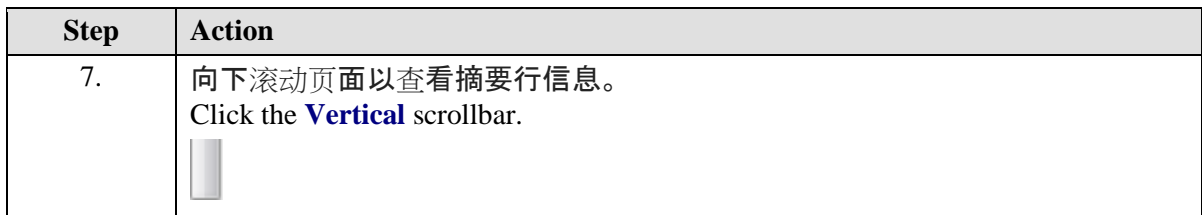

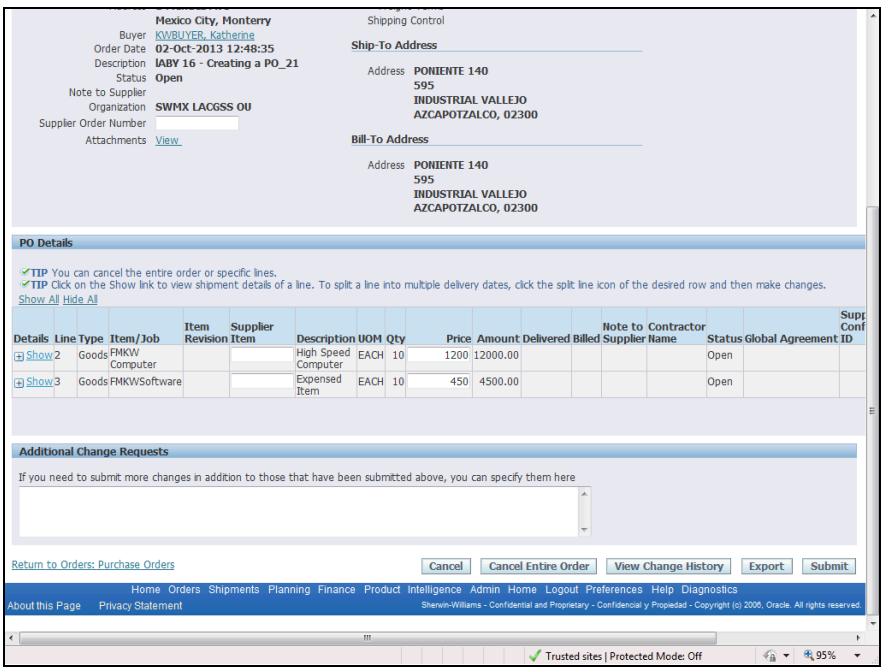

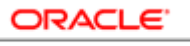

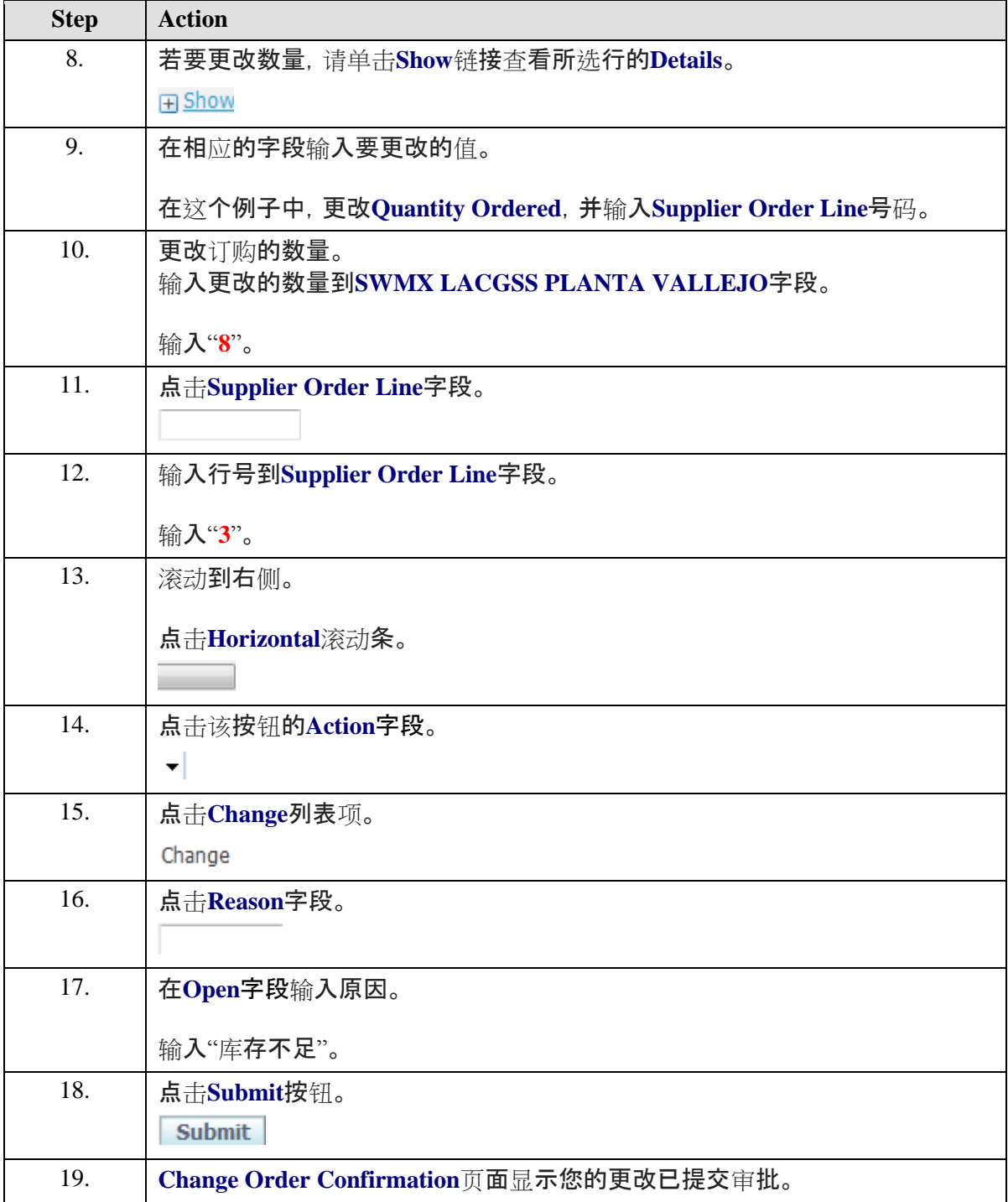

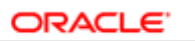

**USER PRODUCTIVITY KIT** 

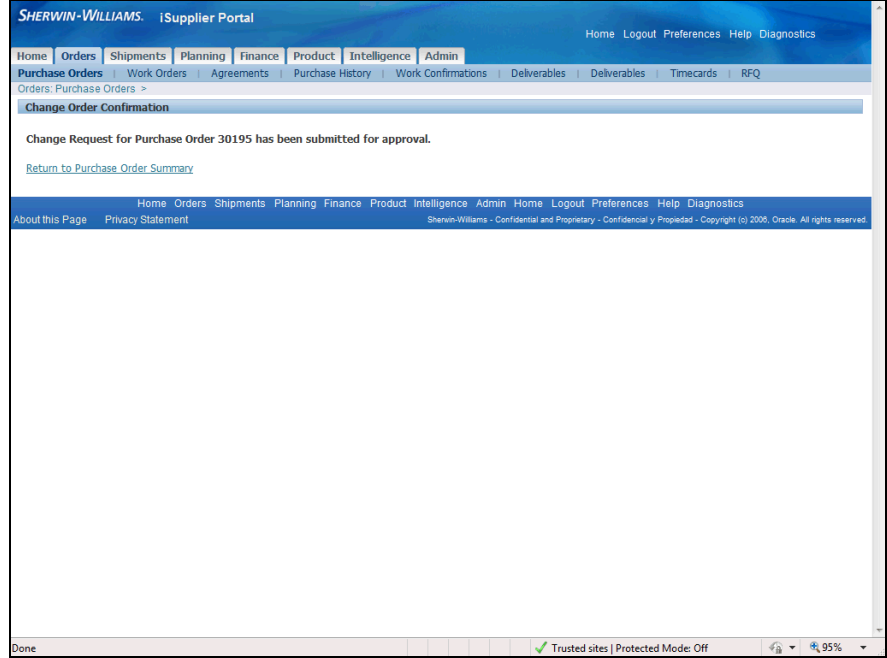

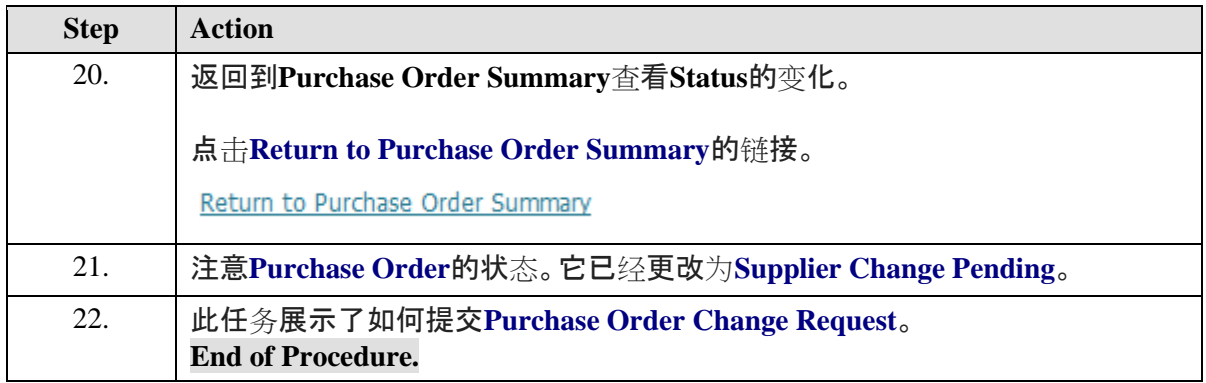

# 查看寄售库存

#### **Procedure**

此任务说明如何查看寄售库存。

此功能仅在完全访问视图中可用。

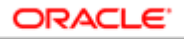

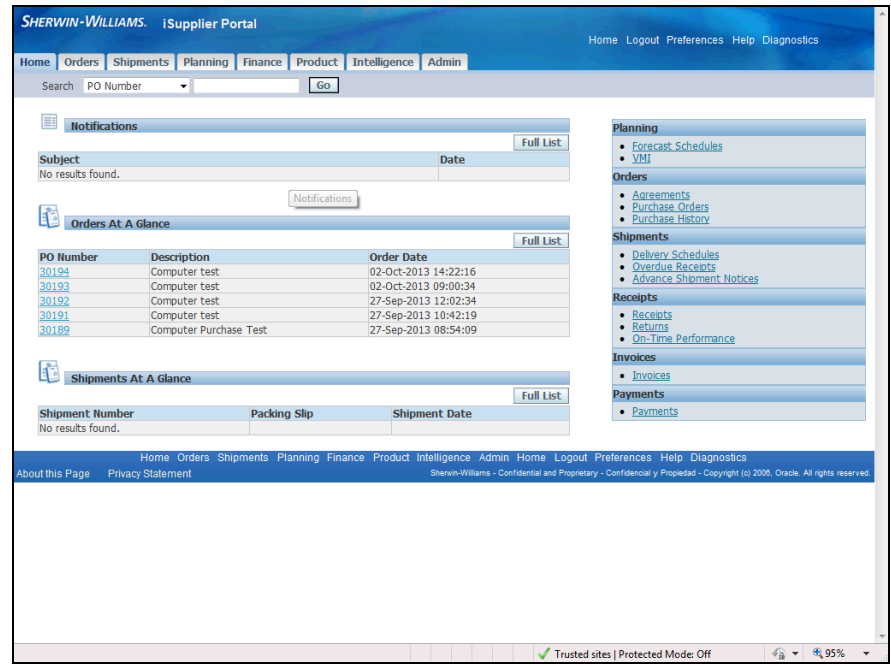

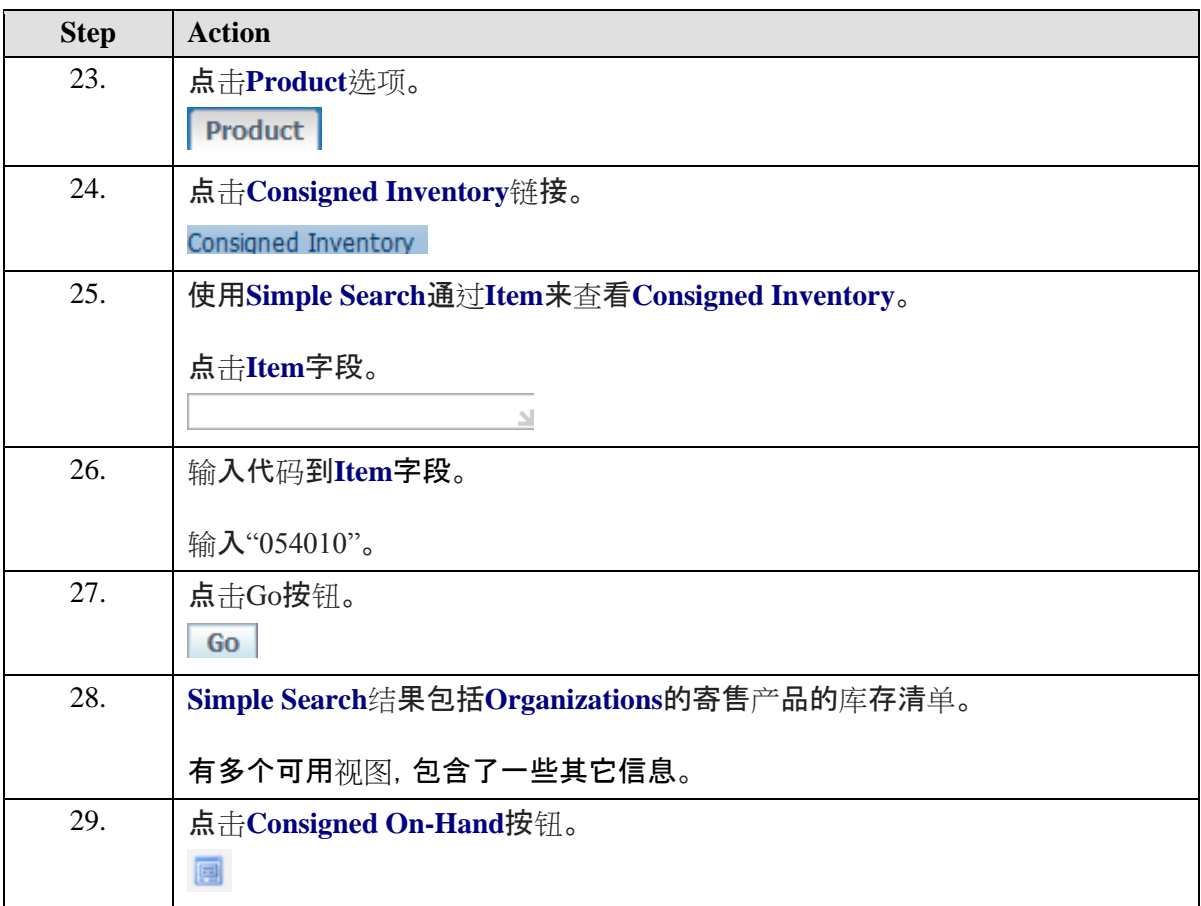

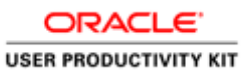

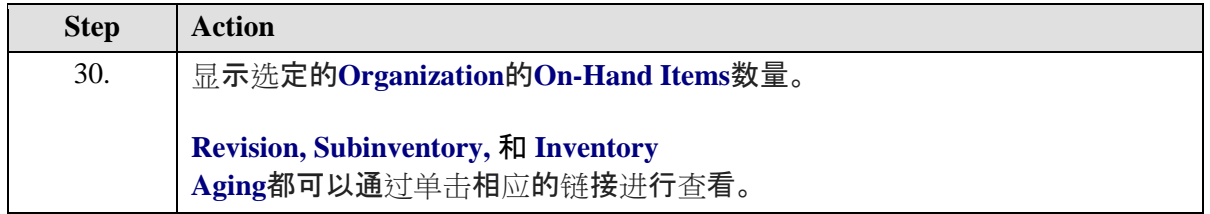

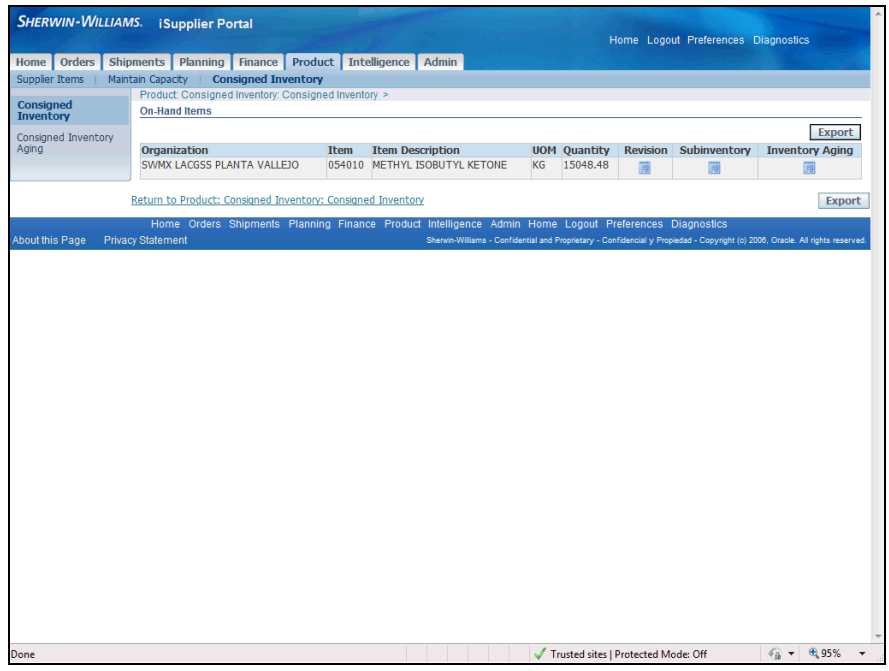

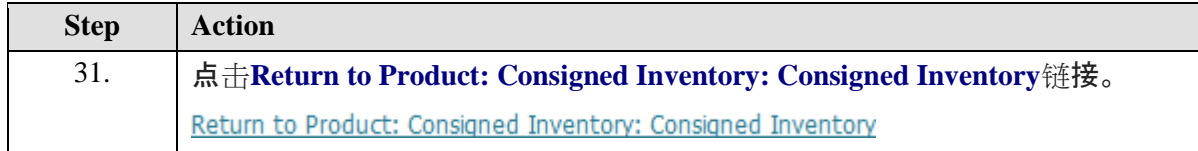
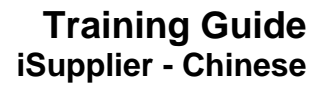

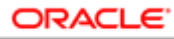

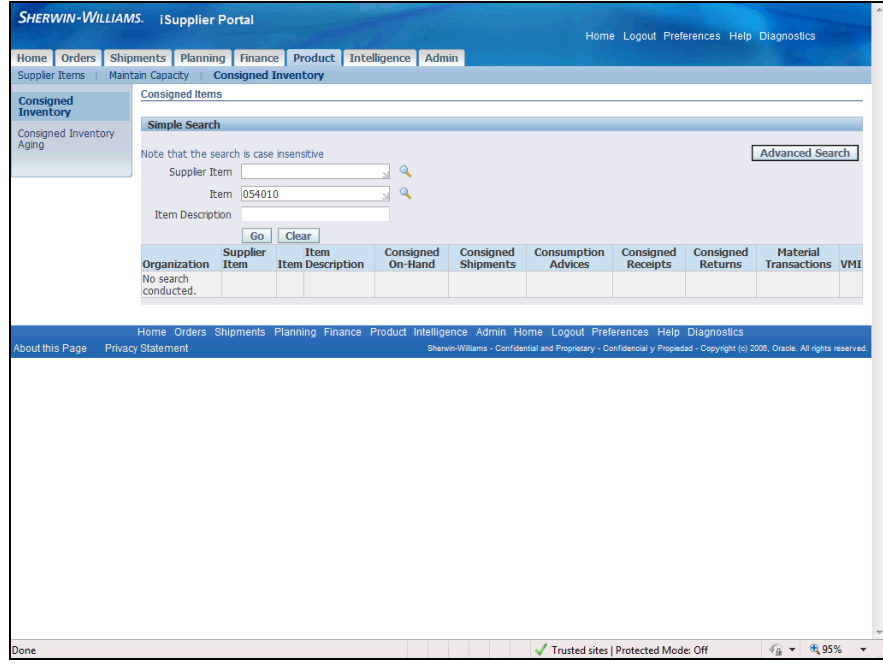

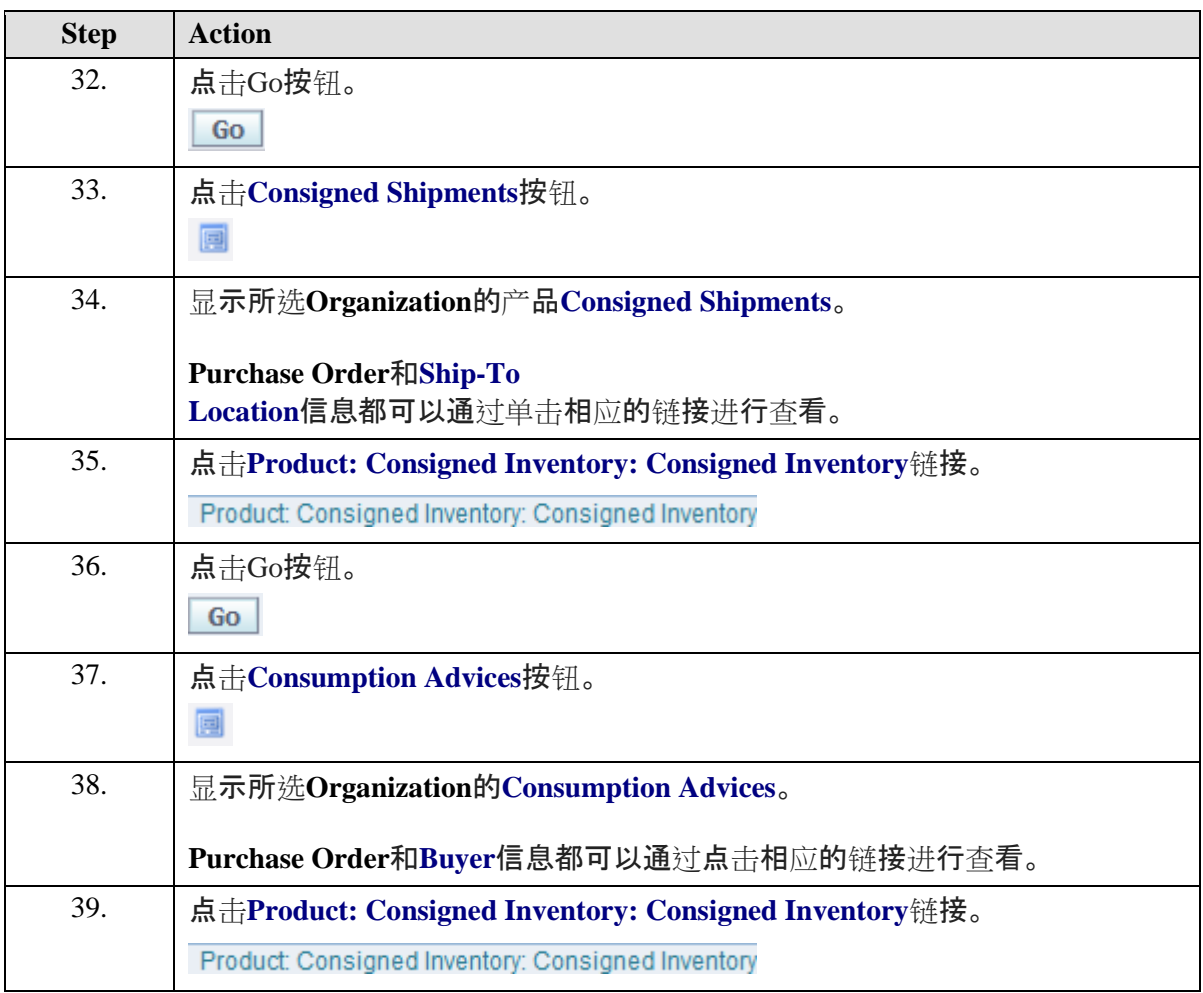

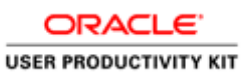

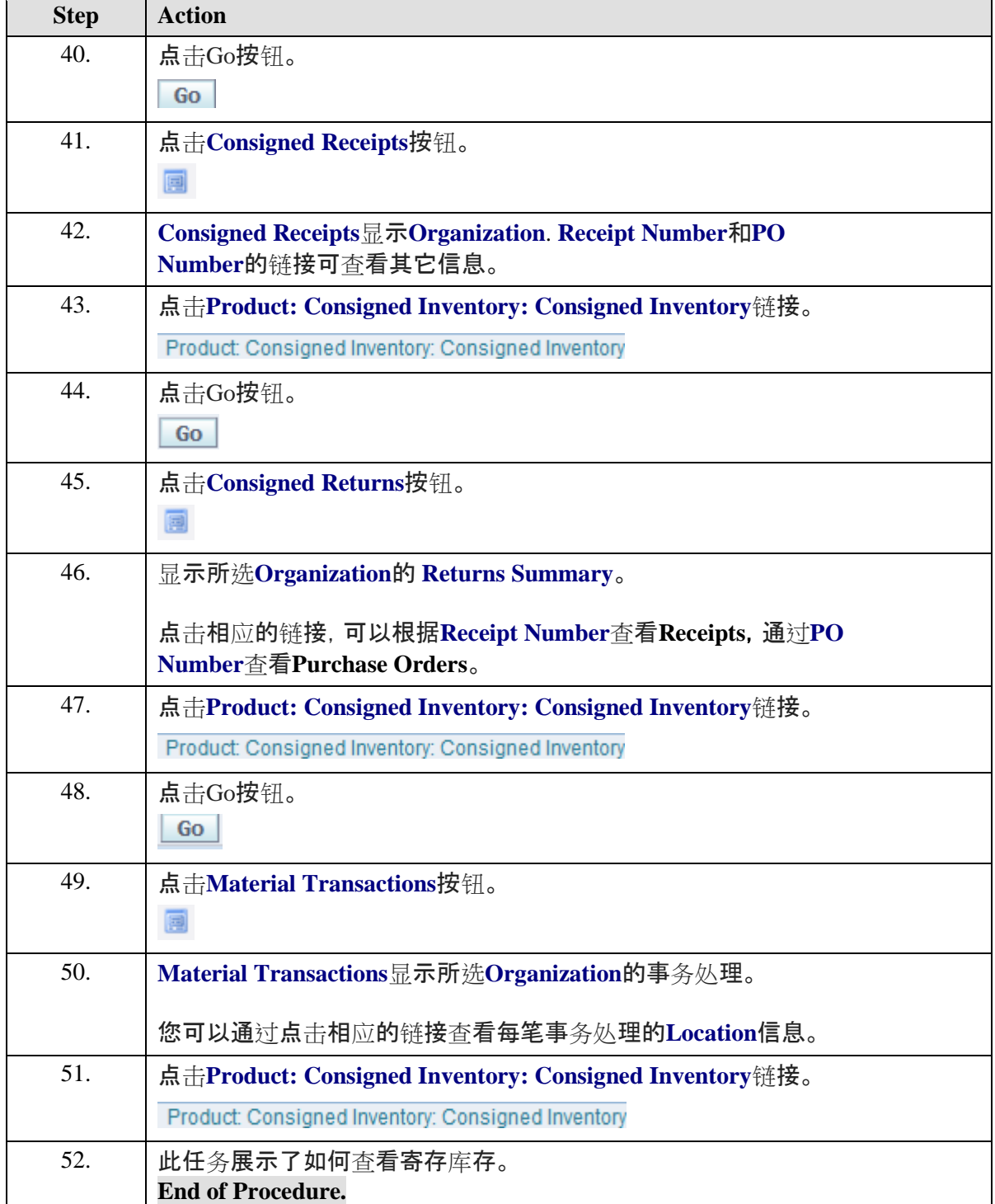

# 取消订单和发货。

#### **Procedure**

此任务说明如何取消单次发货和整个订单。

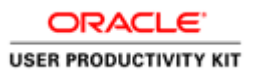

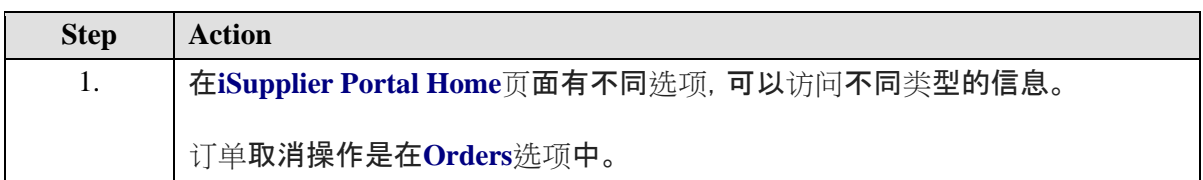

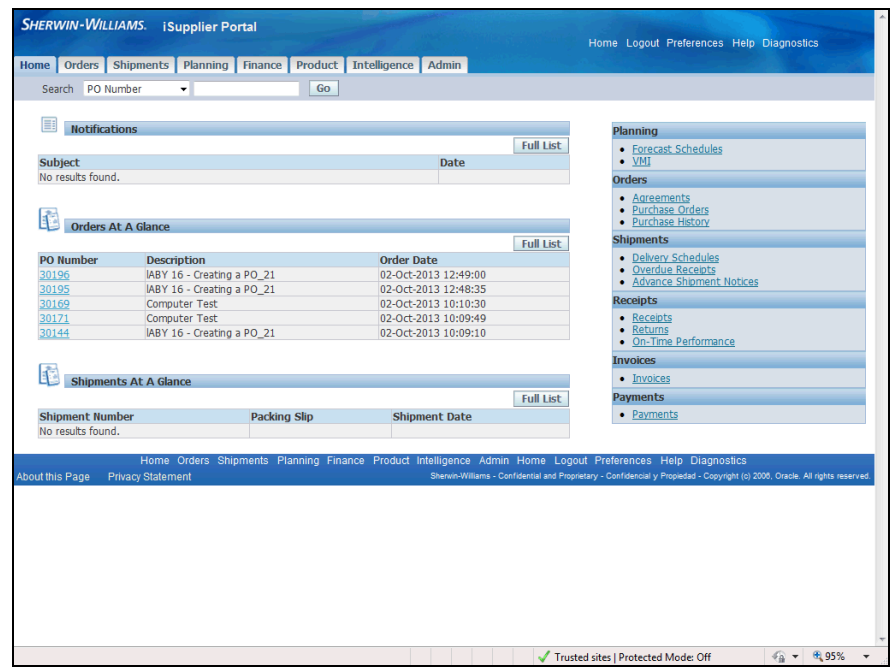

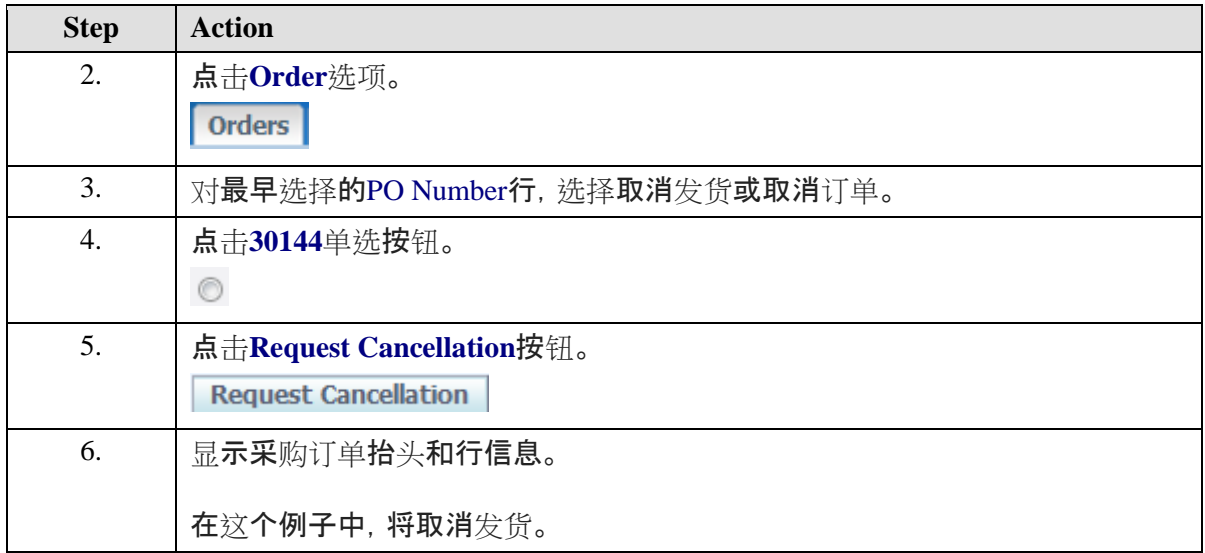

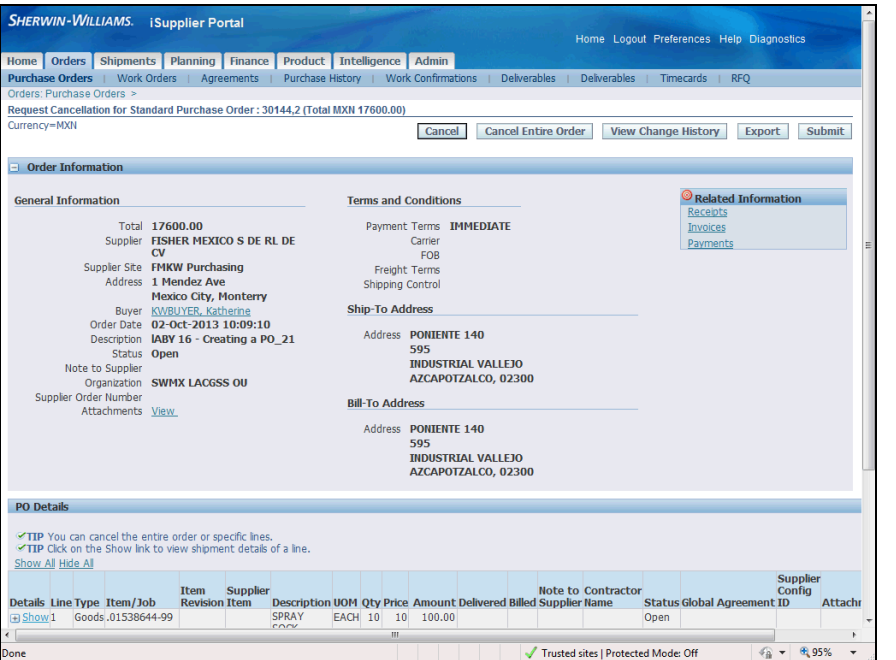

ORACLE<sup>®</sup> **USER PRODUCTIVITY KIT** 

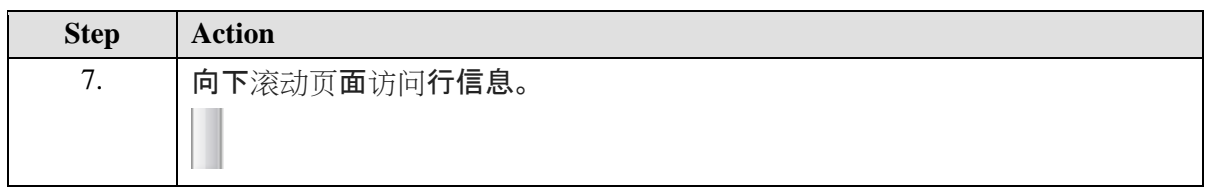

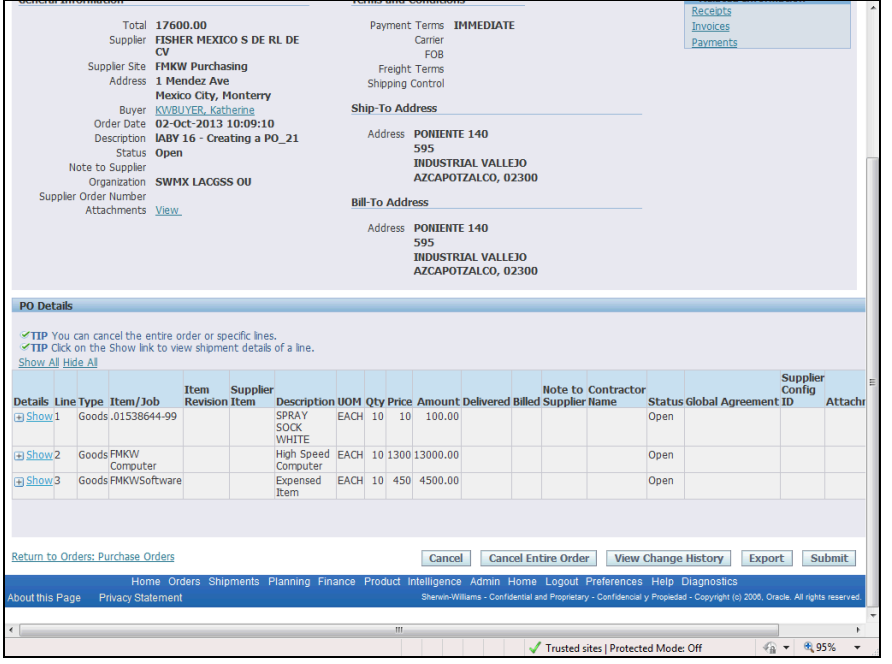

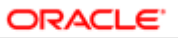

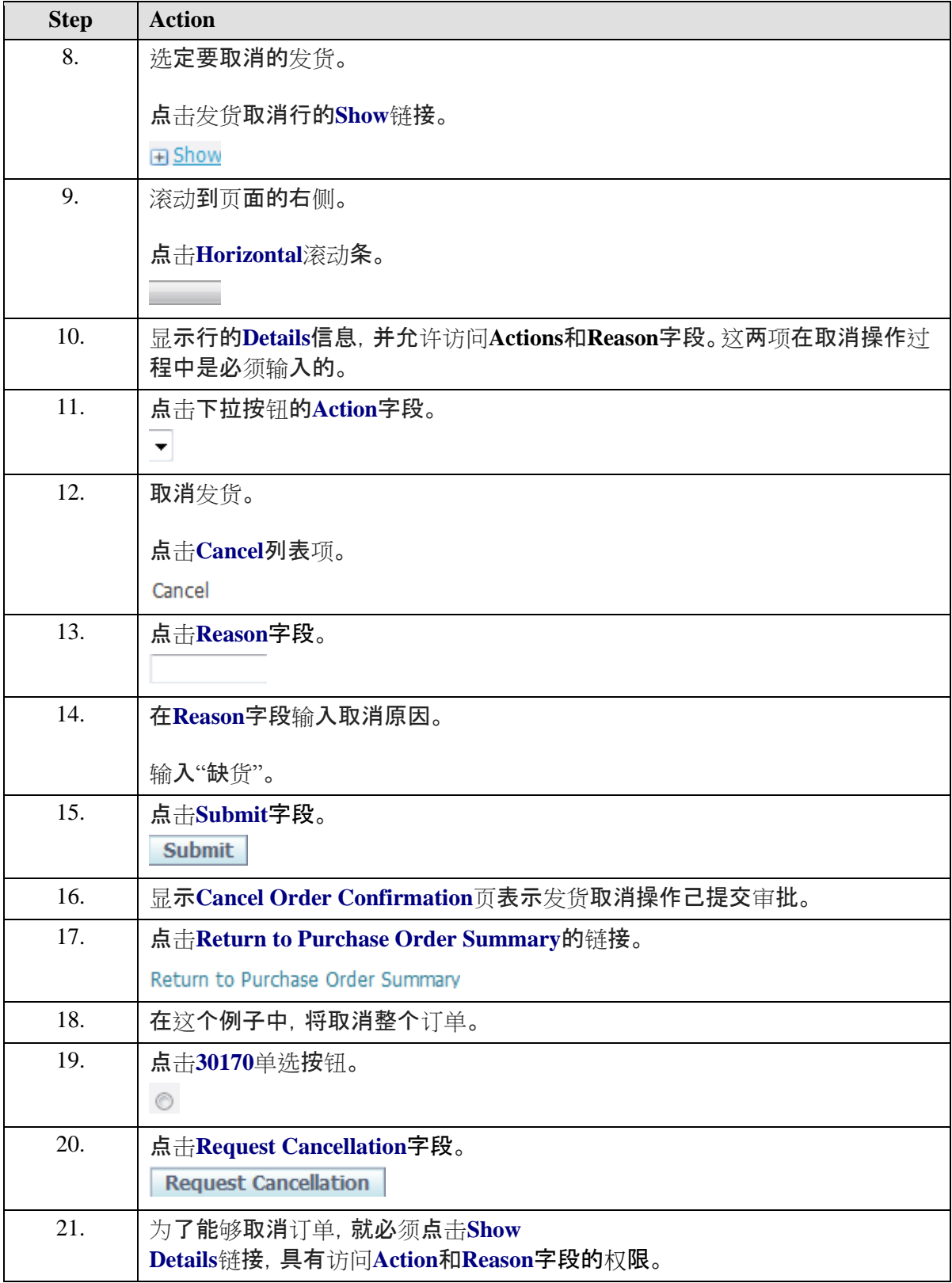

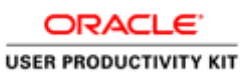

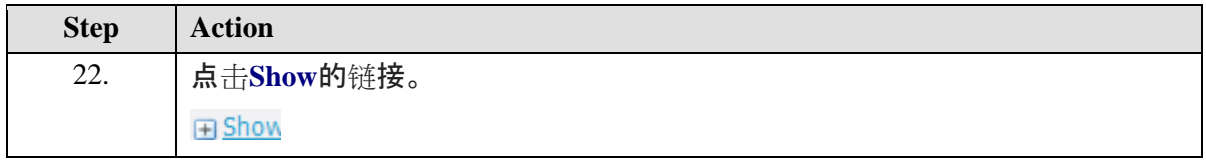

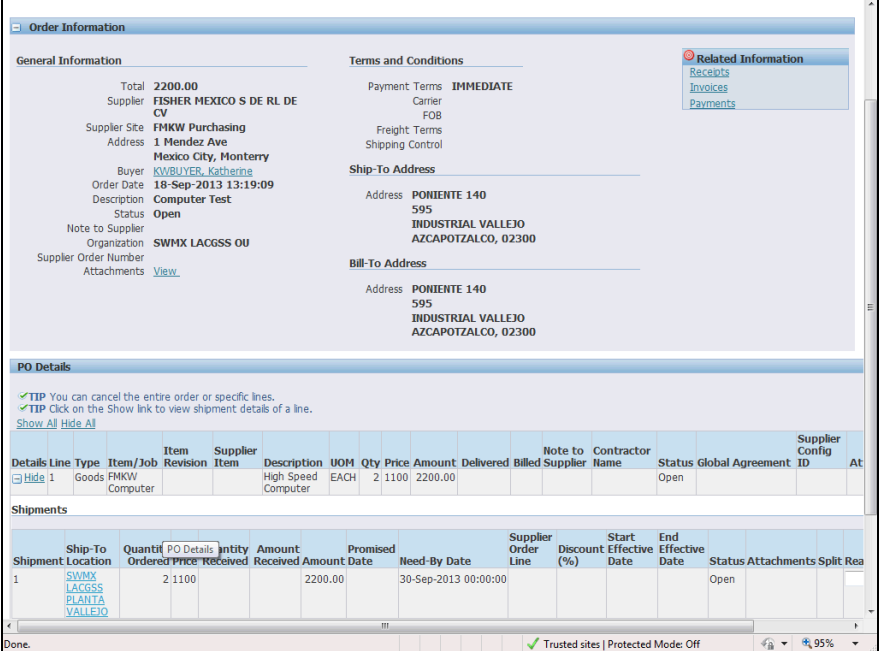

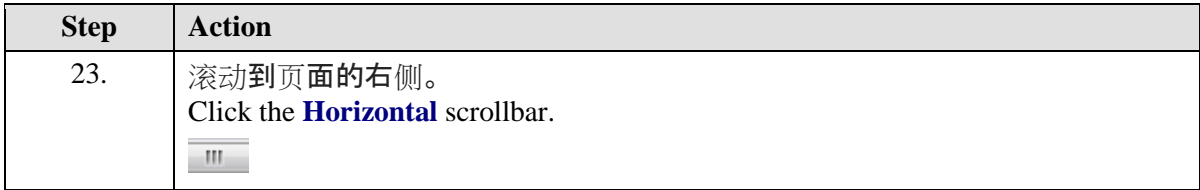

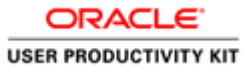

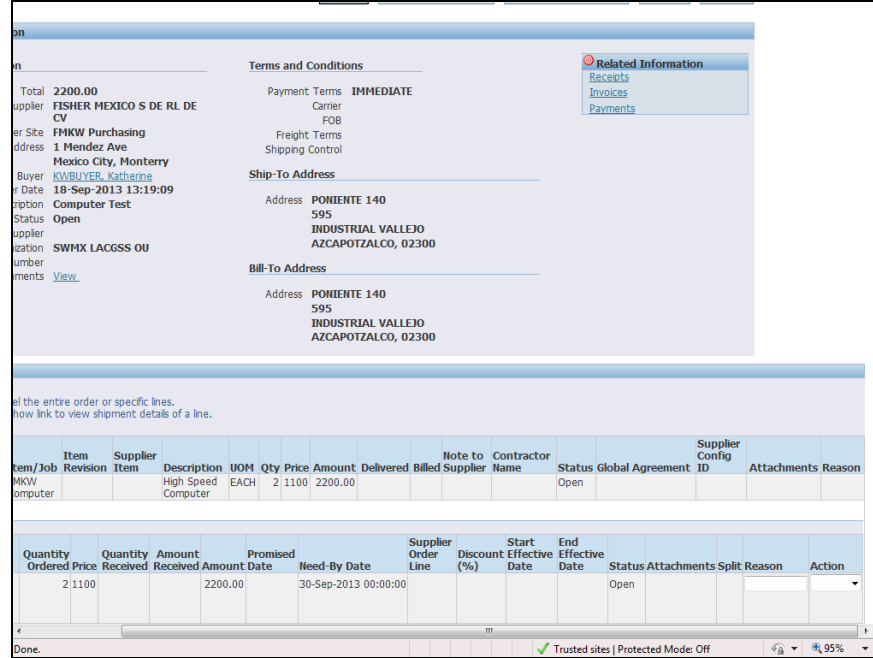

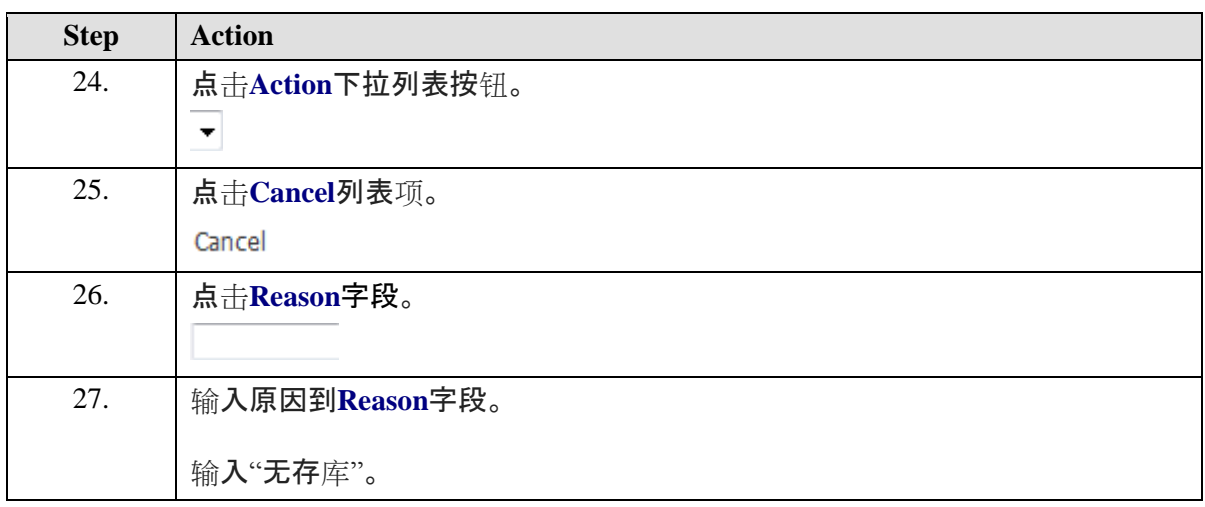

 $\mathbf{r}$ 

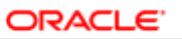

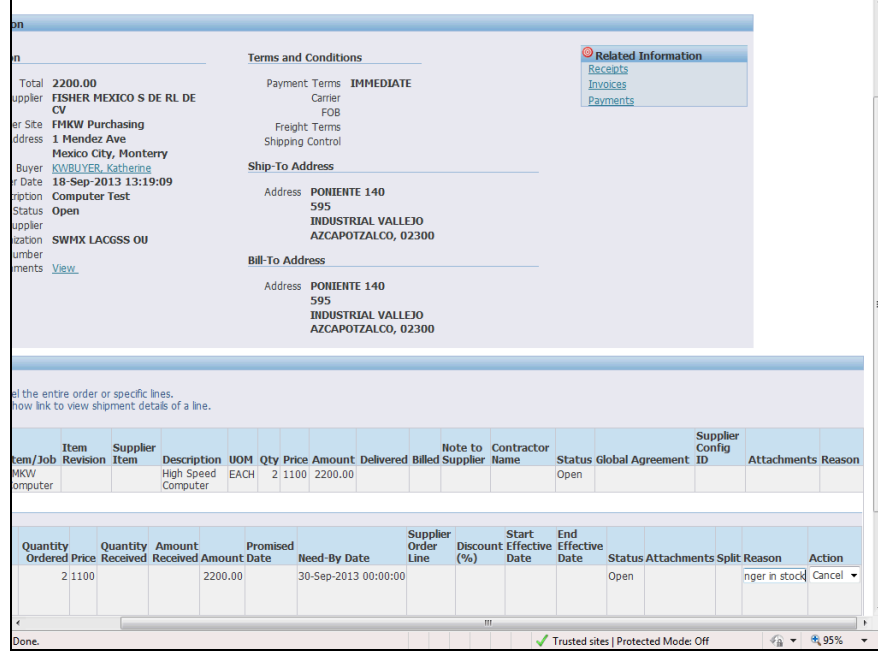

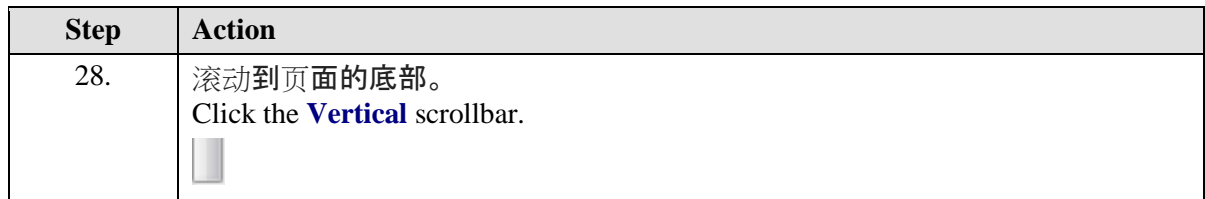

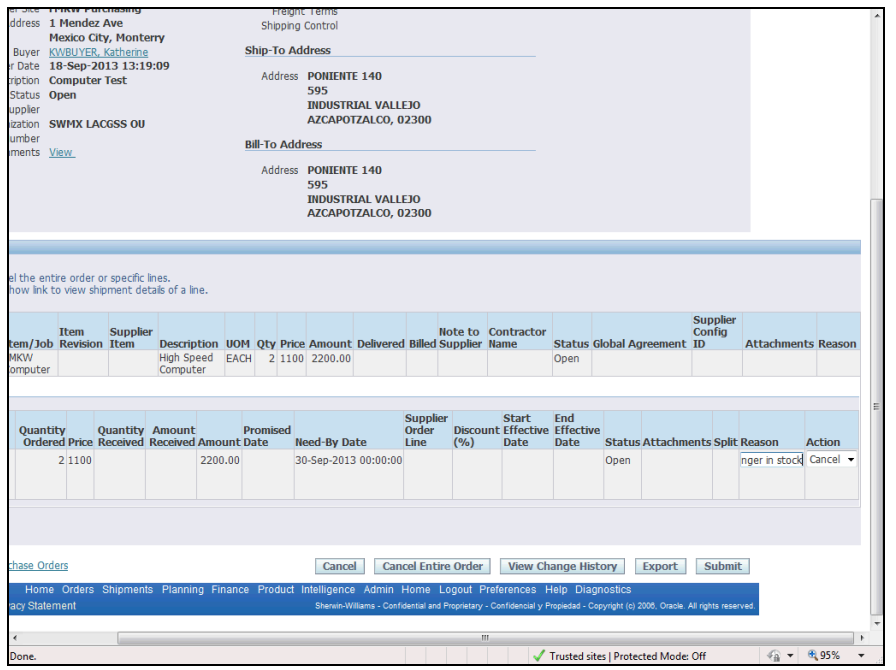

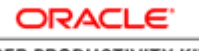

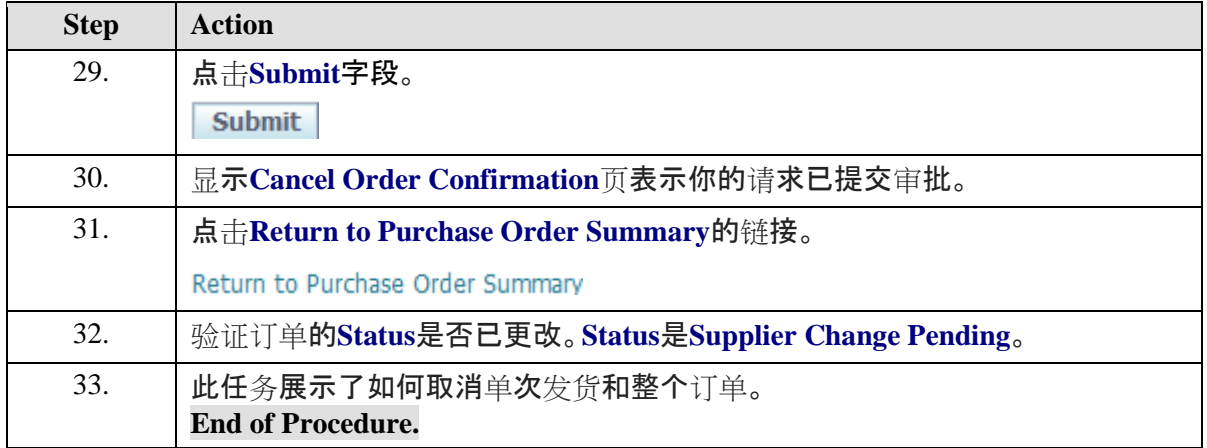